**UNIVERSIDADE TECNOLÓGICA FEDERAL DO PARANÁ**

**JOÃO VICTOR PREZOTTO FERREIRA**

**MÉTODO PARA ORÇAMENTAÇÃO AUTOMATIZADA EM MODELOS BIM PARA OBRAS DE INFRAESTRUTURA DE SANEAMENTO ATRAVÉS DE PROGRAMAÇÃO VISUAL**

> **CURITIBA 2022**

# **JOÃO VICTOR PREZOTTO FERREIRA**

# **MÉTODO PARA ORÇAMENTAÇÃO AUTOMATIZADA EM MODELOS BIM PARA OBRAS DE INFRAESTRUTURA DE SANEAMENTO ATRAVÉS DE PROGRAMAÇÃO VISUAL**

# **Automated budgeting method in BIM models for sanitation infrastructure construction through visual programming.**

Trabalho de conclusão de curso de graduação apresentada como requisito para obtenção do título de Bacharel em Engenharia Civil da Universidade Tecnológica Federal do Paraná (UTFPR). Orientador(a): Prof. M.Eng. Carlos Alberto da Costa

# **CURITIBA 2022**

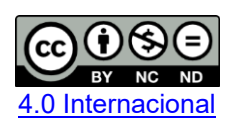

Esta licença permite download e compartilhamento do trabalho desde que sejam atribuídos créditos ao(s) autor(es), sem a possibilidade de alterá-lo ou utilizá-lo para fins comerciais. Conteúdos elaborados por terceiros, citados e referenciados nesta obra não são cobertos pela licenca.

# **JOÃO VICTOR PREZOTTO FERREIRA**

# **MÉTODO PARA ORÇAMENTAÇÃO AUTOMATIZADA EM MODELOS BIM PARA OBRAS DE INFRAESTRUTURA DE SANEAMENTO ATRAVÉS DE PROGRAMAÇÃO VISUAL**

Trabalho de Conclusão de Curso de Graduação apresentado como requisito para obtenção do título de Bacharel em Engenharia Civil da Universidade Tecnológica Federal do Paraná (UTFPR) da Universidade Tecnológica Federal do Paraná (UTFPR).

Data de aprovação: 15 de junho de 2022

 $\mathcal{L}_\text{max}$  and  $\mathcal{L}_\text{max}$  and  $\mathcal{L}_\text{max}$  and  $\mathcal{L}_\text{max}$  and  $\mathcal{L}_\text{max}$  and  $\mathcal{L}_\text{max}$ Professor Carlos Alberto da Costa, M.Eng. Universidade Tecnológica Federal do Paraná

 $\mathcal{L}_\text{max}$  and  $\mathcal{L}_\text{max}$  and  $\mathcal{L}_\text{max}$  and  $\mathcal{L}_\text{max}$  and  $\mathcal{L}_\text{max}$  and  $\mathcal{L}_\text{max}$ Professor Cezar Augusto Romano, Dr. Universidade Tecnológica Federal do Paraná

 $\mathcal{L}_\text{max}$  and  $\mathcal{L}_\text{max}$  and  $\mathcal{L}_\text{max}$  and  $\mathcal{L}_\text{max}$  and  $\mathcal{L}_\text{max}$  and  $\mathcal{L}_\text{max}$ Professor Alfredo Iarozinski Neto, Dr. Universidade Tecnológica Federal do Paraná

**CURITIBA**

**2022**

Dedico este trabalho ao milagre do criador, por sua infinita vontade em me fazer um ser humano mais digno.

#### **AGRADECIMENTOS**

Agradeço primeiramente a Deus, que iluminou meu caminho para chegar até aqui, e, mesmo nos dias mais escuros, me guiou, cultivando em mim as virtudes da fé, pureza, bondade e perseverança.

A minha mãe, Sandra, e a minha avó, Sebastiana, que batalharam incansavelmente para que eu pudesse seguir com meus estudos, sendo meu alicerce toda vez que pensei em desistir.

Ao Professor Carlos Alberto da Costa, que me orientou com paciência e sabedoria. Aos grandes mestres que encontrei durante minha trajetória nesta instituição, exemplos de sabedoria, perseverança, comprometimento e desenvolvimento pessoal a serem seguidos e que se eternizaram em minha memória e maneira de agir, uma vez que moldaram também o meu pensar.

A Consult Engenharia, empresa atuante no mercado de projetos de Saneamento no estado do Paraná, onde pude evoluir profissionalmente.

Charlotte, minha gata, que me agraciou com sua companhia durante todas as horas necessárias a elaboração deste estudo, tornando mais brando o processo.

Aos meus companheiros de república, Vinícius Moura, João Marcos Correa, Lucas Guedes, Gustavo Gonçalves, Guilherme Giandoni, Fernando Martins e Marcelo Pendeza Jr, e também a todos amigos que passaram por minha jornada e me acrescentaram em experiencia e humanidade.

Há um ditado que ensina "o gênio é uma grande paciência"; sem pretender ser gênio, teimei em ser um grande paciente. As invenções são, sobretudo, o resultado de um trabalho teimoso, em que não deve haver lugar para o esmorecimento (DUMONT).

## **RESUMO**

O mercado de projetos de saneamento tem impacto direto na qualidade de vida da população, recebendo grandes investimentos desde o recente marco regulatório legal no Brasil. Conhecendo os benefícios colhidos das aplicações da metodologia Bim, e, considerando-se a perspectiva futura do mercado de projetos de saneamento, este estudo propõe a programação visual como alternativa para automação do orçamento a partir de modelos BIM de obras de estruturas de saneamento. Através de revisão bibliográfica e sistematização das etapas de desenvolvimento necessárias, criou-se um conjunto de *scripts* que automatizam os procedimentos necessários para obter o orçamento diretamente do software de modelagem.

Palavras-chave: Modelagem Bim; Automação de processos; Saneamento público; Orçamentação 5D.

# **ABSTRACT**

The market for sanitation projects has a direct impact on populations standart of living, getting big investments since the recent regulatory mark on Brazil. Knowing the benefits from BIM application and considering the future perspective from sanitation projects market, this study proposes visual programming as solution to automate budging from BIM models for sanitation infrastructure construction. Through literature review and systematization of the necessary development stages, a set of scripts was created to automate the necessary procedures to get budging directely from modeling software.

Keywords: Bim Modeling; Process automation; Public Sanitation; 5D Budgeting.

# **LISTA DE ILUSTRAÇÕES**

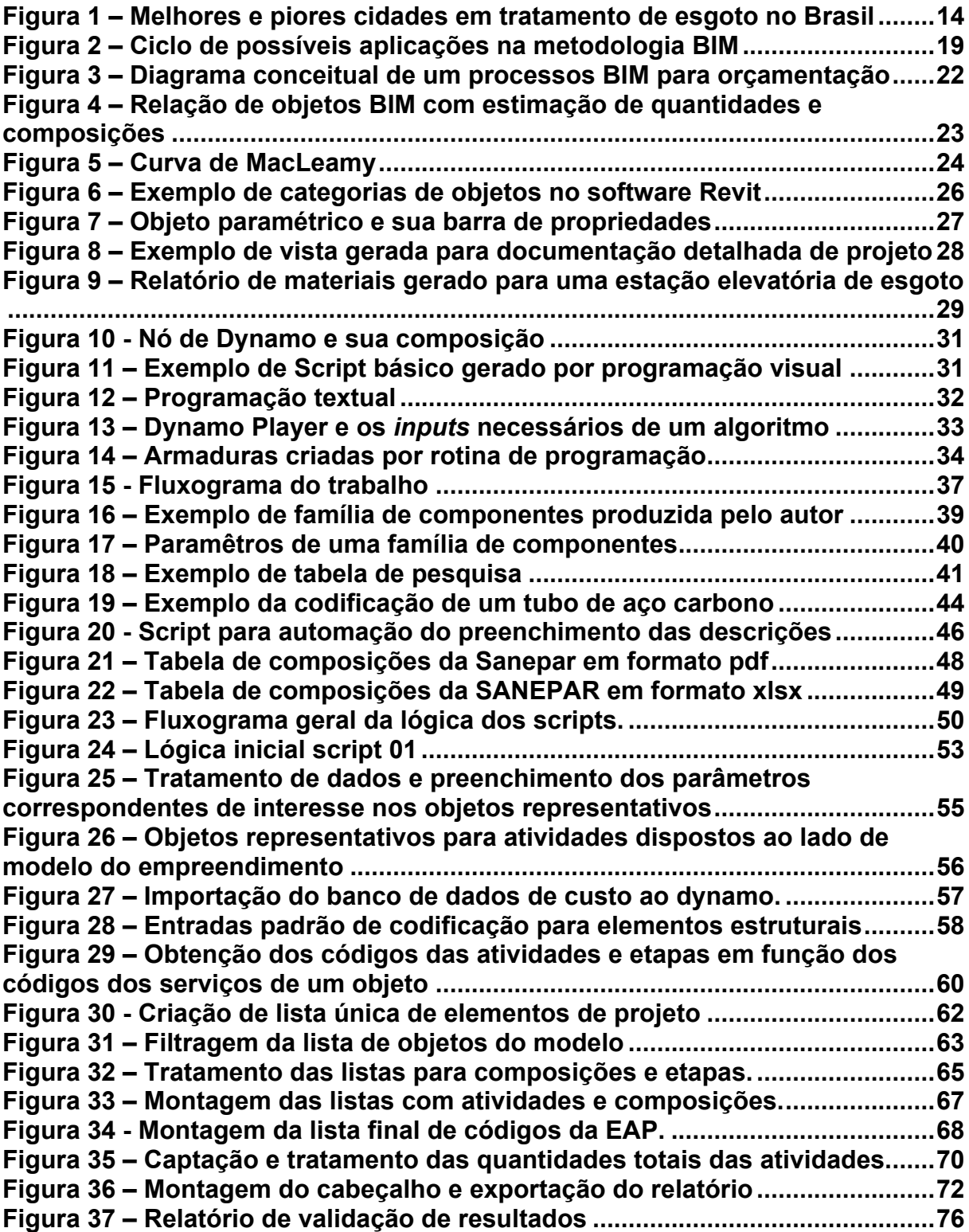

# **LISTA DE TABELAS**

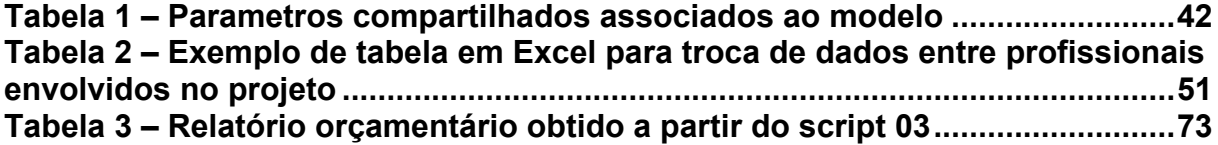

# **SUMÁRIO**

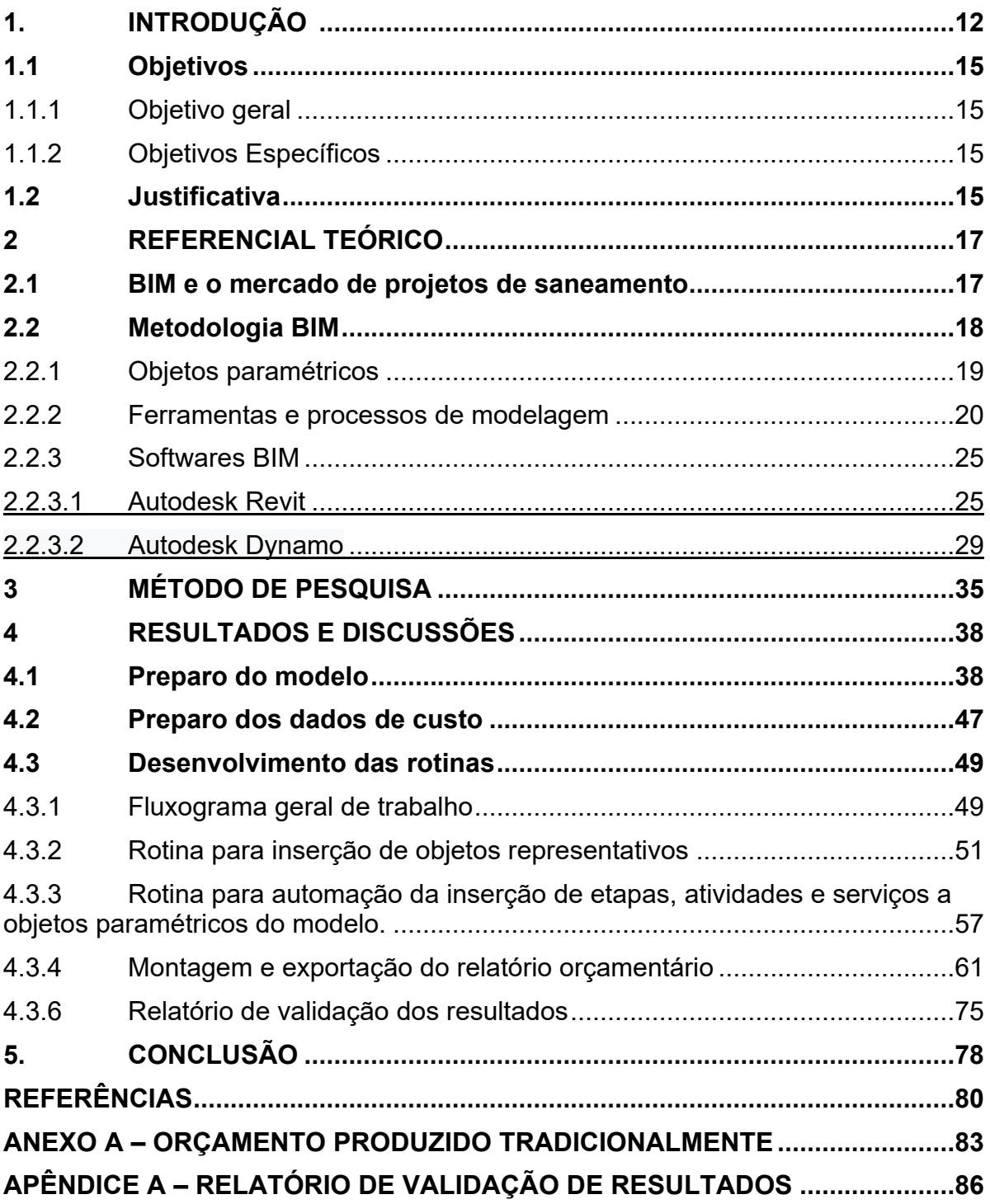

## <span id="page-11-0"></span>**1. INTRODUÇÃO**

Segundo Mega (2022), a metodologia BIM, ou *Building Information Modeling,* permite a criação digital de modelos virtuais precisos de construções civis, sua concepção, projeto e execução até seu gerenciamento e manutenção durante seu período de vida útil.

O conceito de BDS, *Building Description System*, foi criado em 1974 pelo professor Charles M. Eastman, como um sistema para otimização de projetos de construção. Em 1992 Eastman, G.A. Van Nederveen e F.P. Tolman publicaram o primeiro artigo usando o termo *Building Information Modeling*, discutindo conceitos da modelagem da construção, iniciando assim a difusão da metodologia de projeto integrado conhecida nos dias atuais. (MEGA, 2022).

Suas aplicações, além de permitirem maior integração entre todos os profissionais envolvidos em um projeto ligado a construção civil também aprimoram práticas do setor, trazendo diversos benefícios ao mercado.

Com o intuito de promover o avanço tecnológico na construção civil, o Governo Federal do Brasil criou em junho de 2017 o Comitê Estratégico de Implementação do *Building Information Modelling* – CE BIM – para alinhar as ações e iniciativas do setor público e privado e impulsionar sua adoção no país, visando maior economia, transparência e otimização de recursos no setor.

Segundo Estratégia (2017), o Governo Federal espera os seguintes resultados com sua implementação:

- Assegurar ganhos de produtividade ao setor de construção civil;
- Proporcionar ganhos de qualidade nas obras públicas;
- Aumentar a acurácia no planejamento de execução de obras proporcionando maior
- confiabilidade de cronogramas e orçamentação;
- Contribuir com ganhos em sustentabilidade por meio da redução de resíduos sólidos da construção civil;
- Reduzir prazos para conclusão de obras;
- Contribuir com a melhoria da transparência nos processos licitatórios;

• Reduzir necessidade de aditivos contratuais de alteração do projeto, de elevação de valor e de prorrogação de prazo de conclusão e de entrega da obra

- Elevar o nível de qualificação profissional na atividade produtiva;
- Estimular a redução de custos existentes no ciclo de vida dos empreendimentos.

Foram criadas três etapas de implementação para se alcancem os resultados almejados, como documenta Mega (2022). A partir de janeiro de 2021, passou a exigirse a elaboração de modelos para arquitetura e disciplinas complementares de engenharia para extração de quantidade e documentação gráfica.

A partir de 2024 os modelos deverão contemplar algumas etapas de obra, como planejamento da execução, orçamentação e atualização do modelo com suas informações como construído ("as built"). Em 2028 se demandara abrangência em todo ciclo de vida do empreendimento, desde atividades pós obra até serviços de gerenciamento e manutenção após sua conclusão.

O BIM, portanto, simboliza não só uma mudança tecnológica de mercado, mas também uma nova maneira de agir dentro da AEC, Industria da Arquitetura, Engenharia e Construção, uma vez que as interações entre os profissionais ganham novos fundamentos e uma nova maneira de ser pensada e executada.

Sendo o Governo Federal Brasileiro grande consumidor de obras de infraestrutura no Brasil, será ele o principal responsável por fomentar as aplicações da metodologia, uma vez que a tornara exigência nos contratos para empreendimentos públicos. (ESTRATÉGIA, 2017).

Entretanto, mesmo com regulamentação legal que exija para o ano de 2024 etapas de planejamento e orçamentação ligadas diretamente aos modelos, é registrado pelo autor que apenas 5% do PIB brasileiro ligado a construção faz hoje o uso da metodologia BIM.

O ITB, Instituto Trata Brasil, produz desde 2009 um relatório examinando detalhadamente os indicadores de saneamento básico e de abastecimento de água no Brasil, este apresentado na [Figura 1.](#page-13-0) Segundo ITB (2022), 35 milhões de brasileiros não detém acesso a água tratada e 100 milhões de brasileiros não tem acesso a coleta de esgoto, o equivalente a dizer que 50% dos brasileiros não tem acesso a esgoto tratado.

<span id="page-13-0"></span>

| 20 melhores cidades   |                                              |                                                | 20 piores cidades       |                                              |                                                |
|-----------------------|----------------------------------------------|------------------------------------------------|-------------------------|----------------------------------------------|------------------------------------------------|
| <b>Município</b>      | Indicador de<br>atendimento total de<br>áqua | Indicador de<br>atendimento total de<br>esgoto | Município               | Indicador de<br>atendimento total de<br>água | Indicador de<br>atendimento total de<br>esgoto |
| Santos                | 100                                          | 99.93                                          | Canoas                  | 100.00                                       | 46.66                                          |
| Uberlândia            | 100                                          | 98,22                                          | <b>Belford Roxo</b>     | 100.00                                       | 43.23                                          |
| São José dos Pinhais  | 99,99                                        | 81,96                                          | Recife                  | 89.45                                        | 44.01                                          |
| São Paulo             | 99,30                                        | 96,30                                          | Teresina                | 96.23                                        | 35.74                                          |
| Franca                | 100                                          | 99,60                                          | São Luís                | 85.73                                        | 49.78                                          |
| Limeira               | 97,02                                        | 97,02                                          | Cariacica               | 84,67                                        | 34,69                                          |
| Piracicaba            | 100                                          | 100                                            | São João de Meriti      | 100.00                                       | 60.38                                          |
| Cascavel              | 99,99                                        | 99,99                                          | Jaboatão dos Guararapes | 79,76                                        | 21,78                                          |
| São José do Rio Preto | 96,03                                        | 93,49                                          | Manaus                  | 97,50                                        | 21,95                                          |
| Maringá               | 99,99                                        | 99,98                                          | Duque de Caxias         | 88,72                                        | 37,47                                          |
| Ponta Grossa          | 99,99                                        | 99,98                                          | Maceió                  | 89,61                                        | 43.03                                          |
| Curitiba              | 100                                          | 99,98                                          | Gravataí                | 95.24                                        | 38.17                                          |
| Vitória da Conquista  | 97,66                                        | 82,96                                          | Várzea Grande           | 96.71                                        | 29.88                                          |
| Suzano                | 100                                          | 93,09                                          | São Gonçalo             | 90.12                                        | 33.49                                          |
| <b>Brasília</b>       | 99                                           | 90,90                                          | Ananindeua              | 33,80                                        | 30.18                                          |
| Campina Grande        | 99,73                                        | 91,98                                          | Belém                   | 73,41                                        | 17,14                                          |
| Taubaté               | 100                                          | 99,70                                          | Rio Branco              | 53,16                                        | 21,29                                          |
| Londrina              | 99,99                                        | 99,98                                          | Santarém                | 50,90                                        | 4.14                                           |
| Goiânia               | 99,07                                        | 92,71                                          | Porto Velho             | 32,87                                        | 5.88                                           |
| Montes Claros         | 83,71                                        | 84,92                                          | Macapá                  | 37,56                                        | 10.78                                          |

**Figura 1 – Melhores e piores cidades em tratamento de esgoto no Brasil**

#### **Fonte: Instituto Trata Brasil (2022)**

Sancionado em 2020, o Marco Legal do Saneamento é o novo marco regulatório legal do setor, que, através de leilões para concessão, já gerou mais de R\$ 70 bilhões em investimentos no setor desde o ano de sua aprovação. Embora o Saneamento Público Brasileiro ainda seja privilégio de poucos, as metas estabelecidas estipulam que até 2033, 99% da população brasileira deverá ter acesso a água potável e 90% a tratamento e coleta de esgoto. (CNN,2022).

Embora já estejam previstas para 2024 a exigência das etapas de planejamento e orçamentação nos modelos e, mesmo com crescentes investimentos no setor do saneamento público, Druszcz e Scuissiato (2017) registram que são pontuais os estudos documentados acerca da empregabilidade e benefícios efetivos da tecnologia BIM aplicada ao saneamento no Brasil, não havendo registros das benfeitorias geradas pela metodologia ao setor.

Atrelar custos aos objetos de um modelo BIM faz com que o mesmo passe a se comportar como um banco de dados de custos, possibilitando troca inteligente de informação entre os profissionais envolvidos nos projetos e diversas análises sobre os impactos financeiros das adotadas, assim como atualizações rápidas e confiáveis em caso de mudanças.

Partindo do exposto, surge a questão: como atrelar custos aos objetos de um modelo BIM de maneira inteligente e dinâmica, de forma que se mantenham integrados as quantidades calculadas no modelo, atualizando-se segundo as alterações de projeto e superando as limitações nativas de inserção e gerenciamento de dados comumente apresentada pelos softwares? Este trabalho investiga a programação visual como solução para tal.

## <span id="page-14-0"></span>**1.1 Objetivos**

Os objetivos deste estudo foram divididos em objetivo geral e objetivos específicos.

<span id="page-14-1"></span>1.1.1 Objetivo geral

O objetivo geral deste estudo é desenvolver um fluxo de trabalho que automatize a integração de custos aos modelos BIM de obras de infraestrutura de saneamento através de programação visual.

### <span id="page-14-2"></span>1.1.2 Objetivos Específicos

Automatizar a inserção de objetos representativos que armazenem as etapas e atividades não representadas por objetos do modelo.

Automatizar o preenchimento de dados de codificação para as etapas, atividades e serviços nos objetos do modelo.

Geração de relatório orçamentário do modelo em planilha Excel

Validação dos resultados obtidos comparando-os com orçamento realizado através de metodologia tradicional.

### <span id="page-14-3"></span>**1.2 Justificativa**

Considerando a disseminação dos assuntos ambientais nos últimos anos, Meio Ambiente (2017) estima que mais de 50% dos resíduos sólidos gerados pelas atividades humanas sejam provenientes da construção.

Druszcz e Scuissiato (2017) registram que o uso da metodologia BIM aplicada ao saneamento público é extremamente restrito no Brasil, sendo praticamente inexistente quando se trata do planejamento e do gerenciamento das atividades de construção. Até a publicação de seu estudo, não se encontrava documentação de

empreendimentos ligados à área que tenham usufruído da metodologia em toda sua vida útil, sendo as poucas aplicações fruto de livre iniciativas pontuais.

Segundo CBIC (2016), a plataforma BIM tem causado impactos diretos no setor da construção civil reduzindo custos, aumentando sua eficiência e aperfeiçoando o gerenciamento de diversas etapas da construção.

Melhado (1995) *apud* Medeiros (2017) lembram que as fases de projeto e concepção são as de maior potencial de impacto na qualidade e no custo final de um empreendimento, justificando desta forma a importância de uma ferramenta capas de proporcionar visão clara dos custos e etapas construtivas de um empreendimento, ainda em fase de projeto.

Porwal e Hewage (2013) definem como obrigatória a implementação destes modelos em obras públicas, uma vez que falamos de contratações rígidas com objetivos especificados, além da qualidade e experiencia exigidas dos contratados, sendo fundamental precisão e racionalização para maximização dos recursos públicos, dada a importância econômica e social dos empreendimentos no setor.

Considerando-se os benefícios da automação de processos, como a significativa redução de erros humanos, otimização de fluxos de trabalho, decréscimo no tempo de execução e redução dos custos operacionais viabiliza-se estudo acerca de suas aplicações as metodologias de projeto utilizadas no setor do saneamento, uma vez que impactos financeiros, ambientais e sociais seriam acumulados com sua boa prática. (NEGRI, 2018).

As plataformas e softwares utilizados neste estudo foram escolhidos devido a maior familiaridade do autor com suas funcionalidades, assim como sua utilização no escritório de projetos onde este estudo começou a ser discutido.

#### <span id="page-16-0"></span>**2 REFERENCIAL TEÓRICO**

Neste capítulo, será abordado o referencial onde se sustenta a elaboração deste trabalho.

#### <span id="page-16-1"></span>**2.1 BIM e o mercado de projetos de saneamento**

Segundo Druszcz e Scuissiato (2017), são isoladas as aplicações da modelagem BIM em projetos de saneamento no Brasil, não sendo ainda, registrado no Brasil, a construção de um empreendimento de saneamento que tenha a metodologia aplicada em seu ciclo de vida.

As autoras registram também que as aplicações em projetos de obras públicas sob responsabilidade dos governos dos estados do sul do Brasil estão com seus esforços voltados a adoção do BIM empregados prioritariamente em empreendimentos como hospitais, escolas e centros de ação social.

Pina (2015), em seu estudo, observa que a utilização da metodologia BIM é aplicável a todos os processos construtivos no âmbito da construção civil, sendo de especial importância em construções que necessitem de manutenções periódicas relativas aos seus ativos, como, por exemplo, centros comerciais, hospitais, estações de tratamento de água, estações de tratamento de esgoto, fábricas e escolas.

Druszcz e Scuissiato (2017) observam que um dos maiores desafios encontrados no desenvolvimento do mercado do saneamento em ambiente BIM é a falta de peças especificas da área disponibilizadas pelos fabricantes, sendo necessário grande esforço inicial da equipe para construir uma biblioteca de componentes que supra as necessidades dos projetos na área.

Peças como conjuntos motobombas, conexões hidráulicas e válvulas, não são facilmente encontradas na internet e, uma vez encontradas ou desenvolvidas internamente, necessitam de criteriosa inserção de dados de maneira a assegurar a confiabilidade nos resultados obtidos do modelo.

Raros são também os estudos que documentam automações aplicadas a modelagem da informação aplicadas ao setor, encontrando, todavia, estudos aplicados a outros setores da infraestrutura ou construção civil.

#### <span id="page-17-0"></span> **2.2 Metodologia BIM**

Eastman *et al.* (2014) coloca a modelagem da informação da construção como um dos mais promissores desenvolvimentos na indústria da arquitetura, engenharia e construção (AEC).

Com a tecnologia BIM, um modelo virtual preciso de uma edificação é construído de forma digital. "Quando completo, o modelo gerado computacionalmente contém a geometria exata e dados relevantes, necessários para dar suporte à construção, à fabricação e ao fornecimento de insumos necessários para a realização da construção".

Cardoso *et al.* (2013) define BIM como um conjunto de softwares de base de dados, em formato digital, de todas as variáveis, especificações e aspectos a serem considerados em uma edificação como projeto, representada em um modelo 3D que pode ser avaliado durante toda sua concepção.

Mega (2022) registra que o BIM precisa ser executado através de um software, uma vez que seu conceito visa o gerenciamento digital de todas as informações ligadas a uma construção, conferindo as geometrias dados precisos, ressaltando ainda que a metodologia não se resume a um software, mas sim a um modo de trabalho moderno e colaborativo.

A [Figura 2](#page-18-0) apresenta possíveis atividades a serem desenvolvidas em ambiente BIM, desde a concepção até a manutenção e gerenciamento do empreendimento.

<span id="page-18-0"></span>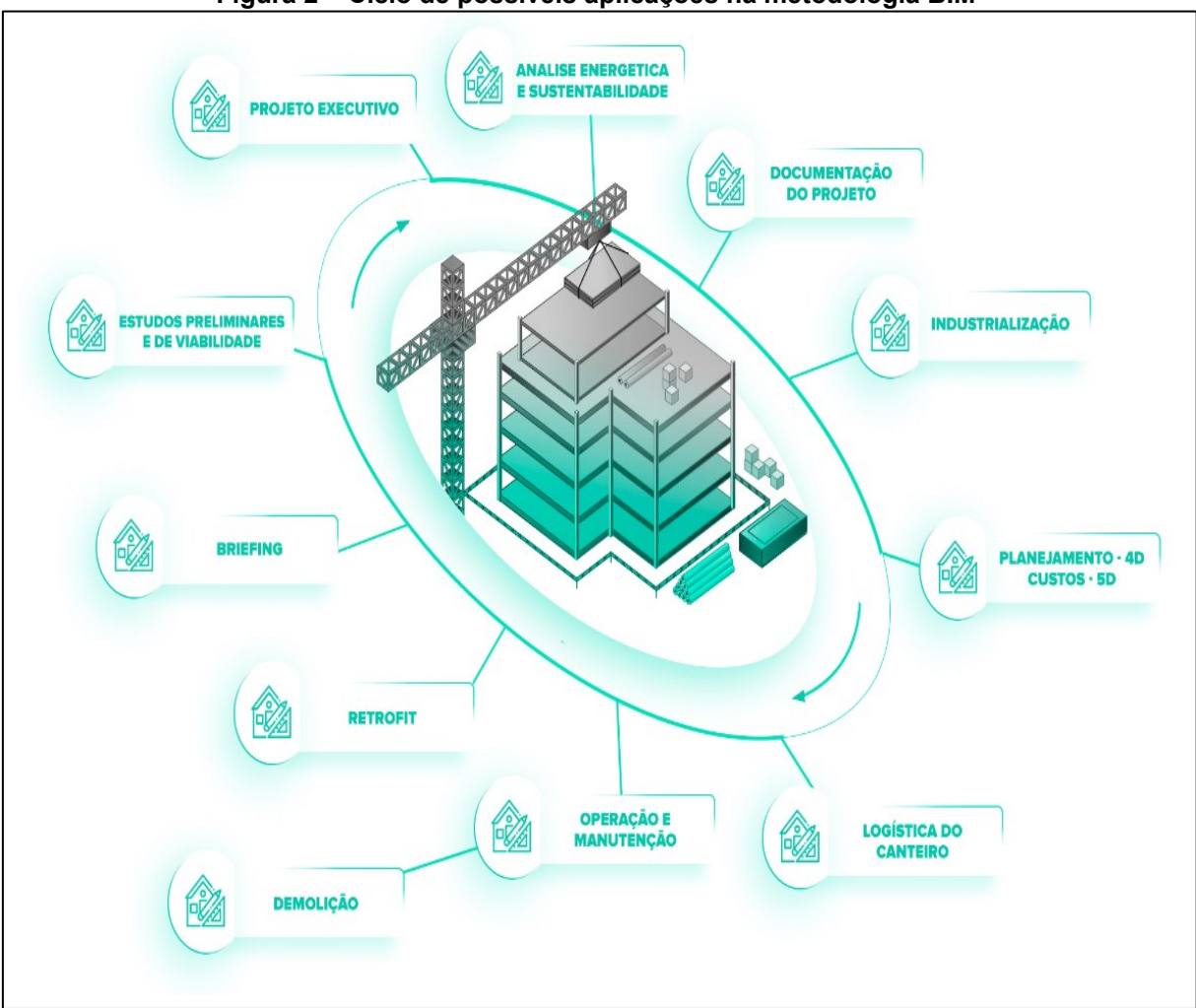

**Figura 2 – Ciclo de possíveis aplicações na metodologia BIM**

**Fonte: Adaptado de Mega (2022)**

### <span id="page-18-1"></span>2.2.1 Objetos paramétricos

O conceito de objeto paramétrico é fundamental para o entendimento do funcionamento dos modelos desenvolvidos em ambiente BIM, distanciando-os de objetos 2D convencionais.

Eastman *et al.* (2014) conceitua objeto paramétrico como a associação de geometrias a dados e regras, com caráter de não permitir inconsistências, uma vez que sua geometria é a mesma em qualquer vista que apareça. Uma vez que as regras paramétricas modificam automaticamente as geometrias, estas podem indicar quando um objeto viola determinadas regras de construção, ou ainda se está de acordo com sua norma de fabricação.

#### <span id="page-19-0"></span>2.2.2 Ferramentas e processos de modelagem

Dentre os benefícios encontrados na modelagem BIM, destaca-se o modelo virtual da construção em si, tomando lugar da junção de múltiplos desenhos 2D que juntos descreviam o empreendimento e a concepção dos projetistas e contavam com certo nível de abstração para seu perfeito entendimento. (EASTMAN *et al*. 2014).

A visualização tridimensional em toda sua concepção, assim como a possibilidade de visualização e conferência de dados em ambientes de realidade aumentada trazem outro panorama para estudos e troca de informações possíveis nos empreendimentos nas fases de projeto e manutenção.

De acordo com Mega (2022), as informações apresentadas na metodologia CAD, *Computer Aided Design* (Desenho assistido por computador), vinham de diferentes fontes e estavam armazenadas em locais distintos sendo função dos profissionais sua integração, assim como suas atualizações, estas feitas manualmente.

Na metodologia BIM, portanto, trabalha-se com conceitos contrários aos apresentados na metodologia CAD. Uma vez que qualquer alteração de projeto é feita a um ponto, todos os outros pontos ligados a este serão automaticamente alterados, o que torna a tecnologia colaborativa, uma vez que depende de dados informados por profissionais de diferentes áreas para que a trama da construção virtual seja tecida de maneira lógica e funcional, fazendo com que tudo se conecte da maneira correta. (EASTMAN *et al*. 2014).

Registrado isso, entende-se que qualquer alteração na geometria de um objeto devera acarretar também em alteração automática das vistas onde aparece, além de atualização dos relatórios que recebem seus dados.

Isso reduz significativamente a quantidade de tempo e o número de erros associados com a geração de desenhos da construção para todas as disciplinas de projeto de maneira integrada ao modelo 3D.

O BIM permite a realização de análises diversas (acústica, energética, estrutural etc.) ainda durante a fase de projeto, gerando capacidade superior na visualização, integração e compatibilização desses projetos. Os dados, uma vez alterados em uma disciplina de projeto, serão transmitidas também as outras complementares, fazendo circular os novos dados de geometrias e informações

ligadas a essa alteração, proporcionando um ajuste global do modelo. (ESTRATÉGIA, 2018).

Segundo Eastman *et al.* (2014)*,* em qualquer etapa de projeto a tecnologia BIM pode extrair uma lista precisa de quantitativos e espaços que pode ser utilizada para estimativas iniciais de custo, uma vez que essas são baseadas geralmente no custo unitário por metro quadrado. À medida que o projeto avança, quantitativos mais completos estão disponíveis para estimativas de custos mais precisas e confiáveis.

A partir da confirmação da viabilidade da solução adotada, parte-se com maior assertividade a busca por maior nível de detalhamento e especificação aos materiais, assim como o desenvolvimento dos modelos complementares.

Estes fatos, no entanto, não substituem a tarefa de um orçamentista, profissional fundamental na validação e interpretação destes dados, avaliando diversos fatores e tomando decisões que impactam diretamente nos custos do empreendimento. Um modelo computacional da, no entanto, maior confiança a esses profissionais, podendo ainda impactar positivamente em custos de licitações aumentando a certeza atrelada as quantidades de materiais. O autor registra ainda que a maioria dos softwares de modelagem contém ferramentas que possibilitam a extração de quantidades de materiais e componentes, além de recursos para exportar dados para planilhas ou banco de dados externos, no entanto, não dispondo muitas vezes de ferramentas integradas que possibilitem uma orçamentação direta. (EASTMAN *et al*. 2014).

Muitas vezes uma planilha personalizada capaz de associar os dados do levantamento de materiais gerados pelos softwares aos custos já é capaz de suprir as necessidades, embora faça-se necessária uma modelagem padronizada e uma significativa configuração prévia para resultados otimizados, uma vez que os objetos paramétricos carregam consigo a possibilidade de armazenar regras de cálculo e formulas para sua correta quantificação.

Uma segunda alternativa seria a utilização de uma ferramenta desenvolvida por terceiros. A maioria dos softwares de modelagem BIM atuais oferecem recursos que possibilitam à terceiros atuarem como desenvolvedores, elaborando ferramentas que se integram aos softwares de modelagem, como *plug-in's* (ferramentas que se integram e personalizam programas) ou outros tipos de aplicação, permitindo ao orçamentista de alguma forma associar aos objetos do modelo uma base de dados que contenha referências as atividades necessárias à construção.

De acordo com Eastman *et al*. (2014), objetos paramétricos contém informações que os associem a algum recurso de material, pessoal ou tempo, tornando possível também a estimativa do tempo consumido para sua execução. Uma vez que se associa um banco de dados de custo aos objetos, se faz possível análise visual dos impactos financeiros gerados por cada objeto no custo final do empreendimento.

A sinergia da equipe e o trabalho em plataformas compatíveis traz resultados mais facilmente integráveis, possibilitando maior fluidez na troca de informação. É necessári, portanto, a definição prévia de metas e objetivos claros a cada um dos profissionais envolvidos, de forma que não ocorram conflitos de inserção de dados ou falhas de integração em meio ao andamento do projeto. "A integração antecipada e a colaboração são as chaves para um uso efetivo da tecnologia Bim." (EASTMAN *et al*. 2014).

A [Figura 3](#page-21-0) apresenta possíveis fluxos de trabalho para a geração do orçamento, demonstrando o caminho seguido pela metodologia tradicional e os possíveis caminhos pela metodologia BIM: através da extração das quantidades no modelo e a associação manual com itens de montagem ou através da automação direta deste processo.

<span id="page-21-0"></span>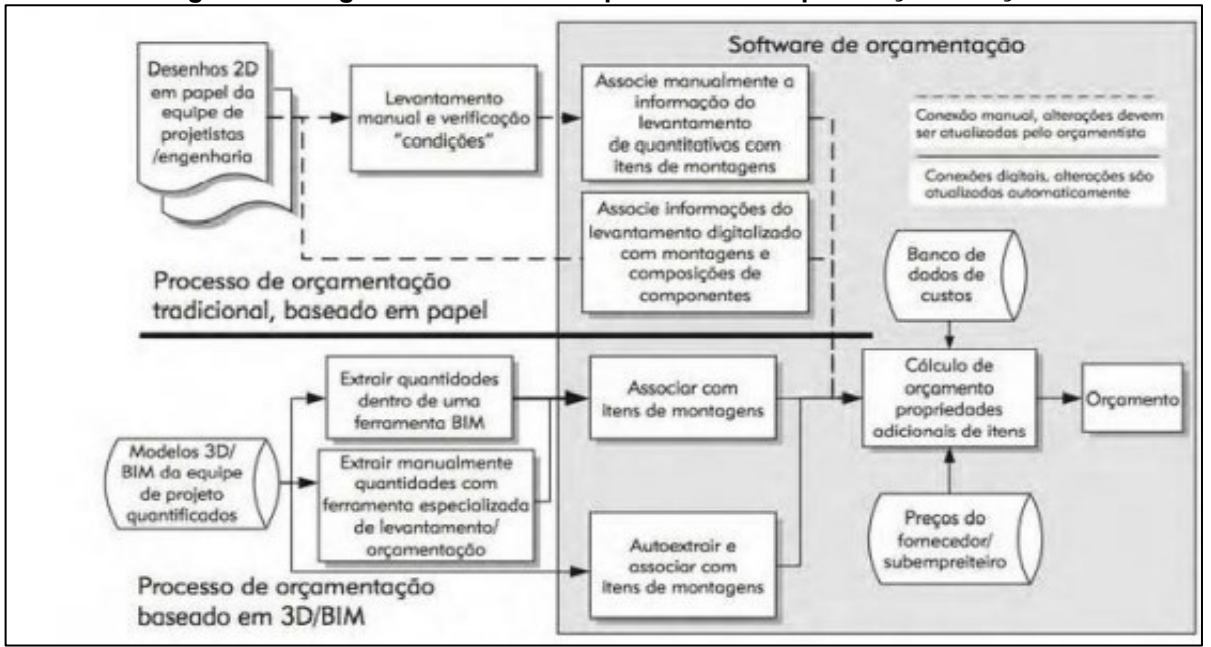

**Figura 3 – Diagrama conceitual de processos BIM para orçamentação**

**Fonte: Eastman** *et al.* **(2014)**

No entanto, existem pontos a se considerar quando se fala em orçamentação utilizando metodologia BIM. As regras de cálculo inseridas nos objetos paramétricos ou suas informações contidas nativamente, como área e volume de sua geometria, constituem apenas parte das informações necessárias ao processo de orçamentação, devendo os dados restantes serem inseridos por entradas manuais de um profissional.

A [Figura 4](#page-22-0) demonstra que alguns tipos de associações de dados para correta quantificação dos componentes requerem regras sofisticadas de modelagem e análise, não sendo possível obter todas as relações necessárias nativamente.

<span id="page-22-0"></span>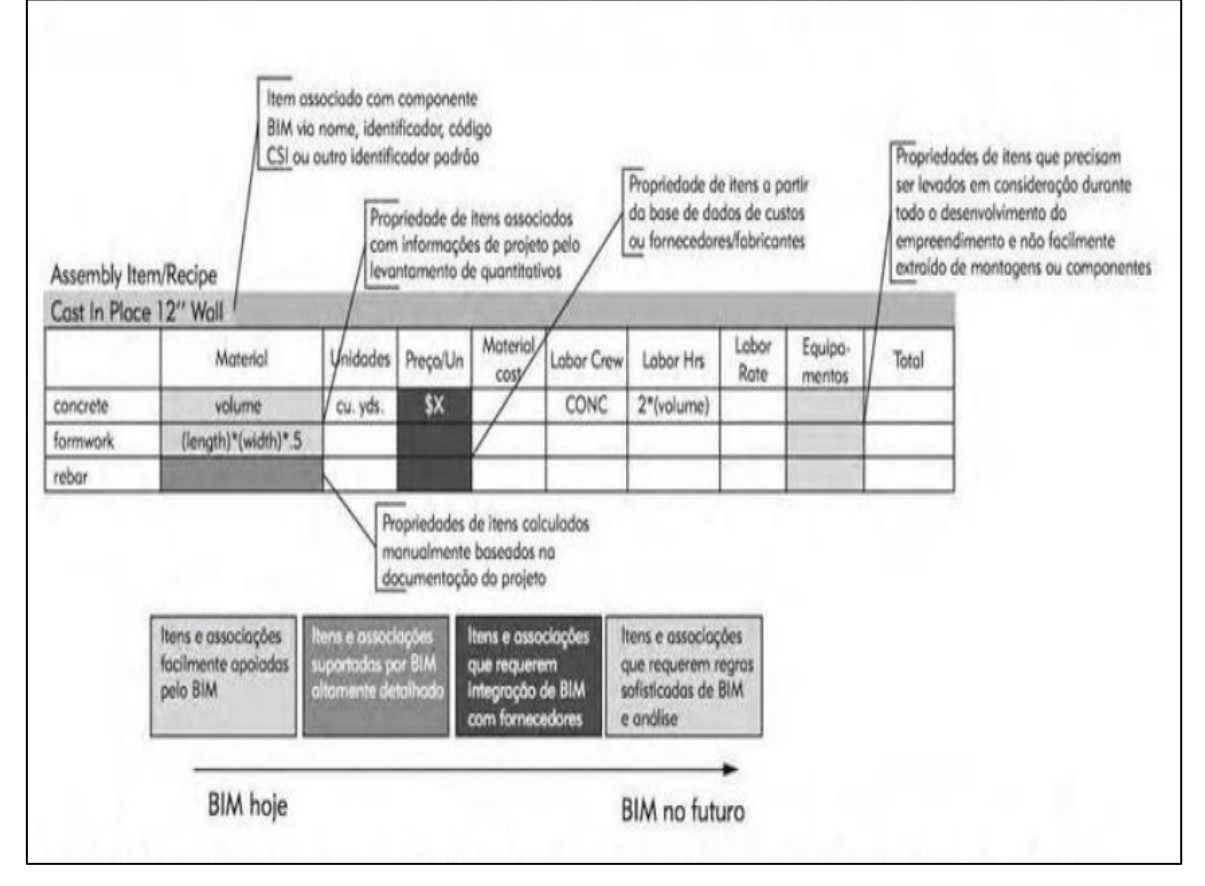

**Figura 4 – Relação de objetos BIM com estimação de quantidades e composições**

**Fonte: Eastman** *et al.* **(2014)**

Componentes de montagem exigem controle rigoroso sobre seus dados e regras de cálculo, obtendo-se, todavia, significativa melhora na quantificação e reprodução destes dados uma vez que a inserção seja feita de maneira confiavel.

A Curva de MacLeamy, a mesma da [Figura 5,](#page-23-0) apresenta as oportunidades de impacto nos custos e aspectos fundamentais de um empreendimento em função do seu tempo de projeto. A curva 1, demonstra que as possibilidades de impactos financeiros são maiores quando as alterações são feitas ainda em fase inicial de concepção, ao paço que a curva 2 demonstra que os custos advindos das alterações de concepção se tornam maiores com o passar do tempo, além de diminuir as possibilidades de impacto positivo no seu custo final.

<span id="page-23-0"></span>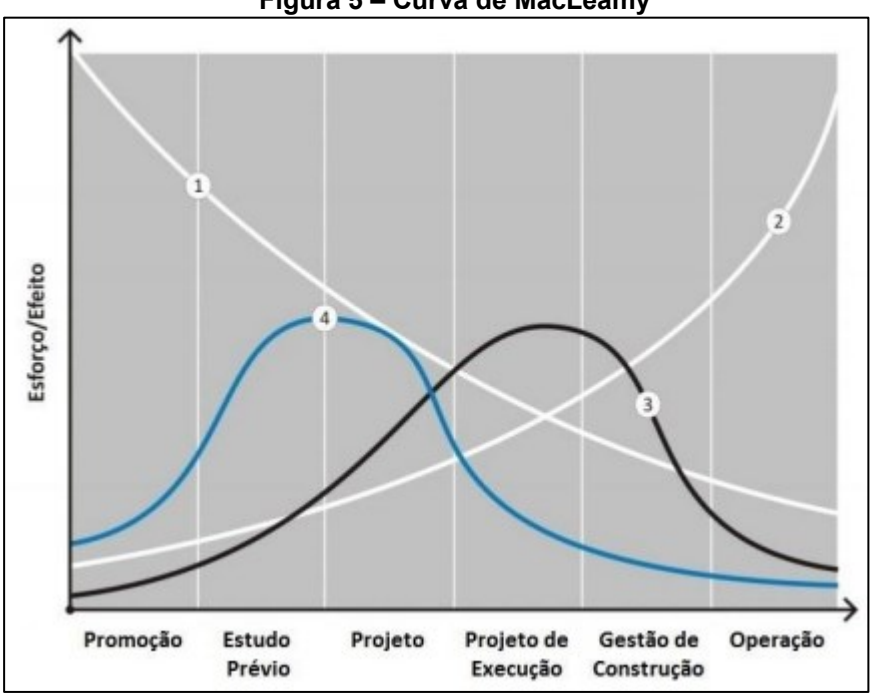

**Figura 5 – Curva de MacLeamy**

**Fonte: Curt (2004)** *apud* **Ferreira (2015)**

Por maior que a seja a resistência por parte dos escritórios, profissionais e demais partes interessadas em aderir ao BIM, as curvas 3 e 4 demonstram que, por mais que se necessite um esforço financeiro maior em suas fases inicias, o retorno sobre possíveis alterações nas concepções se tornam maiores já no médio prazo, o que, na prática, expõe graficamente o afirmado quanto as benfeitorias da metodologia: correções mais baratas e eficientes no médio e longo prazo do processo de concepção, etapas geralmente críticas onde os profissionais se deparam já com limites de prazo.

A metodologia BIM consiste de práticas distintas as tradicionais adotadas quando utilizando ferramentas CAD. As habilidades necessárias aos membros do time são também diferentes, uma vez que, além de trabalhar-se com diferentes softwares, o projetista deve ter também algum conhecimento que tangencie o gerenciamento e tratamento de dados computacionais, visto que os resultados serão agora obtidos por

interligação da informação, e não mais de fontes que trabalham independentemente entre si.

#### <span id="page-24-0"></span>2.2.3 Softwares BIM

Um software BIM é definido como um ambiente virtual que permita o trabalho de diferentes dados relacionados a construção, permitindo sua visualização através de geometrias, relatórios e análises, tornando as soluções de projeto e manutenção mais inteligentes, racionais e confiáveis aos profissionais responsáveis. (YORI et al. 2020).

As oportunidades de aplicação de serviços em BIM podem ser organizadas em cinco atividades básicas: Coleta de dados, geração de informação, análise, compartilhamento e estudo do empreendimento baseado nas atividades anteriores. É importante pensar previamente sobre o uso desses processos e da tecnologia necessária para se chegar aos seus objetivos de projeto. (YORI. *et al.* 2020).

As simulações de custos, planejamento e ensaios utilizando modelos computacionais permitem a busca antecipada por soluções mais inteligentes, de maior viabilidade financeira e de menor impacto ambiental, trazendo novo cenário para as comparações de alternativas de projeto.

#### <span id="page-24-1"></span>2.2.3.1 Autodesk Revit

O software Autodesk Revit é um dos mais difundidos no mercado devido ao fato de seu ambiente englobar todas as disciplinas de projetos ligadas aos empreendimentos da construção civil. Yori *et al*. (2020) definem o software Autodesk Revit como uma aplicação BIM para a criação de modelos 3D paramétricos que geram geometrias, dados e documentação gráfica necessárias a concepção e construção de edificações e infraestrutura.

Ao selecionar um objeto, é possível acessar as diferentes informações armazenadas neste. Os objetos do Revit são classificados segundo hierarquia, começando pelas categorias. São exemplos de categorias: Paredes, pisos ou pilares estruturais. São ainda agrupados em famílias de componentes e em último nível em tipologia, que são os objetos da mesma família que contém valores de parâmetros idênticos. A [Figura 6](#page-25-0) apresenta algumas categorias de objetos do Revit.

<span id="page-25-0"></span>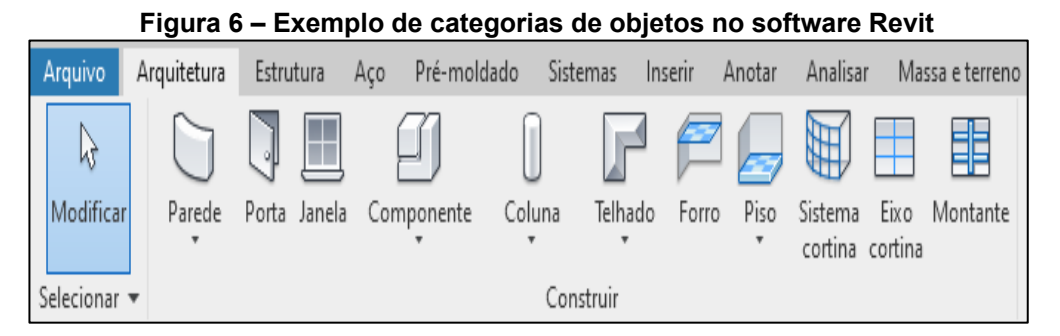

**Fonte: Autoria própria a partir de Autodesk (2022)**

Na [Figura 7,](#page-26-0) é possível observar a barra de propriedades de um objeto. É necessário registrar que o software armazena os dados em diferentes tipos de parâmetros. Segundo Medeiros (2018), há quatro tipos básicos de parâmetros: os parâmetros de família, parâmetros de sistema, parâmetros de projeto e parâmetros compartilhados, apresentando diferentes características entre si.

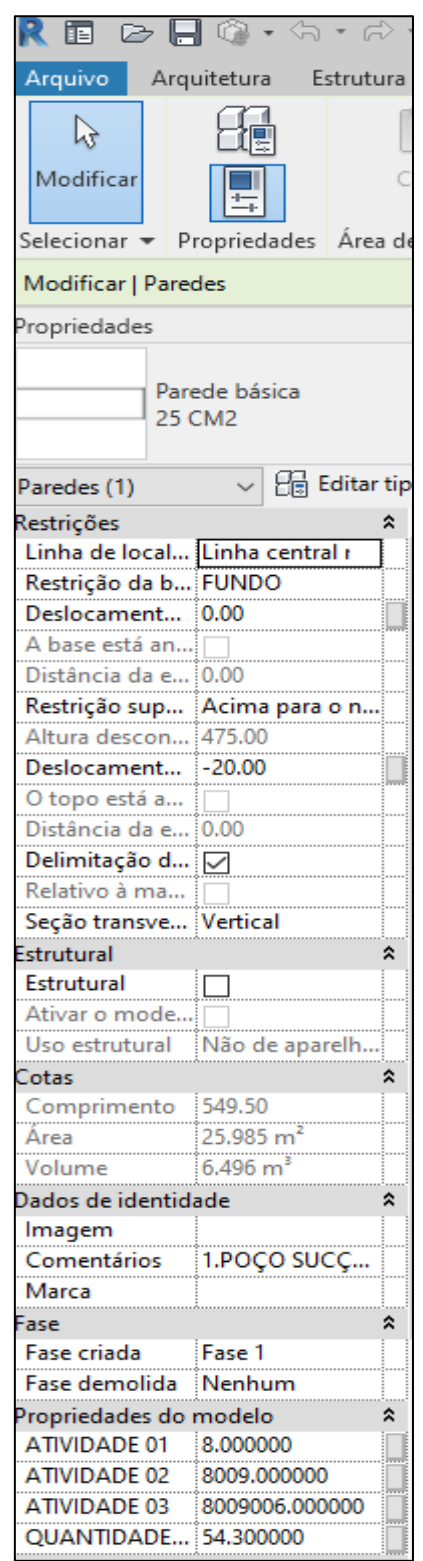

<span id="page-26-0"></span>**Figura 7 – Objeto paramétrico e sua barra de propriedades**

**Fonte: Autoria própria a partir de Autodesk (2022)**

Os parâmetros de família são usados para análises, definição de geometria, cálculos e regras de quantificação.

Já parâmetros de projeto são dados armazenados globalmente no modelo, podendo estes serem lidos por objetos e também por algoritmos.

Os parâmetros compartilhados, por sua vez, são os que permitem maior fluxo de dados. As informações armazenadas nestes parâmetros podem ser usadas para elaboração de tabelas, quantificações, identificação e detalhamento dos itens, funcionando também como solução para aumentar a produtividade na correção de desenhos e alterações.

A [Figura 8](#page-27-0) apresenta exemplo de detalhamento usado na produção de documentação executiva para a unidade de saneamento usada neste estudo, apresentando uma instalação mecânica detalhada com identificadores que fazem a leitura de parâmetros compartilhados inseridos nos objetos apresentados na vista, integrando estes diretamente aos relatórios de materiais.

<span id="page-27-0"></span>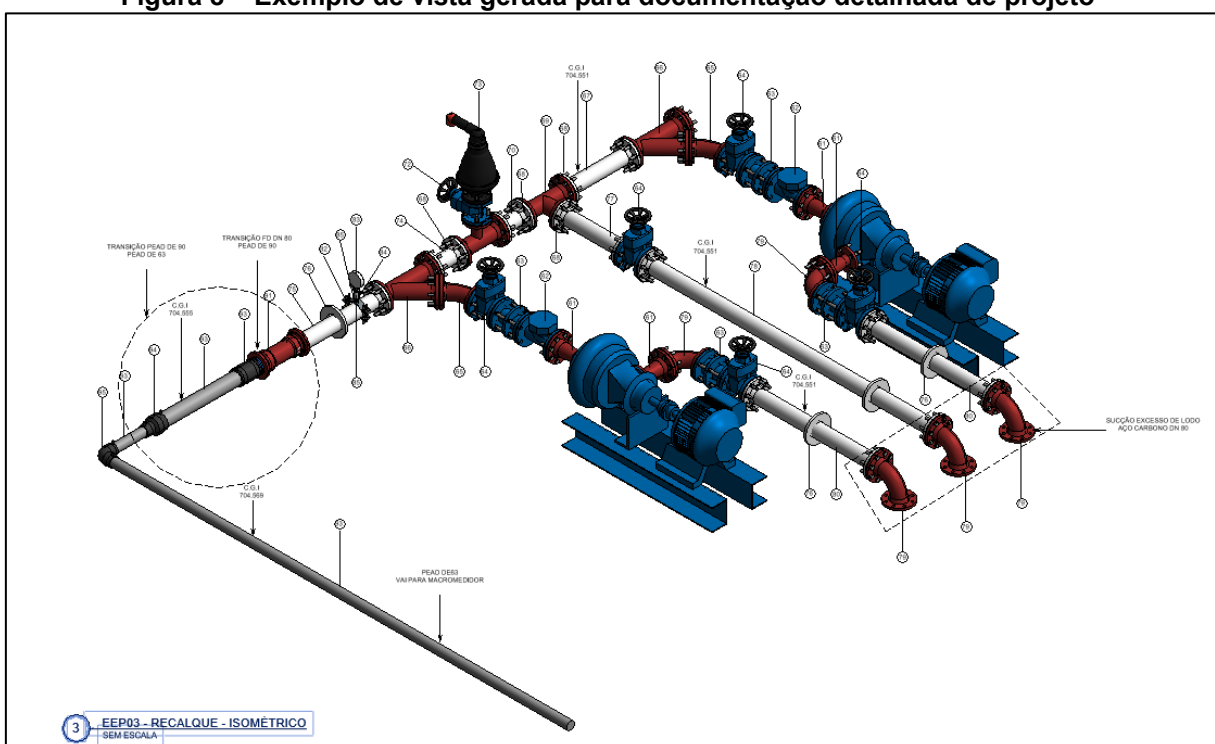

**Figura 8 – Exemplo de vista gerada para documentação detalhada de projeto**

**Fonte: Autoria própria a partir de Autodesk (2022)**

O relatório de materiais contendo os componentes de montagem do modelo é apresentado na [Figura 9.](#page-28-0) Nele, é possível observar a especificidade da quantificação e da codificação adotada nos materiais de saneamento. Registra-se que, devido a interligação da informação do modelo, a numeração dos objetos apresentados no

relatório obrigatoriamente corresponderá a numeração reproduzida pelos identificadores no detalhamento.

<span id="page-28-0"></span>

| <1. RELAÇÃO DE MATERIAIS> |                |                                                                                                    |                      |           |  |  |  |
|---------------------------|----------------|----------------------------------------------------------------------------------------------------|----------------------|-----------|--|--|--|
| A                         | B              | c                                                                                                    | D                    | E         |  |  |  |
| No                        | <b>COD SAN</b> | Descrição do Material                                                                                                    | QUANT.               | UN        |  |  |  |
| 1. ENTRADA DE AFLUENTE    |                |                                                                                                    |                      |           |  |  |  |
| -1                        | 315408         | TUBO ESPECIAL ACO CARBONO ASTM A1018SS GR40 EPOXI OCRE 406 INT 1000 EXT UM ESP6,35MM AWWA C200-210 NBR7560 PP PARA ESGOTO PN10 MEDIDA | -1                   | UN        |  |  |  |
| $\overline{2}$            | 315411         | TUBO ESPECIAL ACO CARBONO ASTM A1018SS GR40 EPOXI OCRE 406 INT 1000 EXT UM ESP6.35MM AWWA C200-210 NBR7560 PP PARA ESGOTO PN10 MEDIDA | -1                   | UN        |  |  |  |
| 3                         | 293007         | TE FD FFF PN10 PARA ESGOTO DN200                                                                                                    | 2                    | UN        |  |  |  |
| 4                         | 315412         | TUBO ESPECIAL ACO CARBONO ASTM A1018SS GR40 EPOXI OCRE 406 INT 1000 EXT UM ESP6,35MM AWWA C200-210 NBR7560 PP PARA ESGOTO PN10 MEDIDA | -1                   | UN        |  |  |  |
| 5                         | 315407         | TUBO ESPECIAL ACO CARBONO ASTM A1018SS GR40 EPOXI OCRE 406 INT 1000 EXT UM ESP6.35MM AWWA C200-210 NBR7560 PP PARA ESGOTO PN10 MEDIDA | 1                    | <b>UN</b> |  |  |  |
| 6                         | 308389         | FLANGE ESPECIAL ACO CARBONO ASTM A1018 SS GR 40 EPOXI OCRE 1000 UM ESP 15.8MM AWWA C200 C210 NBR 7560 PARA ESGOTO PN10 DE222 DN200    | 4                    | UN        |  |  |  |
| 7                         | 308693         | ABA DE VEDACAO ESPECIAL ACO CARBONO ASTM A1018 SS GR 40 EPOXI OCRE 1000 UM ESP 635MM AWWA C200 C210 NBR 7560 PARA ESGOTO PN10 DE222   | 2                    | UN        |  |  |  |
| 8                         | 301775         | PARAFUSO ACO INOX 316 A4 ROSCA INTEGRAL CABECA SEXTAVADA M20 X 90MM                                                                   | 32                   | UN        |  |  |  |
| 9                         | 301788         | PORCA SEXTAVADA, EM ACO INOX AISI 316, NORMA: DIN 934; ROSCA METRICA NORMAL - M20                                                     | 32                   | UN        |  |  |  |
| 10                        | 301794         | ARRUELA LISA, EM ACO INOX AISI 316, NORMA: DIN 125A; - M20                                                                            | 64                   | <b>UN</b> |  |  |  |
| 11                        | 304568         | ARRUELA DE BORRACHA PARA FLANGE PARA ESGOTO PN10 DN200                                                                                | 4                    | UN        |  |  |  |
| 2. EEP02                  |                |                                                                                                    |                      |           |  |  |  |
| 12                        | <b>S/C</b>     | CONJUNTO MOTOBOMBA SUBMERSIVEL P=9KW HM=11.49 MCA Q=90M3/H TENSÃO=380V REGIME DE SERVICO PESADO E CONTINUO                            | $\overline{2}$       | UN        |  |  |  |
| 13                        | <b>S/C</b>     | REDUCAO FD FF CONCENTRICA PARA ESGOTO PN 10 DN 150 DN 100                                                                             | $\overline{2}$       | UN        |  |  |  |
| 14                        | 315396         | TUBO ESPECIAL ACO CARBONO ASTM A1018SS GR40 EPOXI OCRE 406 INT 1000 EXT UM ESP6.35MM AWWA C200-210 NBR7560 PP PARA ESGOTO PN10 MEDIDA | $\overline{2}$       | <b>UN</b> |  |  |  |
| 15                        | 292998         | CURVA FD FF 90 PARA ESGOTO PN10 DN150                                                                                                 | 4                    | UN        |  |  |  |
| 16                        | 308408         | FLANGE ESPECIAL ACO CARBONO ASTM A1018 SS GR 40 EPOXI OCRE 1000 UM ESP 14.2MM AWWA C200 C210 NBR 7560 PARA ESGOTO PN10 DE170 DN150    | 9                    | UN        |  |  |  |
| 17                        | 315385         | TUBO ESPECIAL ACO CARBONO ASTM A1018SS GR40 EPOXI OCRE 406 INT 1000 EXT UM ESP6.35MM AWWA C200-210 NBR7560 PP PARA ESGOTO PN10 MEDIDA | $\overline{2}$       | <b>UN</b> |  |  |  |
| 18                        | 308692         | ABA DE VEDACAO ESPECIAL ACO CARBONO ASTM A1018 SS GR 40 EPOXI OCRE 1000 UM ESP 635MM AWWA C200 C210 NBR 7560 PARA ESGOTO PN10 DE170   | 3                    | UN        |  |  |  |
| 19                        | 304644         | JUNTA DE DESMONTAGEM TRAVADA ACO/FD PARA ESGOTO PN10 DN150                                                                            | 2                    | UN        |  |  |  |
| 20                        | 314620         | VALVULA RETENCAO FD FF COM PORTINHOLA UNICA INCLINADA 35 GRAUS OBTURADOR PARA ESGOTO PN 10 DN 150                                     | 2                    | UN        |  |  |  |
| 21                        | 282667         | REGISTRO GAVETA FD COM CUNHA ELASTICA E VOLANTE FF SERIE 14 CORPO CURTO PN 10 DN 150                                                  | 3                    | <b>UN</b> |  |  |  |
| 22                        | 293006         | TE FD FFF PN10 PARA ESGOTO DN150                                                                                                    | 2                    | UN        |  |  |  |
| 23                        | 315385         | TUBO ESPECIAL ACO CARBONO ASTM A1018SS GR40 EPOXI OCRE 406 INT 1000 EXT UM ESP6.35MM AWWA C200-210 NBR7560 PP PARA ESGOTO PN10 MEDIDA | 1                    | UN        |  |  |  |
| 24                        | 315397         | TUBO ESPECIAL ACO CARBONO ASTM A1018SS GR40 EPOXI OCRE 406 INT 1000 EXT UM ESP6.35MM AWWA C200-210 NBR7560 PP PARA ESGOTO PN10 MEDIDA | -1                   | <b>UN</b> |  |  |  |
| 25                        | 315385         | TUBO ESPECIAL ACO CARBONO ASTM A1018SS GR40 EPOXI OCRE 406 INT 1000 EXT UM ESP6.35MM AWWA C200-210 NBR7560 PP PARA ESGOTO PN10 MEDIDA | 1                    | UN        |  |  |  |
| 26                        | <b>S/C</b>     | TE REDUCAO FD FFF PARA ESGOTO PN10 DN150 DN50                                                                                         | -1                   | UN        |  |  |  |
| 27                        | 282668         | REGISTRO GAVETA FD COM CUNHA ELASTICA E VOLANTE FF SERIE 14 CORPO CURTO PN 10 DN 50                                                   | $\blacktriangleleft$ | <b>UN</b> |  |  |  |
| 28                        | <b>S/C</b>     | VENTOSA AUTOMÁTICA PARA ESGOTO CORPO EM PRFV OU NYLON REFORCADO COM CAPACIDADE VAZAO MINIMA A 0,4 BAR DE 220,0 M3/H FLANGE PN 10/16   | $\blacktriangleleft$ | <b>UN</b> |  |  |  |
| 29                        | 301775         | PARAFUSO ACO INOX 316 A4 ROSCA INTEGRAL CABECA SEXTAVADA M20 X 90MM                                                                   | 160                  | UN        |  |  |  |
| 30                        | 301774         | PARAFUSO ACO INOX 316 A4 ROSCA INTEGRAL CABECA SEXTAVADA M16 X 80MM                                                                   | 24                   | UN        |  |  |  |
| 31                        | 301794         | ARRUELA LISA, EM ACO INOX AISI 316, NORMA: DIN 125A; - M20                                                                            | 320                  | <b>UN</b> |  |  |  |
| 32                        | 301793         | ARRUELA LISA, EM ACO INOX AISI 316, NORMA: DIN 125A; - M16                                                                            | 48                   | UN        |  |  |  |
| 33                        | 301788         | PORCA SEXTAVADA, EM ACO INOX AISI 316, NORMA: DIN 934; ROSCA METRICA NORMAL - M20                                                     | 160                  | UN        |  |  |  |
| 34                        | 301787         | PORCA SEXTAVADA, EM ACO INOX AISI 316, NORMA: DIN 934; ROSCA METRICA NORMAL - M16                                                     | 24                   | UN        |  |  |  |
| 35                        | 304567         | ARRUELA DE BORRACHA PARA FLANGE PARA ESGOTO PN10 DN150                                                                                | 20                   | <b>UN</b> |  |  |  |
| 36                        | 304566         | ARRUELA DE BORRACHA PARA FLANGE PARA ESGOTO PN10 DN100                                                                                | $\overline{2}$       | UN        |  |  |  |
| 37                        | 304564         | ARRUELA DE BORRACHA PARA FLANGE PARA ESGOTO PN10 DN50                                                                                 | $\overline{2}$       | UN        |  |  |  |
| 3. MACROMEDIDOR EEP02     |                |                                                                                                    |                      |           |  |  |  |
| 38                        | <b>S/C</b>     | REDUCAO FD FF CONCENTRICA PARA ESGOTO PN 10 DN 150 DN 100                                                                             | 2                    | UN        |  |  |  |
| 39                        | 308407         | FLANGE ESPECIAL ACO CARBONO ASTM A1018 SS GR 40 EPOXI OCRE 1000 UM ESP 14.2MM AWWA C200 C210 NBR 7560 PARA ESGOTO PN10 DE118 DN100    | 2                    | UN        |  |  |  |
| 41                        | 307050         | JUNTA DE DESMONTAGEM TRAVADA ACO/FD PARA ESGOTO PN10 DN 100                                                                           | 1                    | UN        |  |  |  |
| 42                        | 315349         | TUBO ESPECIAL ACO CARBONO ASTM A1018SS GR40 EPOXI OCRE 406 INT 1000 EXT UM ESP6,35MM AWWA C200-210 NBR7560 PP PARA ESGOTO PN10 MEDIDA | -1                   | UN        |  |  |  |
| 43                        | 313054         | MEDIDOR DE VAZAO ELETROMAGNETICO 1.0MPA ALIMENTACAO 24VCC SINAL DE SAIDA 4-20MA PARA ESGOTO PN10 DN100                                | 1                    | UN        |  |  |  |
| 44                        | 315350         | TUBO ESPECIAL ACO CARBONO ASTM A1018SS GR40 EPOXI OCRE 406 INT 1000 EXT UM ESP6.35MM AWWA C200-210 NBR7560 PP PARA ESGOTO PN10 MEDIDA | -1                   | <b>UN</b> |  |  |  |
| 44                        | 315350         | TURO ESPECIAL ACO CARBONO ASTM A1018SS GR40 EPOXLOCRE 406 INT 1000 EXT UM ESP6 35MM AWWA C200-210 NBR7560 PP PARA ESGOTO PN10 MEDIDA. | -1                   | <b>UN</b> |  |  |  |

**Figura 9 – Relatório de materiais gerado para uma estação elevatória de esgoto**

**Fonte: Autoria própria a partir de Autodesk (2022)**

#### <span id="page-28-1"></span>2.2.3.2 Autodesk Dynamo

Programação é definida como o ato de formalizar ao computador uma sequência de ordens a serem seguidas em sequência lógica, ou seja, fazer de um raciocínio humano uma lógica entendida pela máquina.

A programação, em si, exige certo nível de abstração para que se comunique eficientemente com o computador. Este é o poder da programação: o computador executa qualquer tarefa ou conjunto de tarefas a que for designado, sem atraso ou falha humana. (THE DYNAMO PRIMER, 2021).

 $\overline{\mathbf{u}}$ 

Ao executar qualquer tipo de tarefa em um *software*, estamos realizando uma sequência lógica de comandos, análogo ao que pode ser reproduzido pelo computador: um conjunto de ações passo-a-passo que formam uma lógica básica de entradas, processamento e saída de dados.

A programação, portanto, permite que seja formalizado a máquina os conjuntos de tarefa a serem executadas automaticamente. Um algoritmo é, portanto, a abstrata junção de comandos e atividades a serem reproduzidas pelo computador, podendo essas serem descritas gráfica ou textualmente. (THE DYNAMO PRIMER, 2021).

O Dynamo é uma plataforma de programação visual para os *softwares* Autodesk, tendo também acesso a *softwares* de outras plataformas, como Microsoft Excel. A plataforma integra ambas formas de programação, visual e textual, em uma interface intuitiva e que visa entregar aos projetistas contato com as soluções oferecidas pela programação.

A programação aplicada a modelagem da informação da construção visa aumentar a gama de possibilidades criativas ao se trabalhar com gerenciamento de dados do modelo, criação de geometrias complexas e a transferência de dados entre diferentes plataformas. Para que possamos entender melhor o funcionamento multiplataforma do Dynamo, apresenta-se o conceito de API, segundo Take (2019):

> O conceito de API nada mais é do que uma forma de comunicação entre sistemas. Elas permitem a integração entre dois sistemas, em que um deles fornece informações e serviços que podem ser utilizados pelo outro, sem a necessidade de o sistema que consome a API conhecer detalhes de implementação do *software*.

O Autodesk Dynamo tem acesso a diversas API'S, permitindo a transmissão de informações simultaneamente entre diferentes plataformas e *softwares*. O fórum The Dynamo Primer (2021) define o Autodesk Dynamo como uma ferramenta de programação visual acessível a programadores e não programadores, dando ao usuário a visualização do comportamento de seu *script* e a possibilidade de usar diferentes linguagens de programação em um mesmo ambiente.

O Autodesk Dynamo é, portanto, uma plataforma de programação visual para projetistas que permite a criação de ferramentas através do uso de biblioteca de funções computacionais pré-programada ou externa, tendo acesso a qualquer *software* Autodesk que tenha uma API (THE DYNAMO PRIMER, 2021).

O Dynamo tem seu funcionamento fundamentado na conexão lógica de nós de programação, recebendo, processando e transmitindo os dados de entrada e saída entre cada nó, como funções que recebem argumentos e processam esses valores. A anatomia de um nó da biblioteca é exposta na [Figura 10,](#page-30-0) apresentando seus tipos de dado de entrada e saída.

O nó apresentado, Point.ByCoordinates, é responsável por receber os dados numéricos correspondentes as coordenadas de um ponto e processa-los, criando pontos nas coordenadas inseridas.

<span id="page-30-0"></span>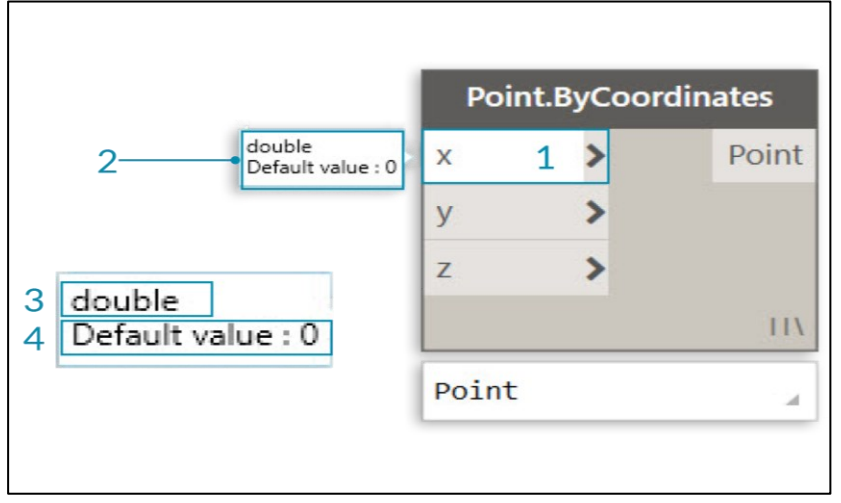

**Figura 10 - Nó de Dynamo e sua composição**

**Fonte: The Dynamo Primer (2021)**

A associação entre nós cria uma rede lógica análoga as linhas consecutivas da programação textual, dando sequência aos comandos que devem ser seguidos pelo computador. A [Figura 11](#page-30-1) apresenta um *script* básico para geração de um círculo, onde, informados numericamente o ponto de origem e seu raio, as linhas de contorno deste serão plotadas no plano XY.

<span id="page-30-1"></span>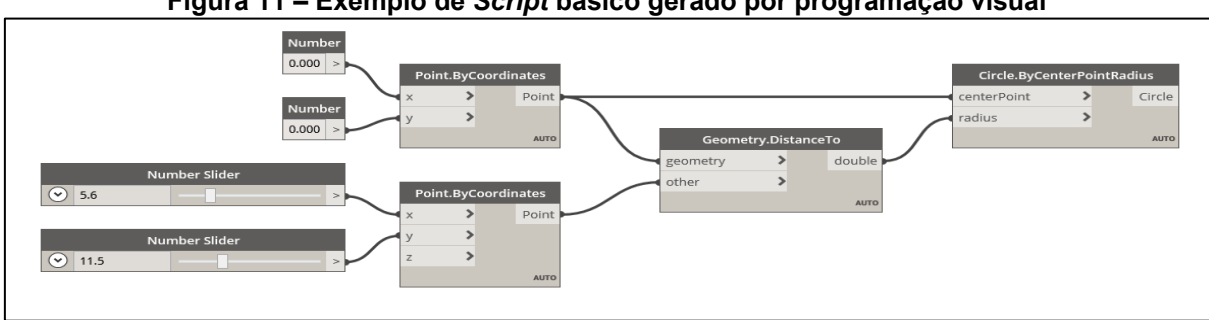

**Figura 11 – Exemplo de** *Script* **básico gerado por programação visual** 

**Fonte: Autoria própria a partir de Autodesk (2022)**

Um dos pontos fortes da programação visual é, portanto, a possibilidade de visualizar os resultados a cada saída de dados, entregando maior facilidade na interpretação dos resultados e desenvolvimento das rotinas.

A [Figura 12](#page-31-0) apresenta a mesma lógica descrita, escrita dessa vez em programação textual, evidenciando a similaridade entre os dois métodos.

```
Figura 12 – Programação textual
myPoint = Point.ByCoordinates(0.0,0.0,0.0);
x = 5.6;
y = 11.5;attractorPoint = Point.ByCoordinate(x,y, \theta. \theta);dist = myPoint.DistanceTo(attractorPoint);
myCircle = Circle.ByCenterPointRadius(myPoint,dist);
```
**Fonte: The Dynamo Primer (2021)**

O Dynamo conta também com um reprodutor, batizado Dynamo Player, onde executa-se rapidamente os *scripts* desenvolvidos, através uma intuitiva interface para entrada de dados que torna ágil a execução dos *scripts* durante o trabalho de modelagem. A [Figura 13](#page-32-0) apresenta o layout do Dynamo Player e sua interface de inserção de dados.

<span id="page-32-0"></span>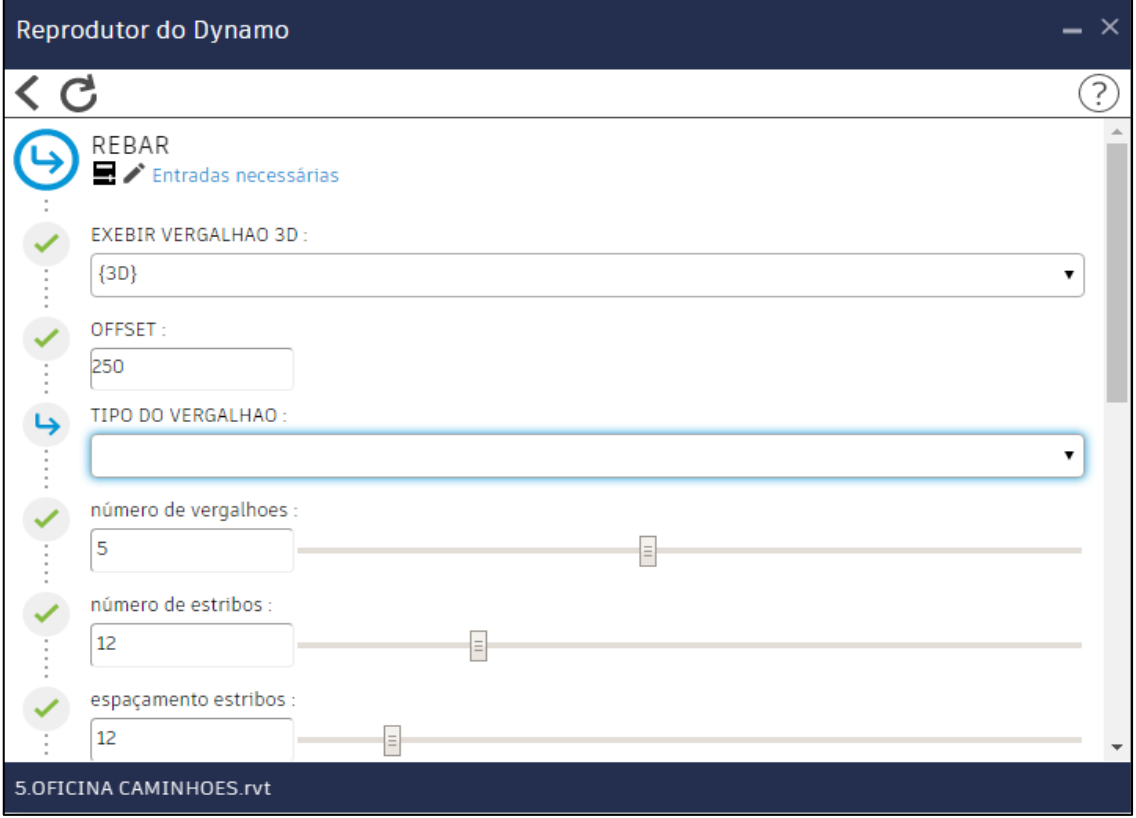

**Figura 13 – Dynamo Player e os** *inputs* **necessários de um algoritmo**

**Fonte: Autoria própria a partir de Autodesk (2022)**

A título de evidenciar as diversas aplicabilidades da programação na modelagem, apresenta-se o resultado obtido com *script* usado para automatizar a criação de armadura em estacas de concreto armado desenvolvido pelo autor, exemplo de lógica computacional para criação de geometrias. Este foi elaborado devido a necessidade de detalhamento de diferentes elementos de fundação que incluíam a tarefa de modelagem de suas armaduras e preenchimento manual de alguns dados. Com as entradas de dados apresentadas acima, o algoritmo é capaz de gerar automaticamente as armaduras para o elemento.

Os estribos e vergalhões já hospedados nas estacas de concreto, modelados segundo os dados de entrada da rotina, podem ser vistos na [Figura 14.](#page-33-0)

<span id="page-33-0"></span>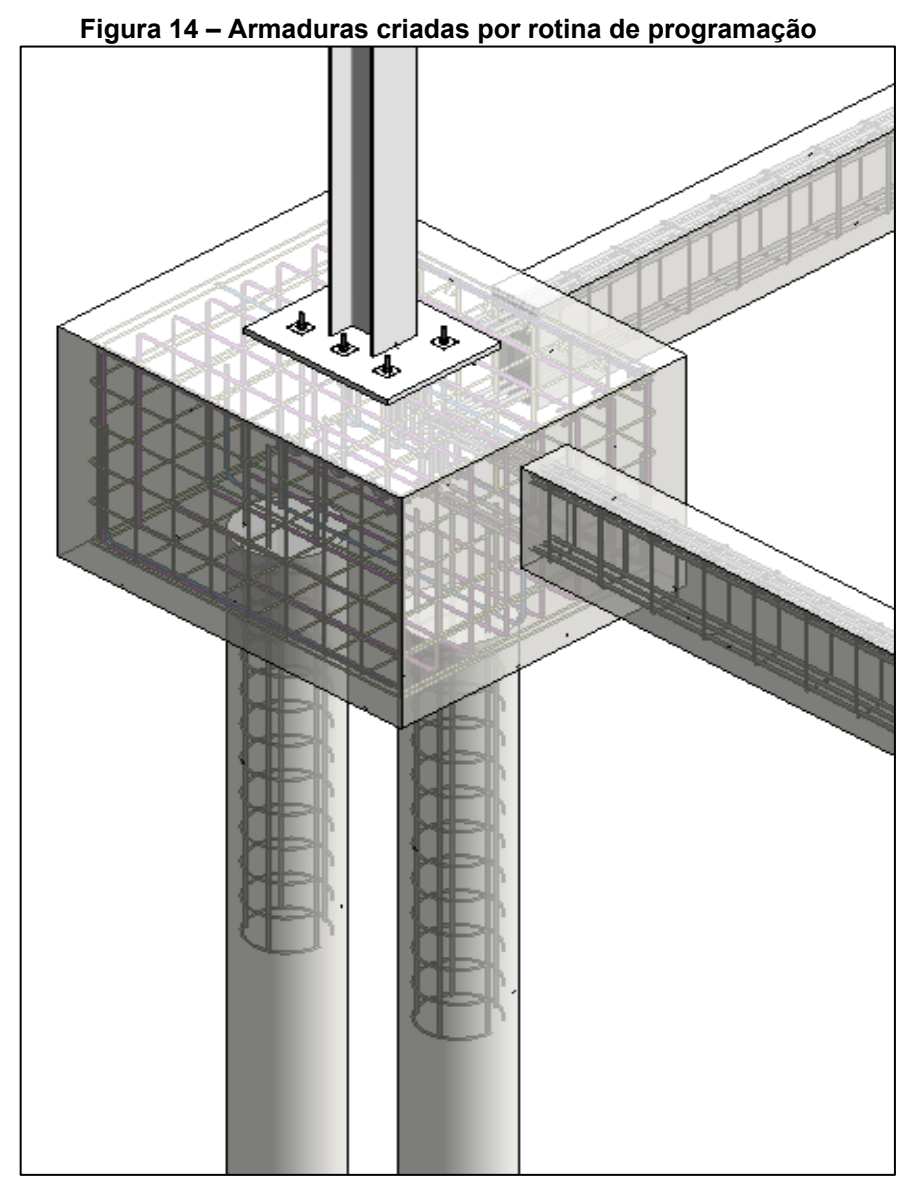

**Fonte: Autoria própria a partir de Autodesk (2022)**

## <span id="page-34-0"></span>**3 MÉTODO DE PESQUISA**

Através do referencial teórico deste trabalho, constatou-se as poucas aplicações da metodologia BIM em empreendimentos de saneamento, observando, porém, a sua importância devido aos cenários econômicos e sociais atuais, o novo marco regulatório legal do setor, suas necessidades e projeções futuras de impacto na economia.

Partindo de questionamento acerca das possibilidades para automação da inserção de custos aos objetos e geração de orçamento automatizado a partir do modelo BIM, estudou-se a programação visual e a plataforma Dynamo, como alternativa para o desenvolvimento de fluxo de trabalho que automatize os diversos cálculos e comandos necessários para a criação do orçamento a partir do modelo.

O estudo em questão fez o uso do modelo de uma estação elevatória de esgoto parte da ampliação projetada para o sistema de esgotamento sanitário do município de São João do Ívai - PR. Este modelo passou por uma preparação prévia para que pudesse armazenar os dados referentes aos códigos das composições e também seus custos calculados, em parâmetros previamente criados. Com o modelo previamente preparado, partiu-se para o desenvolvimento das rotinas.

Por se tratar de um algoritmo que visa entregar solução a obras de infraestrutura de saneamento, as composições de custos utilizadas neste trabalho foram obtidas diretamente do site da Sanepar, de acordo com as referências deste estudo.

Sistematizando os processos computacionais necessários para a criação do documento que responda o questionamento inicial deste trabalho, a programação foi dividida em quatro *scripts* com executáveis distintos. Com isso, buscou-se que os quatro *scripts*, em conjunto, constituam um fluxo de trabalho conciso, podendo-se executar também cada uma das etapas separadamente.

O primeiro *script* desenvolvido tem a função de inserir e armazenar no modelo atividades do orçamento advindas de dados externos, transformando-o em um banco de dados global de custos do empreendimento, visto que por vezes nem todos os dados de quantidade serão retirados do modelo.

O segundo *script* é responsável por automatizar a inserção e armazenamento dos códigos referentes as etapas, atividades e serviços em seus respectivos objetos.

O terceiro algoritmo, faz a leitura e o processamento dos dados armazenados previamente, necessários a montagem e exportação, em tabela Excel, do relatório buscado neste estudo.

O quarto *script*, por sua vez, válida os resultados obtidos através da comparação do relatório com um documento análogo gerado por metodologia tradicional de orçamentação.

As etapas aqui descritas estão sistematizadas no fluxograma apresentado na [Figura 15.](#page-36-0)
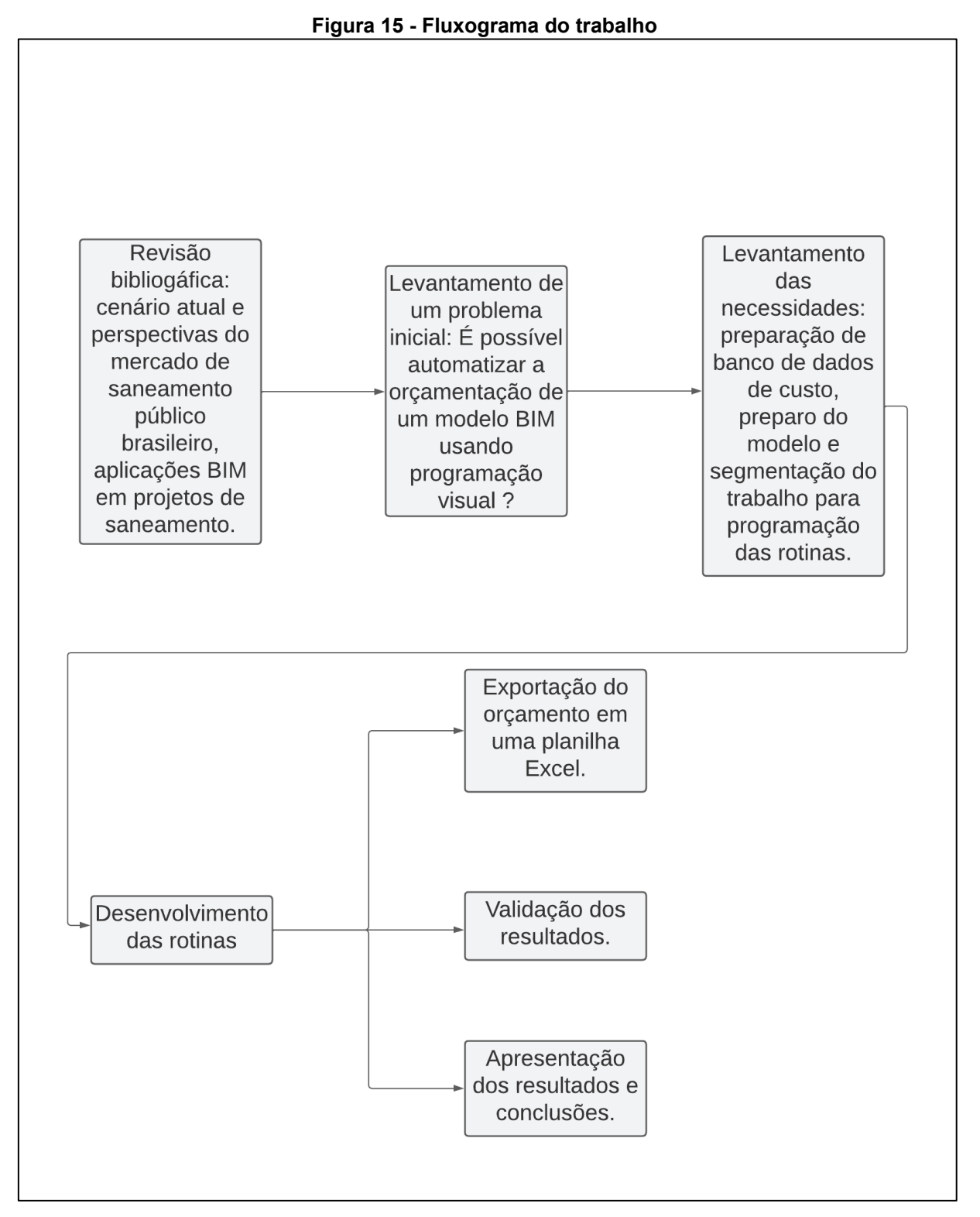

**Fonte: Autoria própria a partir de Lucidchart (2022)**

#### **4 RESULTADOS E DISCUSSÕES**

Neste capítulo serão abordadas as tratativas referentes à elaboração do estudo e suas etapas de desenvolvimento.

#### **4.1 Preparo do modelo**

O preparo prévio do modelo consistiu em trabalho para que sejam armazenados corretamente os dados de custo e a codificação das composições nos objetos, através da inserção de parâmetros compartilhados em categorias nativas no modelo, ou seja, as categorias que não são criadas em arquivos externos ao do projeto, e também a inserção de dados nas famílias de componentes usados nas instalações mecânicas e hidráulicas, sendo estes responsáveis pela maior parte dos dados a serem processados e organizados neste estudo.

As descrições armazenadas nos materiais e seus códigos de estoque foram obtidos diretamente de banco de dados disponibilizados pela Sanepar em seu site, uma vez que os procedimentos aqui descritos visam atender qualquer instalação que utilize os mesmos padrões e componentes.

Um exemplo de famílias de componente usado nestas instalações é apresentado na [Figura 16.](#page-38-0) O medidor de pressão apresentado é comumente encontrado em barriletes de sistemas elevatórios. Sendo este composto por diversos subcomponentes, é necessário que cada peça contida nesta composição seja corretamente quantificada pelo sistema, princípio básico para que seja válida a hipótese de parametrização de dados.

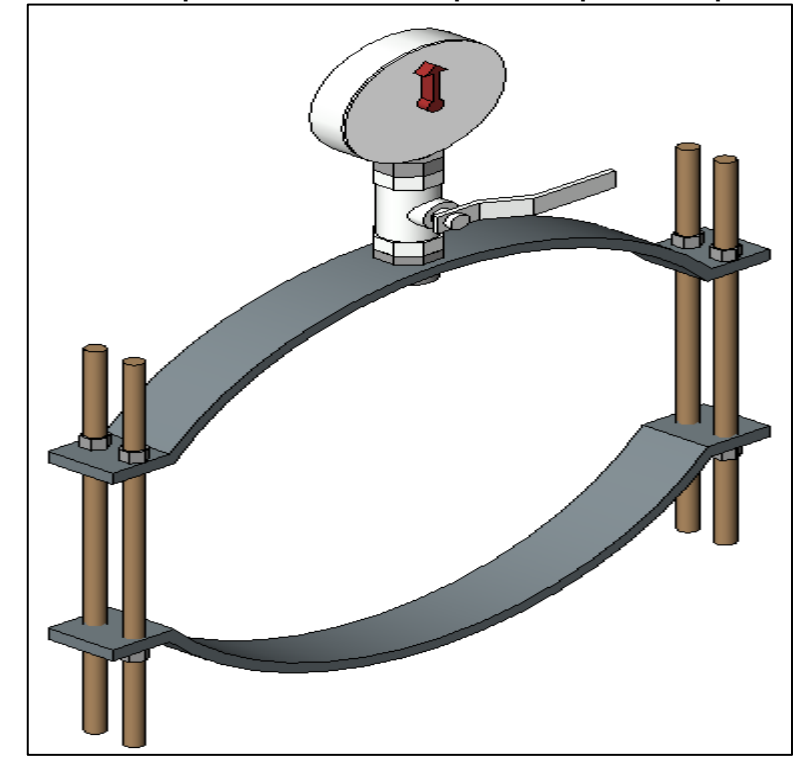

<span id="page-38-0"></span>**Figura 16 – Exemplo de família de componentes produzida pelo autor**

**Fonte: Autoria própria a partir de Autodesk (2022)**

No referencial teórico deste trabalho foram abordados os diferentes tipos de parâmetros com que o *software* Revit trabalha e armazena os seus dados, registrando também que os parâmetros compartilhados são os que permitem maior fluxo de dados.

Os dados necessários são armazenados previamente nos arquivos das famílias usando uma planilha em formato csv (separado por vírgulas), sendo estes dados buscados através de um parâmetro de entrada, no caso, o diâmetro nominal da peça, retornando os demais valores referentes a outros parâmetros de interesse.

Na [Figura 17](#page-39-0) visualiza-se os parâmetros de família dos componentes de montagem apresentados acima, onde é possível também observar que os parâmetros seguem regras de cálculo previamente armazenadas.

<span id="page-39-0"></span>

| Tipos de famílias                           |                           |                                                                                          |          | $\times$ |
|---------------------------------------------|---------------------------|------------------------------------------------------------------------------------------|----------|----------|
| Digite o nome:                              |                           |                                                                                          | AT.      | ×۹       |
| Parâmetros de pesquisa                      |                           |                                                                                          |          | Q        |
| Parâmetro                                   | Valor                     | Fórmula                                                                                  | Bloquear |          |
| <b>MATERIAL PARAFUSOS</b>                   | <b>MATERIAL PARAFUSOS</b> |                                                                                          |          |          |
| <b>Hidráulica</b>                           |                           |                                                                                          | ⋩        |          |
|                                             |                           | Descrição do Material (pad <sup>1</sup> COLAR TOMADA FD DN30 = size_lookup(TABELA, "Desc |          |          |
| Localidade (padrão)                         |                           |                                                                                          |          |          |
| Material (padrão)                           |                           | $=$ "FD"                                                                                 |          |          |
| Cotas                                       |                           |                                                                                          | ⋩        |          |
| A (AJUSTE) (padrão)                         | 173.0                     | $=$ DE / 2 + 10 mm                                                                       |          |          |
| B (AJUSTE) (padrão)                         | 203.0                     | $=$ DE / 2 + 40 mm                                                                       |          |          |
| C (AJUSTE) (padrão)                         | 165.0                     | $= DE / 2 + 2 mm$                                                                        |          |          |
| D (AJUSTE) (padrão)                         | 85.0                      | $= DN / 4 + 10 mm$                                                                       |          |          |
| DE (padrão)                                 | 326.0                     | = size_lookup(TABELA, "DE",                                                              |          |          |
| DE/2 (padrão)                               | 163.0                     | $=$ DE / 2                                                                               |          |          |
| DN (padrão)                                 | 300.0                     |                                                                                          |          |          |
| DN/2 (padrão)                               | 150.0                     | $= DN/2$                                                                                 |          |          |
| DN/4 (padrão)                               | 75.0                      | $= DN/4$                                                                                 |          |          |
| NIPLEDN1 (padrão)                           | 20.0                      | $= 20$ mm                                                                                |          |          |
| NIPLEDN2 (padrão)                           | 15.0                      | $= 15$ mm                                                                                |          |          |
| PARAFUSOS (padrão)                          | 20.0                      | = ([B ( AJUSTE)] - [A (AJUSTE                                                            |          |          |
| 相相。<br>XA.                                  | 3!31                      | Gerenciar tabelas de pesquisa                                                            |          |          |
| Como posso gerenciar meus tipos de família? |                           | Cancelar<br>OK                                                                           | Aplicar  |          |

**Figura 17 – Paramêtros de uma família de componentes**

**Fonte: Autoria própria a partir de Autodesk (2022)**

Exemplo de tabela usada para armazenar dados em componentes de instalações pode ser vista na [Figura 18.](#page-40-0) Vale ressaltar que o Revit é rigoroso quanto ao formato usado nestas tabelas, devendo estas obedecer ao formato demonstrando para plena funcionalidade.

<span id="page-40-0"></span>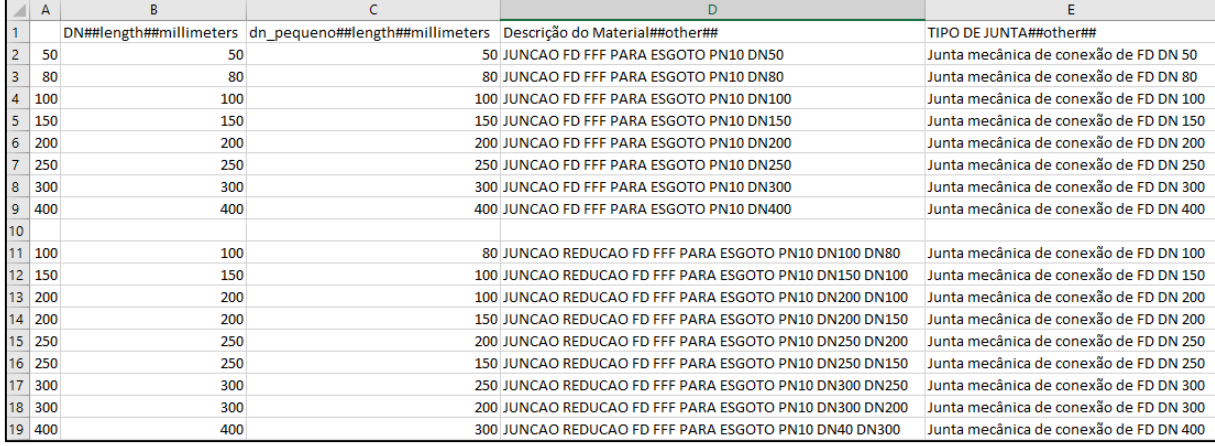

#### **Figura 18 – Exemplo de tabela de pesquisa**

**Fonte: Autoria própria (2022)**

Os parâmetros criados para o armazenamento dos dados necessários nesse trabalho são apresentados na [Tabela 1.](#page-41-0) Uma vez que estes parâmetros são corretamente preenchidos nos objetos, garante-se que o modelo respondera corretamente quando alterações forem solicitadas.

<span id="page-41-0"></span>

| <b>Nome</b>           | Tipo de dados | <b>Tipo</b>   | Categorias aplicadas                                                                                  |
|-----------------------|---------------|---------------|----------------------------------------------------------------------------------------------------|
| Descrição do Material | <b>String</b> | Compartilhado | Modelos genéricos, Conexões de tubo, Acessórios de tubo, tubos,<br>Equipamentos mecânicos, Mobiliário |
| Quantidade            | Double        | Compartilhado | Modelos genéricos, Conexões de tubo, Acessórios de tubo, tubos,<br>Equipamentos mecânicos, Mobiliário |
| Localidade            | <b>String</b> | Compartilhado | Modelos genéricos, Conexões de tubo, Acessórios de tubo, tubos,<br>Equipamentos mecânicos, Mobiliário |
| Código SANEPAR        | <b>String</b> | Compartilhado | Modelos genéricos, Conexões de tubo, Acessórios de tubo, tubos,<br>Equipamentos mecânicos, Mobiliário |
| Atividade 01          | Double        | Compartilhado | Modelos genéricos, Conexões de tubo, Acessórios de tubo, tubos,<br>Equipamentos mecânicos, Mobiliário |
| Atividade 02          | Double        | Compartilhado | Modelos genéricos, Conexões de tubo, Acessórios de tubo, tubos,<br>Equipamentos mecânicos, Mobiliário |
| Atividade 03          | Double        | Compartilhado | Modelos genéricos, Conexões de tubo, Acessórios de tubo, tubos,<br>Equipamentos mecânicos, Mobiliário |
| Quantidadetotal       | Double        | Compartilhado | Modelos genéricos, Conexões de tubo, Acessórios de tubo, tubos,<br>Equipamentos mecânicos, Mobiliário |
| Tipo de Junta         | <b>String</b> | Compartilhado | Modelos genéricos, Conexões de tubo, Acessórios de tubo, tubos,<br>Equipamentos mecânicos, Mobiliário |
| Custo mao de obra 01  | Double        | Compartilhado | Modelos genéricos, Conexões de tubo, Acessórios de tubo, tubos,<br>Equipamentos mecânicos, Mobiliário |
| Custo mao de obra 02  | Double        | Compartilhado | Modelos genéricos, Conexões de tubo, Acessórios de tubo, tubos,<br>Equipamentos mecânicos, Mobiliário |
| Custo mao de obra 03  | Double        | Compartilhado | Modelos genéricos, Conexões de tubo, Acessórios de tubo, tubos,<br>Equipamentos mecânicos, Mobiliário |
| Custo material 01     | Double        | Compartilhado | Modelos genéricos, Conexões de tubo, Acessórios de tubo, tubos,<br>Equipamentos mecânicos, Mobiliário |
| Custo material 02     | Double        | Compartilhado | Modelos genéricos, Conexões de tubo, Acessórios de tubo, tubos,<br>Equipamentos mecânicos, Mobiliário |
| Custo material 03     | Double        | Compartilhado | Modelos genéricos, Conexões de tubo, Acessórios de tubo, tubos,<br>Equipamentos mecânicos, Mobiliário |

**Tabela 1 – Parametros compartilhados associados ao modelo**

**Fonte: Autoria própria a partir do Excel (2022)**

Foram utilizados durante o processo de modelagem também alguns parâmetros nativos do Revit, como os parâmetros Comentários e Marca, respectivamente com a função de armazenar a numeração dos elementos e suas unidades de medida nos relatórios de materiais.

As tubulações de aço carbono e ferro dúctil, por carregarem particularidades de codificação, já explicitam limitações nativas do *software* quanto ao preenchimento de alguns dados.

Um tubo de aço carbono, por exemplo, tem sua descrição composta pela concatenação de dados de sua especificação técnica como diâmetro interno, externo e intervalo de comprimento. Nativamente, o *software* não oferece regras de cálculo que gerem os resultados buscados.

A [Figura 19](#page-43-0) apresenta exemplo de descrição recebida por um destes tubos, demonstrando que seriam inúmeras as possibilidades de codificação para a mesma família de componentes. Uma vez que estes, diferentemente de famílias de objetos criados em arquivos externos ao do projeto, não conseguem armazenar tabelas de pesquisa, como é o caso do componente apresentado na [Figura 16,](#page-38-0) são necessárias técnicas mais refinadas de modelagem para sua correta codificação

<span id="page-43-0"></span>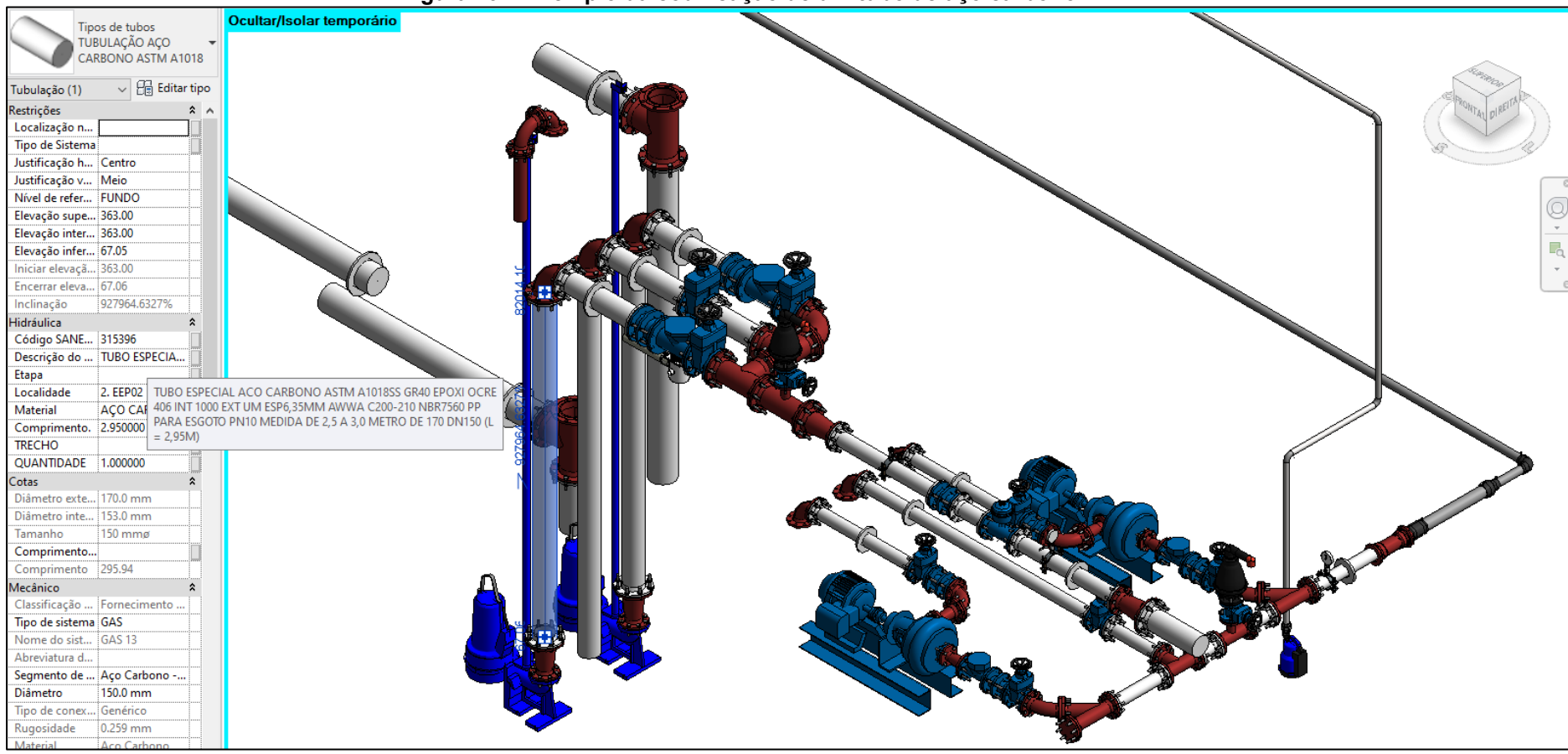

**Figura 19 – Exemplo da codificação de um tubo de aço carbono**

**Fonte: Autoria própria a partir de Autodesk (2022)**

Os *scripts* utilizados para o preenchimento destes dados foram desenvolvidos anteriormente a este trabalho e parte dele está apresentado na [Figura 20.](#page-45-0) Sua lógica consiste na separação de cada material que possua uma regra especifica de codificação, a leitura de seus dados e a manipulação destas informações computacionalmente através da concatenação de *strings*, ou seja, a criação de regras de cálculo computacionais que atendam as demandas para correta codificação dos objetos.

<span id="page-45-0"></span>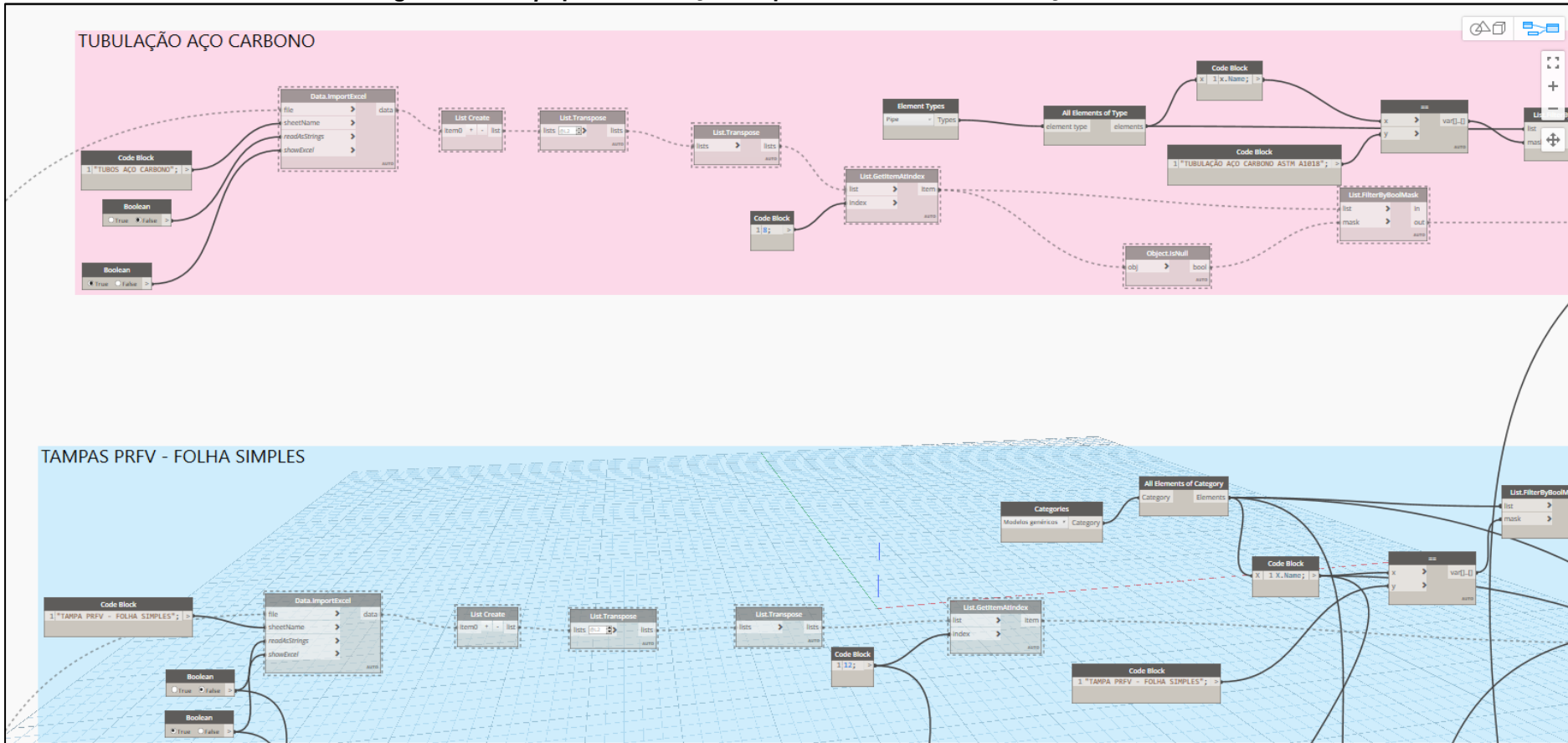

**Figura 20 -** *Script* **para automação do preenchimento das descrições**

**Fonte: Fonte: Autoria própria a partir de Autodesk (2022)**

O preenchimento do parâmetro Código Sanepar também foi automatizado em segunda rotina desenvolvida previamente, através da leitura das descrições armazenadas nos objetos pelo *script* apresentado na [Figura 20](#page-45-0) e a sua busca em tabela de códigos de materiais da Sanepar lida pelo Dynamo.

Uma vez, porém, de posse dessas soluções em pleno funcionamento, relatórios concisos passam a ser gerados e atualizados em instantes, trazendo significativo ganho de produtividade nas atividades de modelagem.

Vale ressaltar que, embora não sejam o objetivo deste trabalho, os *scripts* apresentados anteriormente tem papel fundamental no bom desempenho deste estudo, uma vez que geram parte dos dados aqui processados.

# **4.2 Preparo dos dados de custo**

As composições de custos disponibilizadas pela Sanepar podem ser encontradas diretamente no site da própria empresa, em formato pdf. O documento contém composições referentes a todas as etapas de construção de uma obra de infraestrutura de saneamento, da preparação do terreno até a entrega da obra. A [Figura 21](#page-47-0) apresenta parte deste.

<span id="page-47-0"></span>

| $\frac{1}{2}$<br>Simulação - Tabela de Preços - Sanepar<br><b>SANEPAR</b> |                                                           |                |                       |             | CONFINIO DO ESTA |
|---------------------------------------------------------------------------|-----------------------------------------------------------|----------------|-----------------------|-------------|------------------|
| <b>FEVEREIRO 2021</b>                                                     |                                                           |                |                       |             | Aprovação:       |
| Código                                                                    | <b>Descrição</b>                                          | <b>UD</b>      | <b>Valor Unitário</b> | M.O         | Mat.             |
| 001                                                                       | <b>CANTEIRO DE OBRAS</b>                                  |                |                       |             |                  |
| 001.001                                                                   | <b>CONSTRUÇÃO DO CANTEIRO</b>                             | <b>UD</b>      | <b>Valor Unitário</b> | <b>M.O.</b> | Mat.             |
| 001001001                                                                 | Escritório                                                | m <sup>2</sup> | 513.72                | 375,50      | 138.22           |
| 001001002                                                                 | Aloiamento                                                | m <sup>2</sup> | 383.62                | 287.64      | 95.99            |
| 001001003                                                                 | Refeitório                                                | m <sup>2</sup> | 471.35                | 348,61      | 122.75           |
| 001001004                                                                 | Barracão fechado para materiais                           | m <sup>2</sup> | 278.48                | 203.93      | 74,55            |
| 001001005                                                                 | Barracão aberto                                           | m <sup>2</sup> | 124,71                | 106,65      | 18.06            |
| 001001006                                                                 | Sanitário isolado                                         | m <sup>2</sup> | 584,39                | 368,28      | 216,11           |
| 001001007                                                                 | Chuveiro isolado                                          | m <sup>2</sup> | 483.11                | 314,73      | 168.38           |
| 001.002                                                                   | <b>ABASTECIMENTO DE ENERGIA ELÉTRICA</b>                  | <b>UD</b>      | <b>Valor Unitário</b> | <b>M.O.</b> | Mat.             |
| 001002001                                                                 | Entrada provisória de energia trifásica 70A               | ud             | 2.344,33              | 459,31      | 1.885,02         |
| 001.003                                                                   | <b>ABASTECIMENTO DE ÁGUA</b>                              | <b>UD</b>      | <b>Valor Unitário</b> | <b>M.O.</b> | Mat.             |
| 001003001                                                                 | Entrada provisória de água                                | ud             | 222.64                | 222.64      | 0.00             |
| 001003002                                                                 | Poco freático sem revestimento                            | m              | 339,11                | 312,82      | 26,30            |
| 001003003                                                                 | Poço freático com revestimento com tijolos não rejuntados | m              | 454,07                | 358,35      | 95,73            |
| 001003004                                                                 | Poço freático com revestimento com tijolos rejuntados     | m              | 602.84                | 506,32      | 96.53            |
| 001.004                                                                   | <b>PROTECÃO DA ÁREA</b>                                   | <b>UD</b>      | <b>Valor Unitário</b> | <b>M.O.</b> | Mat.             |
| 001004001                                                                 | Cerca provisória de arame farpado                         | m              | 40.35                 | 37,57       | 2.78             |
| 001004002                                                                 | Tapume de tábuas contínuas                                | m              | 121.01                | 99.54       | 21.47            |
| 001004003                                                                 | Tapume de chapa de madeira compensada                     | m              | 91.21                 | 76.78       | 14.43            |
| 001.005                                                                   | <b>PLACA DE OBRA</b>                                      | <b>UD</b>      | <b>Valor Unitário</b> | <b>M.O.</b> | Mat.             |
| 001005001                                                                 | Em chapa preta                                            | m <sup>2</sup> | 381.97                | 67.94       | 314.04           |

**Figura 21 – Tabela de composições da Sanepar em formato pdf**

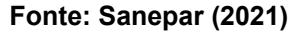

Para a correta leitura destes dados pela plataforma Dynamo, converteu-se o arquivo pdf em uma tabela Excel, no formato xlsx. A conversão foi realizada através de ferramenta online, encontrando-se diversas opções com uma pesquisa no Google.

No entanto, o arquivo convertido não vem no formato ideal para o prosseguimento do estudo: é gerada uma tabela para cada folha do arquivo pdf, além de diferentes linhas em branco e dados vazios que interfeririam no correto tratamento destes dados.

A fim de unificar todas as planilhas geradas a partir da conversão do arquivo pdf, foi escrito um *script* na linguagem VBA – *Visual Basic Advanced*, linguagem fonte de aplicações Microsoft, visando a produção de uma tabela única, formato ideal para integração dos dados.

A [Figura 22](#page-48-0) apresenta a tabela unificada de composições já em formato xlsx, podendo agora ser corretamente lida pelo Dynamo. Este processo permite também rápida atualização do banco de dados.

<span id="page-48-0"></span>

|                               | $H = 5 \times 10^{11}$                                                |                                                                                                    |                |                       |                 |              |  |
|-------------------------------|-----------------------------------------------------------------------|----------------------------------------------------------------------------------------------------|----------------|-----------------------|-----------------|--------------|--|
|                               | fx<br>Tapume de chapa de madeira compensada<br><b>B23</b><br>$\times$ |                                                                                                    |                |                       |                 |              |  |
|                               |                                                                       |                                                                                                    |                |                       |                 |              |  |
|                               |                                                                       |                                                                                                    |                |                       |                 |              |  |
|                               | $\mathbf{A}$                                                          | B                                                                                                    | c              | D                     | Е               | F            |  |
| $\mathbf 2$<br>$\overline{3}$ | Código                                                                | <b>Descrição</b>                                                                                                    | <b>UD</b>      | <b>Valor Unitário</b> | M.O             | Mat.         |  |
| $\overline{4}$                | 001                                                                   | <b>CANTEIRO DE OBRAS</b>                                                                                                    |                |                       |                 |              |  |
| 5                             | 1.001                                                                 | <b>CONSTRUÇÃO DO CANTEIRO</b>                                                                                                  | <b>UD</b>      | <b>Valor Unitário</b> | M.O.            | Mat.         |  |
| $\boldsymbol{6}$              | 001001001                                                             | Escritório                                                                                                    | m <sup>2</sup> | 513,72                | 375,50          | 138,22       |  |
| $\overline{7}$                | 001001002                                                             | Alojamento                                                                                                    |                | 383.62                | 287.64          | 95,99        |  |
| $\mathbf{8}$                  | 001001003                                                             | Refeitório                                                                                                    |                | 471,35                | 348,61          | 122,75       |  |
| $\overline{9}$                | 001001004                                                             | Barracão fechado para materiais                                                                                                | m <sup>2</sup> | 278.48                | 203,93          | 74,55        |  |
| 10                            | 001001005                                                             | Barracão aberto                                                                                                    | m <sup>2</sup> | 124,71                | 106,65          | 18,06i       |  |
| 11                            | 001001006                                                             | Sanitário isolado                                                                                                    | m <sup>2</sup> | 584,39                | 368,28          | 216,11       |  |
| 12                            | 001001007                                                             | Chuveiro isolado                                                                                                    | m <sup>2</sup> | 483,11                | 314,73          | 168,38       |  |
| 13                            | 1.002                                                                 | <b>ABASTECIMENTO DE ENERGIA ELÉTRICA</b>                                                                                       | <b>UD</b>      | <b>Valor Unitário</b> | M.O.            | Mat.         |  |
| 14                            | 001002001                                                             | Entrada provisória de energia trifásica 70A                                                                                    | <b>ud</b>      | 2.344,33              | 459,31          | 1.885,02     |  |
| 15                            | 1.003                                                                 | <b>ABASTECIMENTO DE ÁGUA</b>                                                                                                   | <b>UD</b>      | <b>Valor Unitário</b> | M. O.           | Mat.         |  |
| 16                            | 001003001                                                             | Entrada provisória de áqua                                                                                                    | ud             | 222.64                | 222,64          | 0,00         |  |
| 17                            | 001003002                                                             | Poço freático sem revestimento                                                                                                 | m              | 339,11                | 312,82          | 26,30        |  |
| 18                            | 001003003                                                             | Poço freático com revestimento com tijolos não rejuntados                                                                      | m              | 454,07                | 358,35          | 95,73        |  |
| 19                            | 001003004                                                             | Poço freático com revestimento com tijolos rejuntados                                                                          | m              | 602.84                | 506.32          | 96,53        |  |
| 20                            | 1.004                                                                 | <b>PROTEÇÃO DA ÁREA</b>                                                                                                    | <b>UD</b>      | <b>Valor Unitário</b> | M.O.            | Mat.         |  |
| 21                            | 001004001                                                             | Cerca provisória de arame farpado                                                                                              | m              | 40,35                 | 37,57           | 2,78         |  |
| 22                            | 001004002                                                             | Tapume de tábuas contínuas                                                                                                    | m              | 121,01                | 99,54           | 21,47        |  |
| 2 <sub>3</sub>                | 001004003                                                             | Tapume de chapa de madeira compensada                                                                                          | m              | 91.21                 | 76.78           | 14,43        |  |
| 24                            | 1.005                                                                 | <b>PLACA DE OBRA</b>                                                                                                    | <b>UD</b>      | <b>Valor Unitário</b> | <b>M.O.</b>     | Mat.         |  |
| 25                            |                                                                       |                                                                                                    |                |                       |                 |              |  |
| 26                            | 002                                                                   | <b>SERVIÇOS TÉCNICOS</b>                                                                                                    |                |                       |                 |              |  |
| 27                            | 2.001                                                                 | <b>TOPOGRAFIA E GEODÉSIA - SERVICOS</b>                                                                                        | <b>UD</b>      | <b>Valor Unitário</b> | M.O.            | Mat.         |  |
| 28                            | 002001001                                                             | Cadastro de unidade existente                                                                                                  | m <sup>2</sup> | 2.06                  | 2.04            | 0,03         |  |
| 29                            | 002001002<br>002001003                                                | Cadastro de poço de visita e tubulação existente - esparsas<br>Cadastro de poço de visita e tubulação existente - concentradas | ud             | 132.65<br>79,76       | 129,40<br>77,92 | 3.26<br>1,85 |  |
| 30<br>31                      | 002001004                                                             | Locação de furos de sondagem                                                                                                   | ud<br>ud       | 32,93                 | 26,82           | 6,11         |  |
| 32                            | 002001005                                                             | Transporte de Altitude (Cota): extensão <= 2 km                                                                                | km             | 419,03                | 393,20          | 25,83        |  |
| 33                            | 002001006                                                             | Transporte de Altitude (Cota): 2 km < extensão <= 10 km                                                                        | km             | 251.41                | 235,92          | 15,50        |  |
| 34                            | 002001007                                                             | Transporte de Altitude (Cota): 10 km < extensão                                                                                | km             | 167,61                | 157,28          | 10,33        |  |
|                               | 35 002001008                                                          | Lev. Planialtimétrico Cadastral de área: 0.00 m2 < área <= 1.000 m <sup>2</sup>                                                | m <sup>2</sup> | 0.82                  | 0,73            | 0,10         |  |

**Figura 22 – Tabela de composições da SANEPAR em formato xlsx**

**Fonte: Autoria própria a partir de dados fornecidos pela Sanepar (2022)**

## **4.3 Desenvolvimento das rotinas**

De posse da planilha de composições já em formato trabalhável por ambos os *softwares*, pode-se de fato partir para o desenvolvimento da sequência de *scripts.*

4.3.1 Fluxograma geral de trabalho

O fluxo de trabalho elaborado consiste, primeiramente, na inserção de objetos representativos no modelo com função de armazenar atividades quantificadas através de outra metodologia ou plataforma, fazendo com que, desta maneira, estas atividades passem a constar no relatório produzido e que o modelo passe a se comportar também como um banco de dados de custos do empreendimento.

Feita a inserção dos objetos representativos, parte-se para a automação do preenchimento dos códigos referentes as atividades nos objetos do modelo.

Uma vez que o modelo se encontre também com os dados necessários já armazenados, executa-se a lógica responsável por ler e trabalhar globalmente os dados, exportando-os em planilha no Excel ao final do processo.

O último *script* dá ao usuário a possibilidade de validar os resultados obtidos através de relatório comparativo com orçamento gerado através de metodologia tradicional. O fluxograma da [Figura 23](#page-49-0) resume as etapas lógicas apresentadas.

<span id="page-49-0"></span>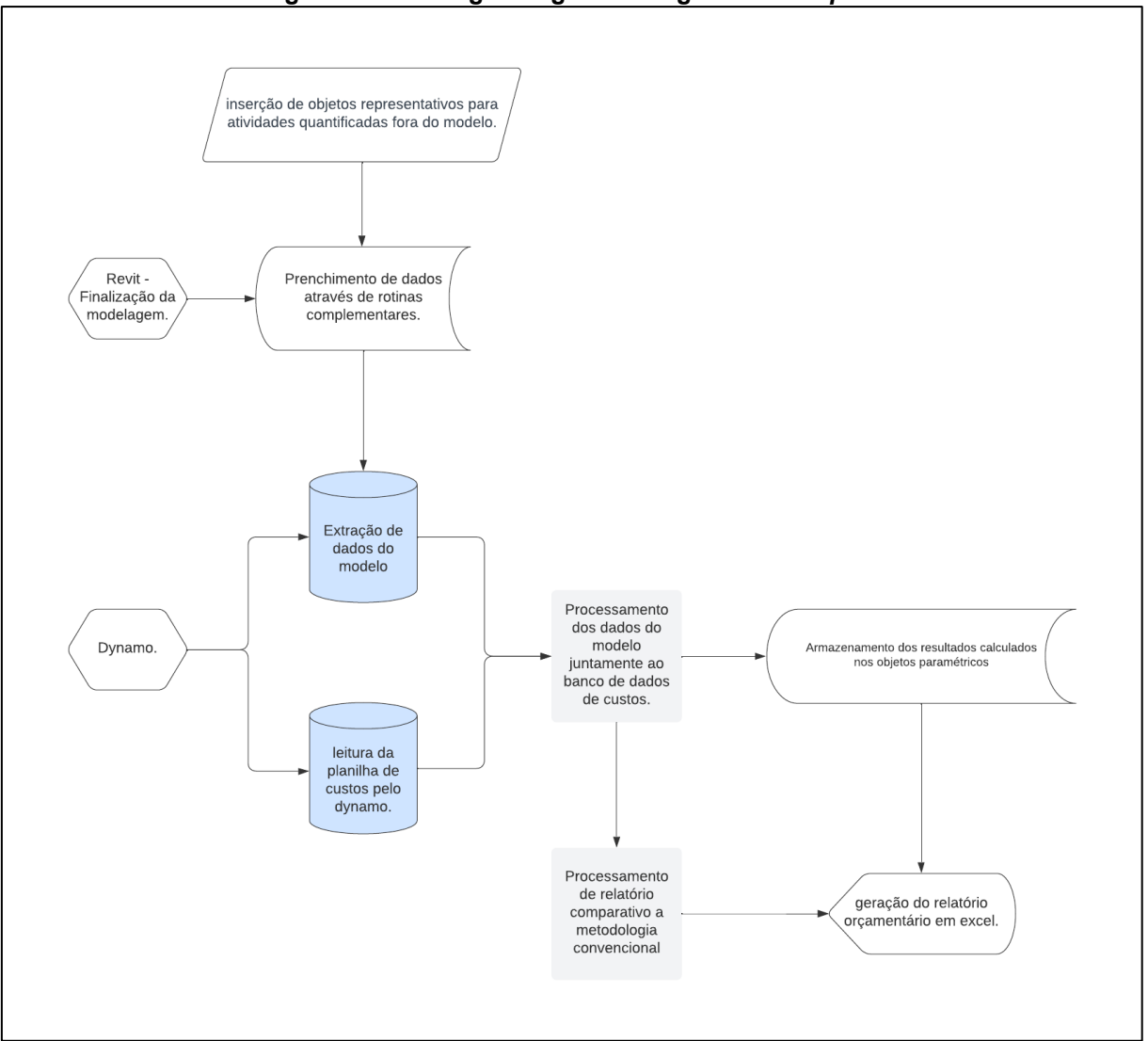

#### **Figura 23 – Fluxograma geral da lógica dos** *scripts.*

**Fonte: Autoria própria (2022)**

# 4.3.2 Rotina para inserção de objetos representativos

Por vezes, projetistas utilizam diferentes plataformas ou metodologias em projetos do mesmo empreendimento, sendo especialmente necessária maturidade na comunicação e troca de dados entre os profissionais nestas condições.

Com a função de inserir no modelo objetos paramétricos que representem os custos quantificados externamente ao modelo BIM, usa-se uma tabela contendo os códigos e as quantidades calculadas para estes serviços. A [Tabela 2](#page-50-0) apresenta o formato dos dados a serem inseridos para que a rotina possa preencher corretamente os parâmetros dos objetos representativos.

| <b>CÓDIGO DO SERVIÇO</b> | QUANTIDADE |
|--------------------------|------------|
| 2001041                  | 57,6       |
| 2002041                  | 57,6       |
| 2007005                  | $1\,$      |
| 4006001                  | 297,74     |
| 4007004                  | 1687,21    |
| 4013001                  | 8,62       |
| 4013002                  | 48,85      |
| 4015003                  | 57,47      |
| 4018001                  | 1927,48    |
| 4019001                  | 19274,8    |
| 6001001                  | 75         |
| 8018001                  | 62,44      |
| 8019001                  | 9385       |
| 8020006                  | 1098       |
| 8027001                  | 61,43      |
| 8027002                  | 66,21      |
| 8028001                  | 0,25       |
| 8030004                  | 94,8       |
| 4019001                  | 19274,80   |

<span id="page-50-0"></span>**Tabela 2 – Exemplo de tabela em Excel para troca de dados entre profissionais envolvidos no projeto**

## **Fonte: Autoria própria (2022)**

A [Figura 24](#page-52-0) apresenta os comandos iniciais desta lógica, obtendo os vetores canônicos X e Y, responsáveis por dar a direção da distribuição dos elementos. Nesse ponto, já é informado ao programa também o endereço onde a tabela que contém as atividades externas está armazenada no computador.

Para se determinar as coordenadas de inserção destes objetos, conta-se primeiramente o número de serviços únicos contidos na [Tabela 1,](#page-41-0) distribuindo estes objetos uniformemente em duas direções a partir de um ponto de entrada informado pelo usuário. A localização de cada um dos objetos é obtida através da função *Geometry.Translate*, que faz cópias das geometrias de entrada segundo as direções distancias informadas.

<span id="page-52-0"></span>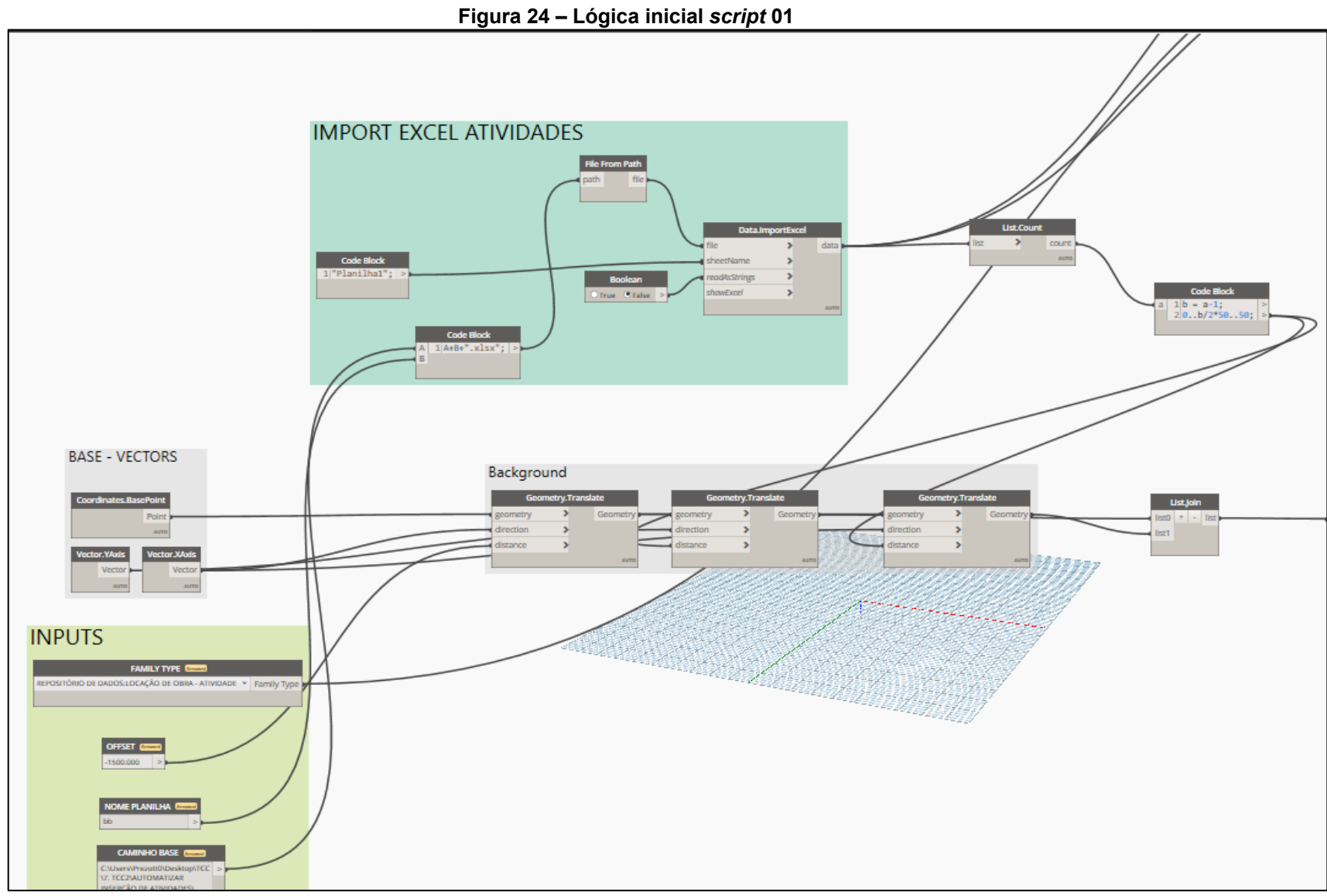

**Fonte: Autoria própria a partir de Autodesk (2022)**

A continuação da lógica apresentada na [Figura 24](#page-52-0) pode ser vista na [Figura](#page-54-0)  [25,](#page-54-0) onde, já com os pontos de localização para inserção dos objetos representativos, é realizado o tratamento de dados necessários a obtenção dos códigos das etapas e atividades destes objetos, a partir do código do serviço, assim como seu armazenamento nos objetos.

Os códigos referentes as etapas e atividades de cada serviço são obtidos através da transformação dos dados numéricos em *strings,* tipo de dado computacional que armazena uma sequência de caracteres, utilizando posteriormente a função *String.Remove* para a remoção dos caracteres finais de cada sequência.

<span id="page-54-0"></span>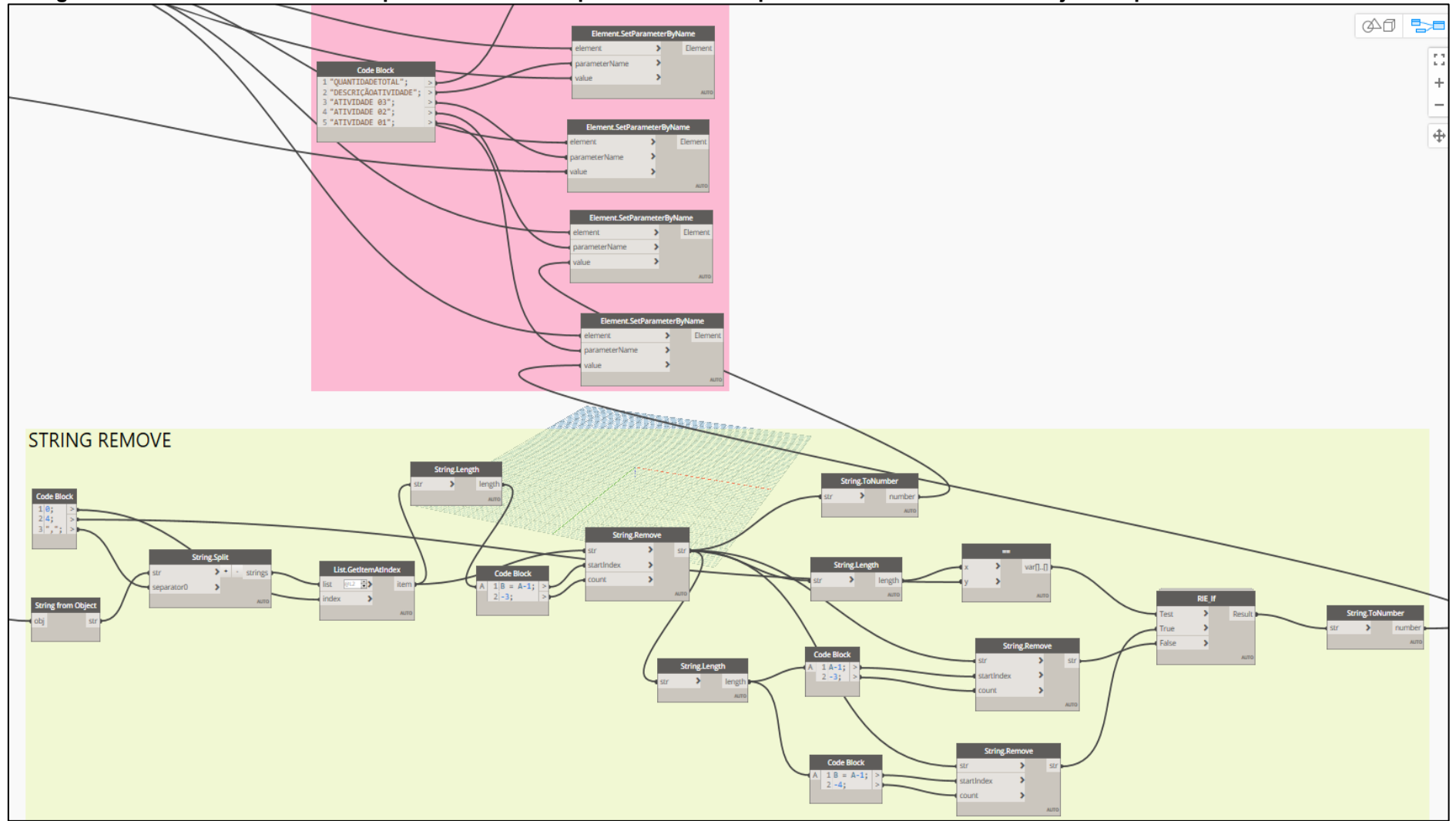

**Figura 25 – Tratamento de dados e preenchimento dos parâmetros correspondentes de interesse nos objetos representativos**

**Fonte: Autoria própria a partir de Autodesk (2022)**

O resultado da primeira lógica pode ser visto na [Figura 26,](#page-55-0) com os objetos representativos, que tiveram sua geometria resumida a um cubo, a título de simplificação, dispostos ao lado do modelo do empreendimento. Estes objetos podem facilmente ser ocultados de qualquer vista, não impedindo sua funcionalidade.

Com estes objetos inseridos, objetiva-se que quantidades e dados gerados pelos projetistas possam ser facilmente compartilhados entre si, passando o modelo a desempenhar papel de um banco de dados de custos globais do empreendimento em questão, uma vez que armazena também as atividades quantificadas também em outras metodologias.

**Figura 26 – Objetos representativos para atividades dispostos ao lado de modelo do empreendimento**

<span id="page-55-0"></span>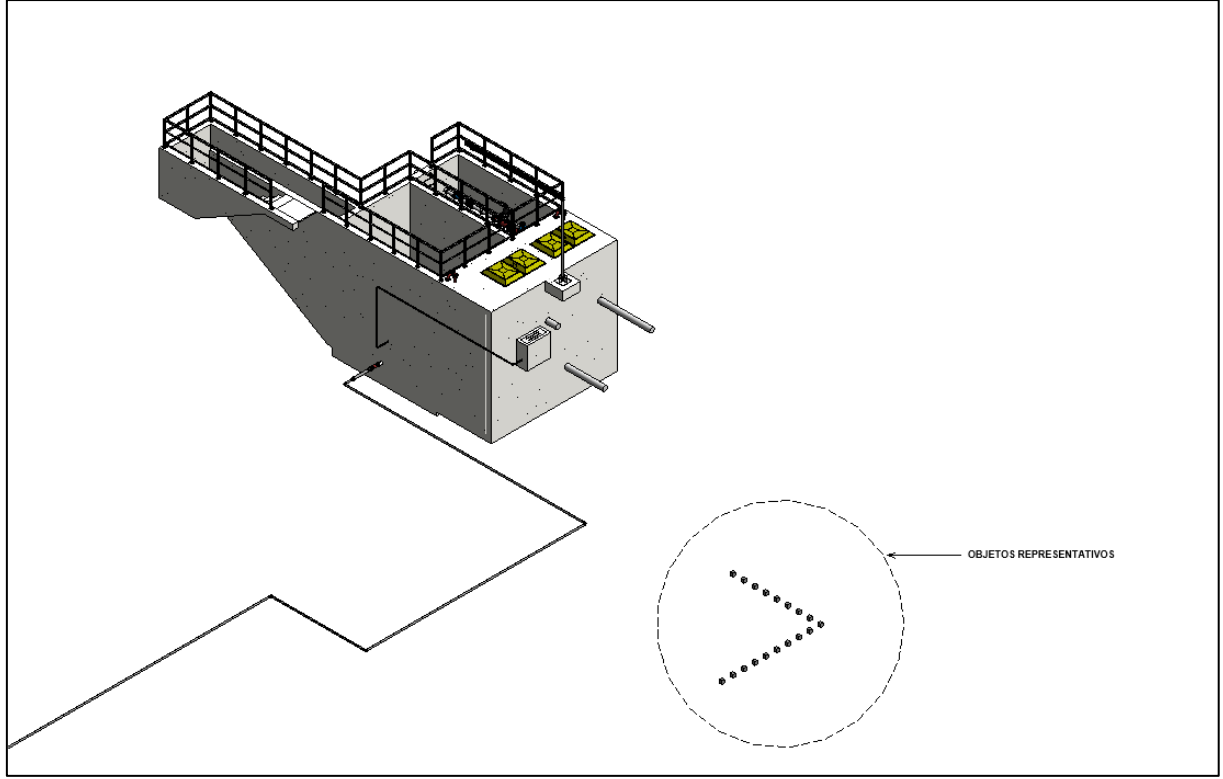

**Fonte: Autoria própria a partir de Autodesk (2022)**

Em síntese, buscou-se nesta etapa do desenvolvimento uma maneira de armazenar no modelo atividades que embora componham o orçamento, não estão representadas por objetos modelados, simplificando a maneira como os projetistas compartilhariam estes dados e automatizando sua inserção e armazenamento no modelo do empreendimento através de objetos representativos.

# 4.3.3 Rotina para automação da inserção de etapas, atividades e serviços a objetos paramétricos do modelo.

Esta rotina é a que apresenta maior número de possibilidades para seu contínuo desenvolvimento, devendo este ser buscado através de metodologias PDCA (*Plan, Do, Check, Act*), de forma a tornar seus resultados mais refinados e abrangentes. Contudo, a rotina aqui programada é suficientemente completa para o estudo em questão.

A [Figura 27](#page-56-0) apresenta os nós utilizados para a importação da planilha Excel contendo o banco de dados previamente preparado, afim de que, uma vez que o algoritmo seja capaz de ler os códigos das atividades armazenadas nos objetos, poderá buscar por estes códigos e retornar os valores unitários de custos e demais dados de interesse.

Sendo a importação das composições um denominador comum ao início de todos os algoritmos apresentados neste trabalho, o tratamento de dados necessário à criação de listas independentes para cada uma das variáveis de interesse (custos unitários, descrições, unidades de medida) será discutida posteriormente.

<span id="page-56-0"></span>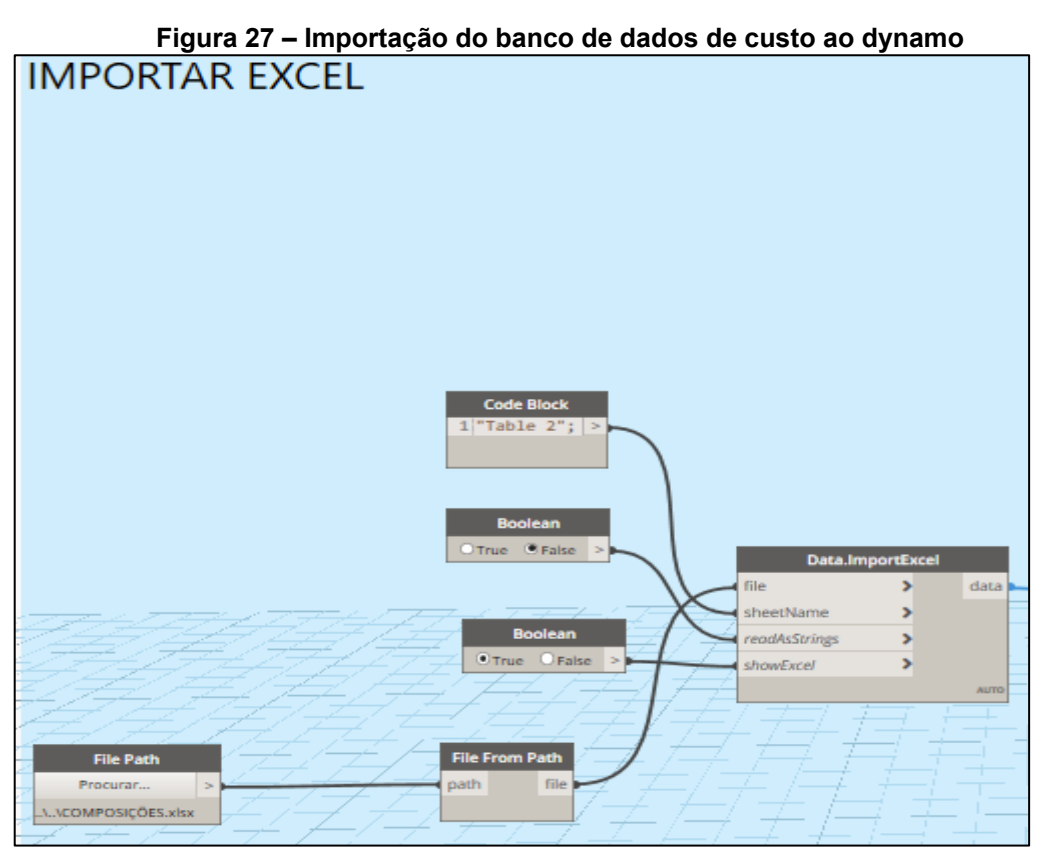

**Fonte: Autoria própria a partir de Autodesk (2022)**

Alguns *inputs* são solicitados ao usuário nesta etapa do trabalho, afim de tornar a inserção de tarefas aos objetos mais dinâmica. Armazena-se, no entanto, valores padrão de códigos a serem inseridos as diferentes categorias de objetos e grupos de seleção criados na rotina, por razão de praticidade na entrada de dados. A título de exemplificação, caso o usuário opte por trocar a espessura das formas usadas convencionalmente em uma determinada categoria de elementos estruturais, como paredes, pilares ou vigas estruturais, informa-se ao programa o código referente a uma outra composição diferente da armazenada como padrão.

A [Figura 28](#page-57-0) apresenta os nós utilizados para armazenar os códigos das atividades aos elementos, através do uso da função *SetParameterByName*. O algoritmo, nessa etapa, já é suficientemente inteligente para distinguir cada grupo de objetos estruturais, de instalações mecânicas e hidráulicas.

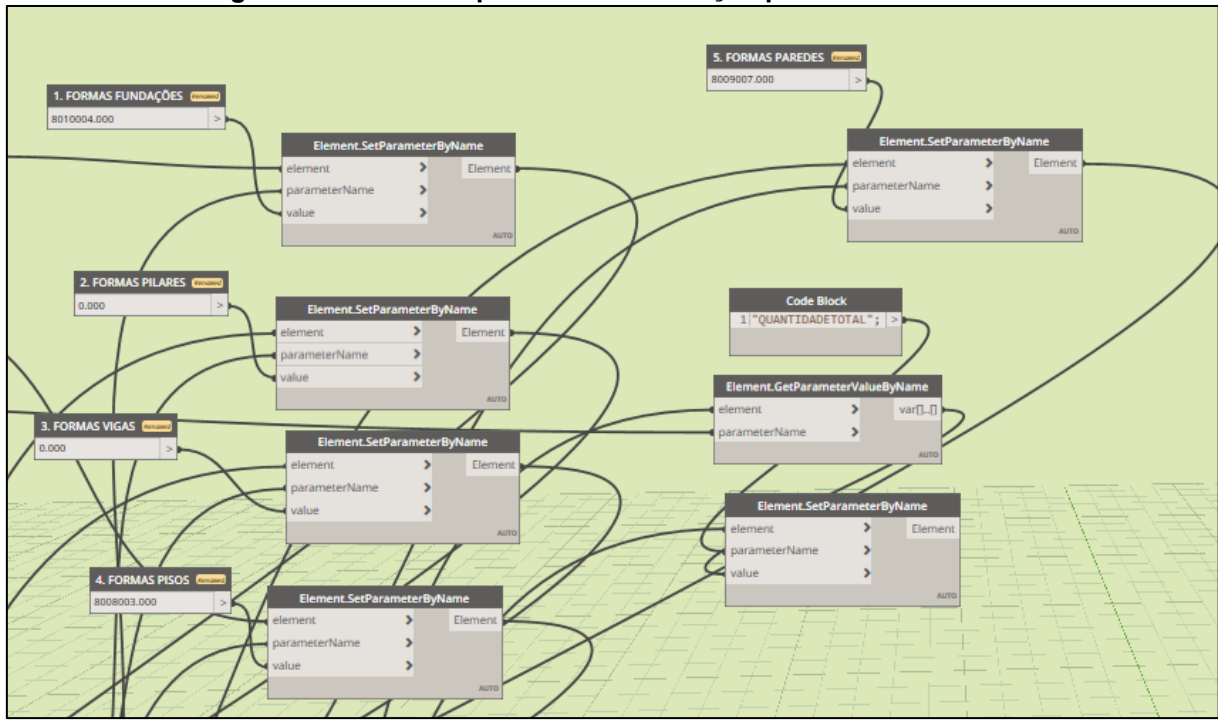

<span id="page-57-0"></span>**Figura 28 – Entradas padrão de codificação para elementos estruturais**

**Fonte: Autoria própria a partir de Autodesk (2022)**

A partir dos códigos dos serviços armazenados nos objetos, realiza-se tratamento destes dados para obter as atividades e as etapas associadas, armazenando-as também nos objetos juntamente das descrições e dos códigos referentes aos serviços. Este processo de tratamento é análogo ao realizado no primeiro *script* e está demonstrando detalhadamente na [Figura 29.](#page-59-0)

Os códigos armazenados para os serviços são lidos, e através da função *String.Remove*, é possível obter os dados de interesse. Observa-se o nó *String.FromObject*, que converte dados numéricos em *strings*, passando a lista com os códigos dos serviços, e os dois próximos nós *String.Remove* passando, respectivamente, os códigos das atividades e das etapas.

Ao final do processo, usa-se a função *SetParameterByName* para armazenar nos objetos os valores de códigos referentes as etapas, atividades e serviços.

<span id="page-59-0"></span>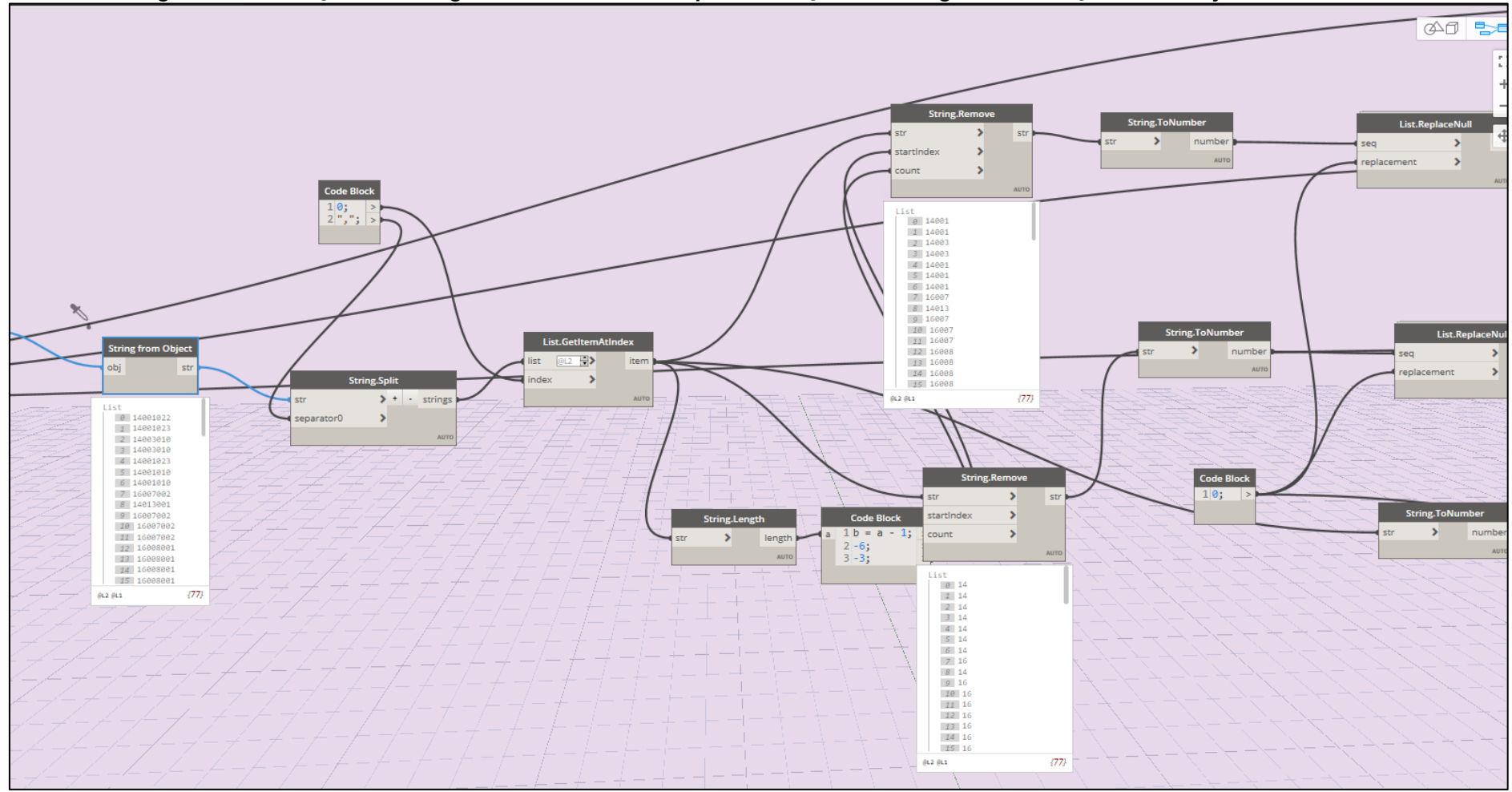

**Figura 29 – Obtenção dos códigos das atividades e etapas em função dos códigos dos serviços de um objeto**

**Fonte: Autoria própria a partir de Autodesk (2022)**

Em síntese, nesta etapa realizou-se a automação da codificação de objetos do modelo, armazenando os códigos de seus serviços, atividades e etapas. O usuário pode informar intuitivamente através do Dynamo Player as entradas para cada grupo de objetos, contando com valores pré-armazenados. Até a conclusão deste trabalho, o programa era capaz de distinguir e tratar corretamente os dados referentes as atividades da estrutura civil, instalações mecânicas e hidráulicas, além de acessórios gerais dos modelos de forma correta.

4.3.4 Montagem e exportação do relatório orçamentário

O terceiro *script* é responsável por fazer a leitura e as operações necessárias nos dados armazenados nas etapas anteriores deste trabalho, uma vez que, agora, o modelo encontra-se com os dados necessários a correta orçamentação.

Inicia-se com a repetição da lógica apresentada na [Figura 27,](#page-56-0) importando tabela de composições ao Dynamo. Criou-se então uma lista única contendo todos os objetos das diferentes categorias usadas no modelo, conforme apresentado na [Figura](#page-61-0)  [30](#page-61-0)

<span id="page-61-0"></span>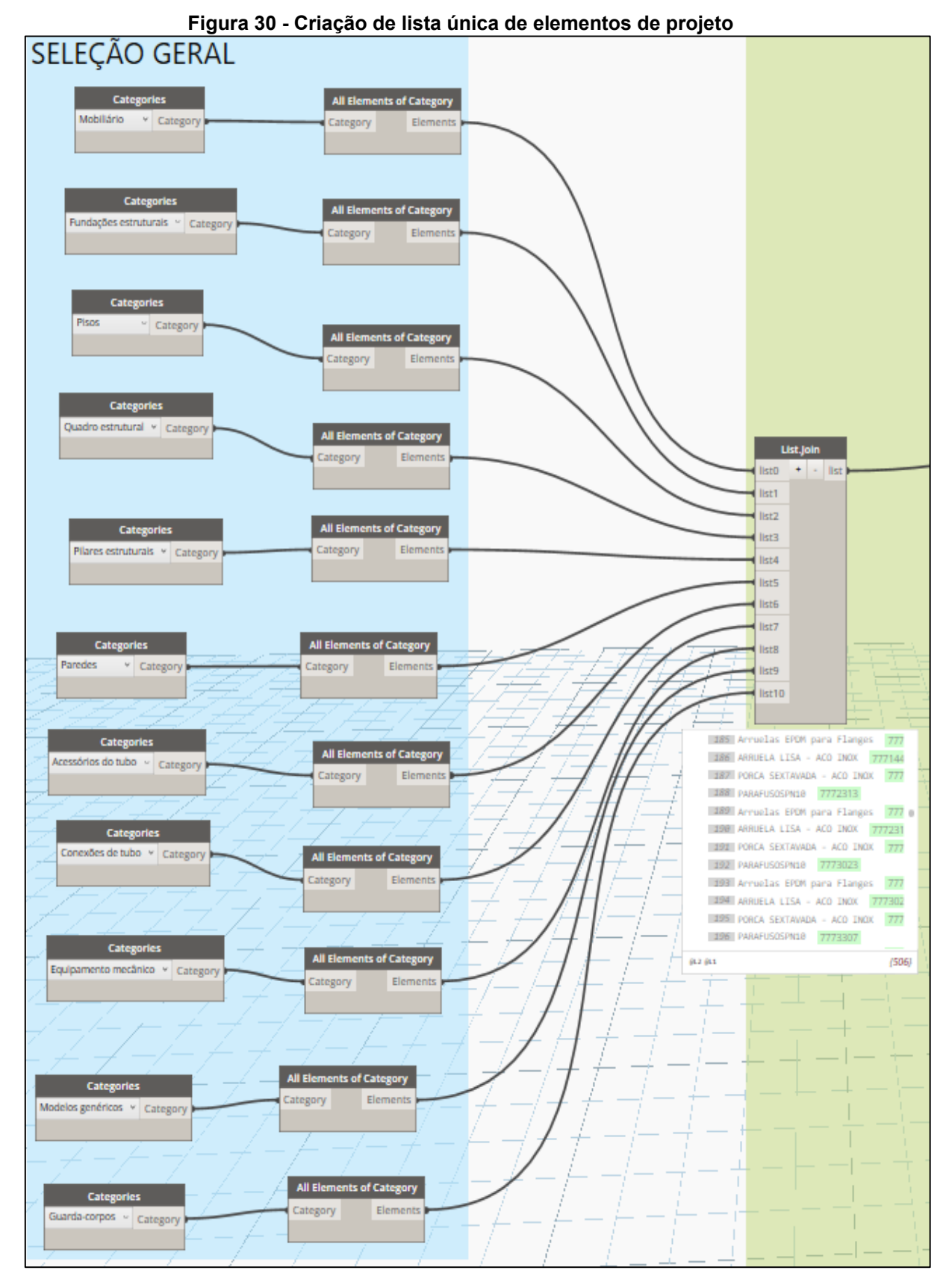

**Fonte: Autoria própria a partir de Autodesk (2022)**

Partindo então de uma lista unificada, obtida com o nó *List.Join*, realizou-se a filtragem e ordenação desta, visando eliminar objetos que não estejam atrelados a algum serviço, não devendo estes serem quantificados. Os nós utilizados na filtragem destes elementos estão apresentados na [Figura 31.](#page-62-0)

<span id="page-62-0"></span>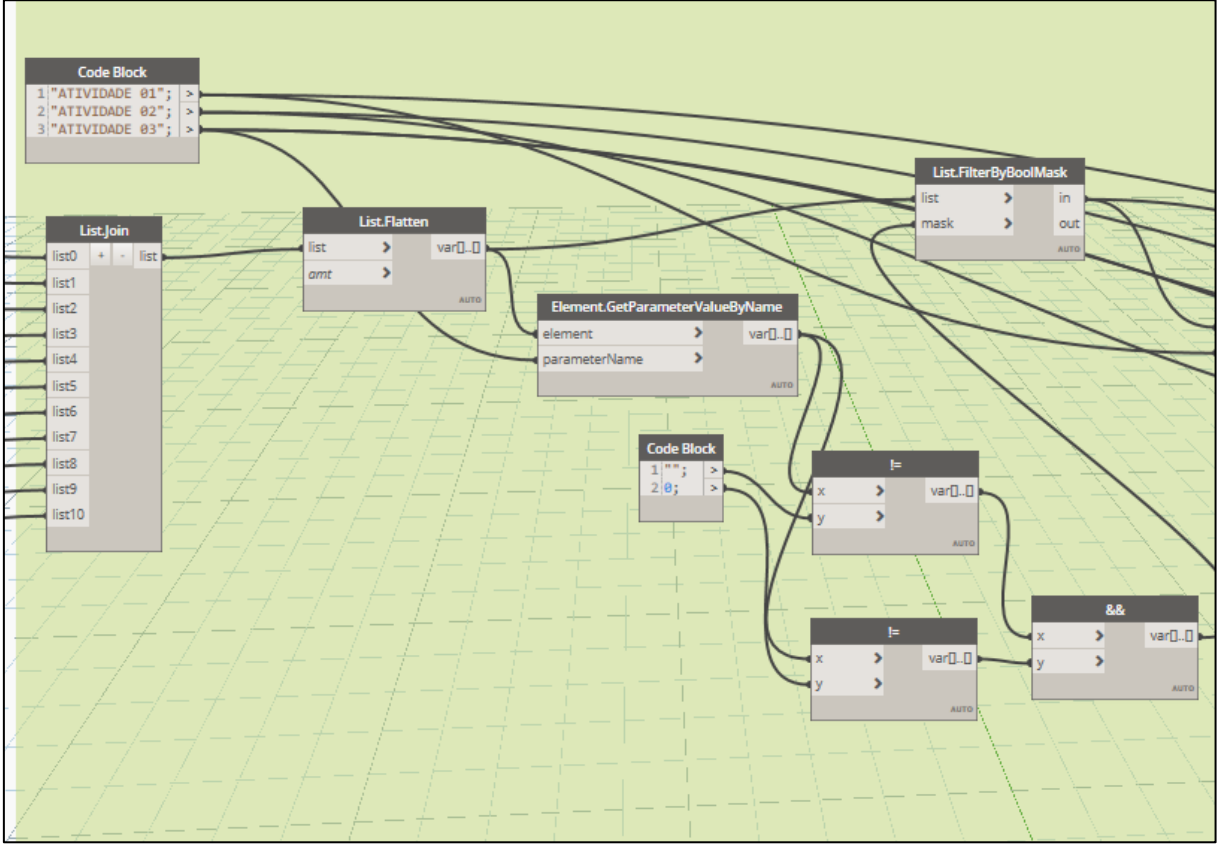

**Figura 31 – Filtragem da lista de objetos do modelo**

**Fonte: Autoria própria a partir de Autodesk (2022)**

A função *List.FilterByBoolMask* foi utilizada para filtragem dos objetos de acordo com as condições descritas, ou seja, objetos que contenham algum valor válido de códigos de serviço, garantindo desde já que o *script* não contabilize elementos sem composição.

Registra-se que a função *FilterByBoolMask* é amplamente utilizada para filtragem de dados na programação visual, provando-se útil em diversas situações, uma vez que se obtém listas separadas para os objetos que atendem ou não os argumentos de filtragem.

Uma vez filtrados, estes passam por uma sucessiva ordenação, organizandoos em ordem crescente de numeração dos serviços, atividades e etapas, respectivamente. A função utilizada para ordenação foi *List,SortByKey*. Esta função permite a ordenação dos elementos de acordo com entradas que determinem a posição de cada elemento na nova lista.

A [Figura 32](#page-64-0) apresenta os processos de ordenação supracitados, sendo possível observar os objetos já corretamente ordenados na saída do nó *List.SortByKey*, uma vez que, ao lermos os valores dos códigos de etapa e atividades armazenados, é possível observar que já estão em ordem crescente de numeração.

<span id="page-64-0"></span>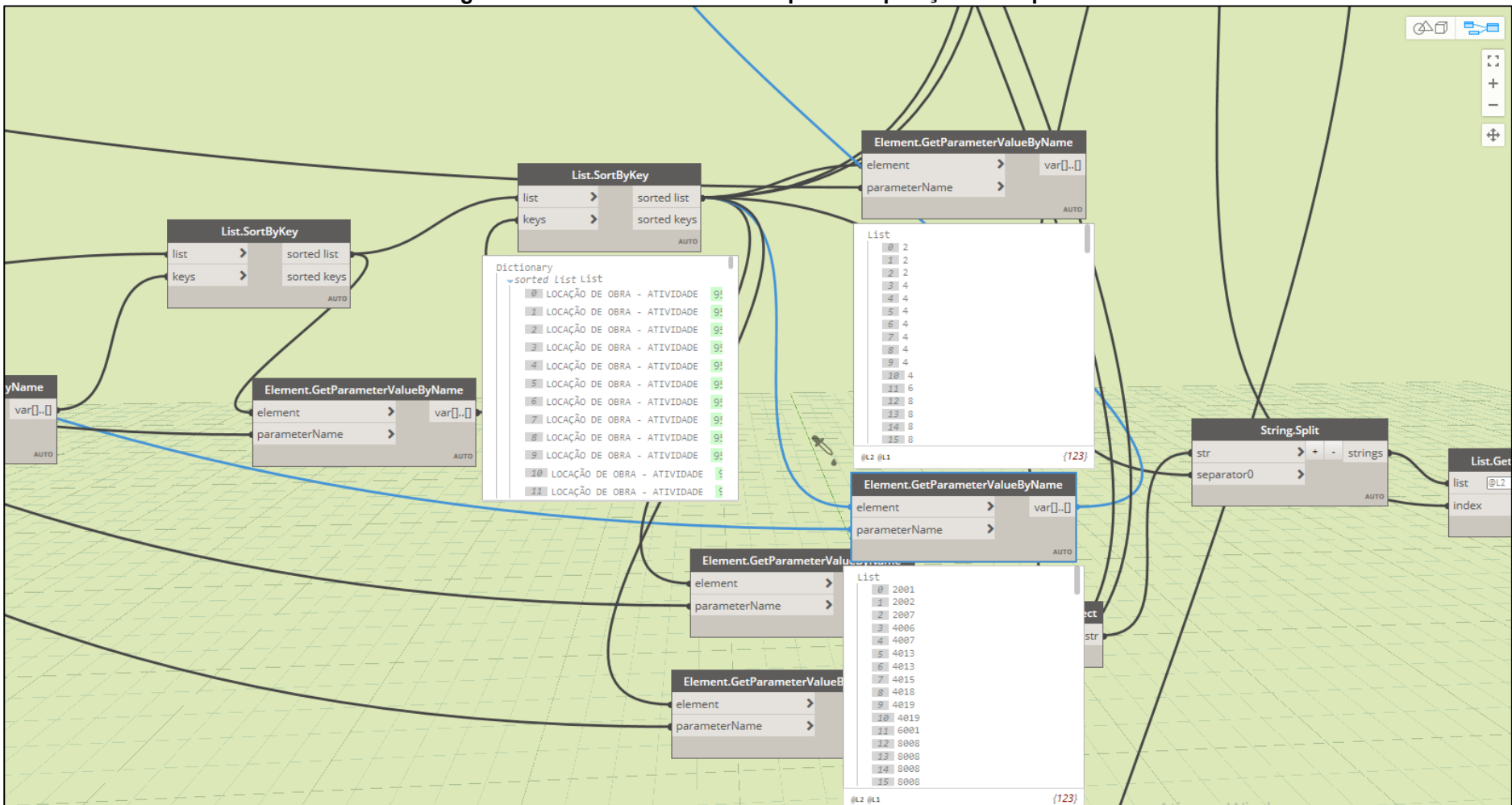

**Figura 32 – Tratamento das listas para composições e etapas**

**Fonte: Autoria própria a partir de Autodesk (2022)**

Para montagem do relatório proposto, é necessário saber quantos serviços pertencem a cada atividade, e quantas atividades pertencem a cada etapa, afim de que se possa unir corretamente as listas contendo cada um dos níveis do orçamento.

A partir da contagem do número de serviços que possuem os mesmos caracteres iniciais, através da função *List.CountOcurrences*, é possível utilizar a função *List.Chop* para dividir a lista de serviços em sublistas, sendo que cada sublista agrupa agora os serviços de uma mesma atividade.

Uma vez que as sublistas estão corretamente criadas, utiliza-se a função *List.AddItemToFront* para adicionar as atividades aos seus serviços. A [Figura 33](#page-66-0) apresenta com detalhes o processo descrito.

<span id="page-66-0"></span>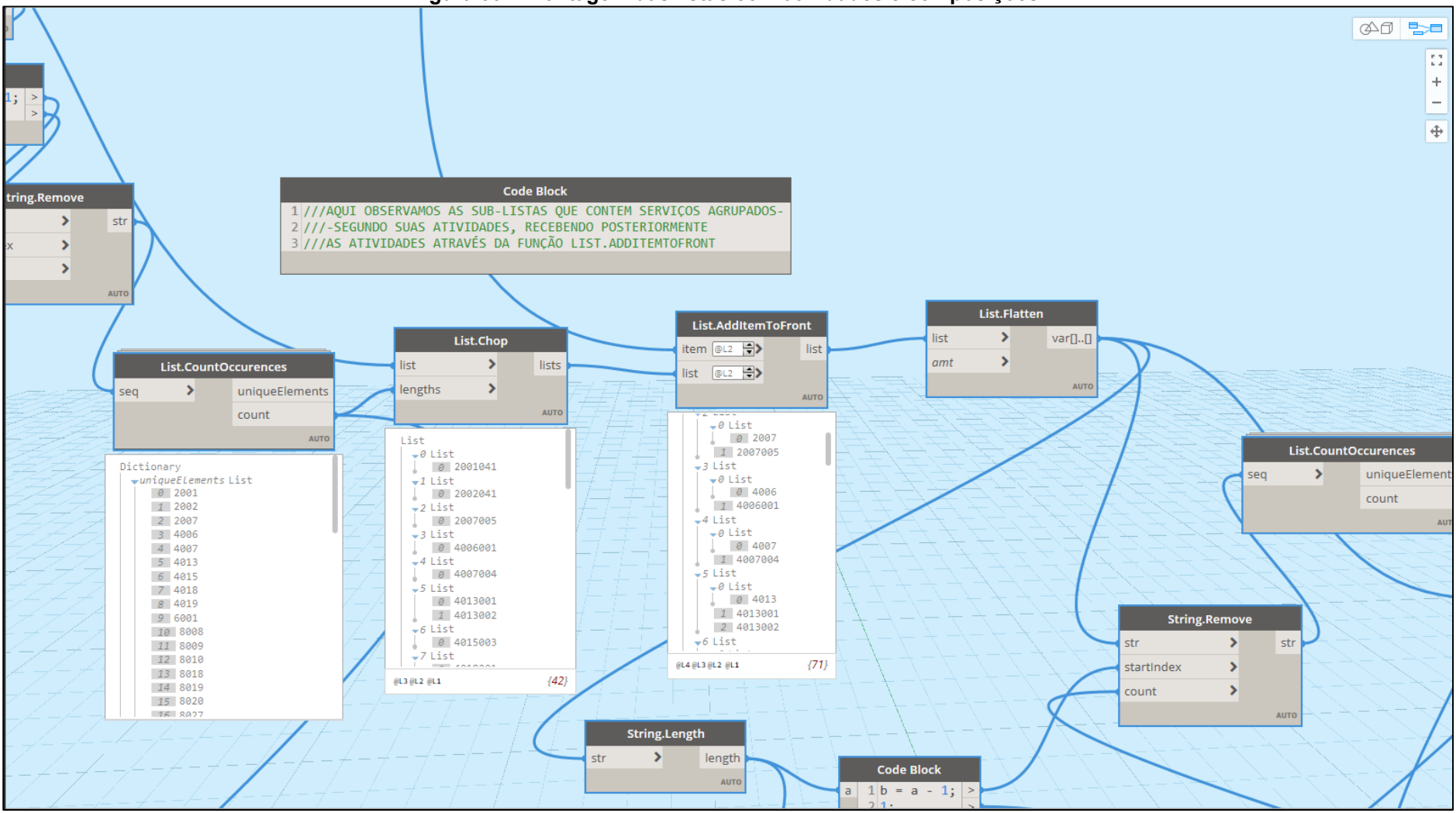

**Figura 33 – Montagem das listas com atividades e composições**

**Fonte: Autoria própria a partir de Autodesk (2022)**

Processo análogo é realizado para adicionar as sublistas contendo agora atividades e serviços as suas respectivas etapas. A [Figura 34](#page-67-0) apresenta a lista de códigos, agora completa, na saída do nó *List.AddItemToFront.*

Uma vez de posse da lista completa contendo etapas, atividades e serviços, pode-se buscar nas composições importadas no Dynamo as variáveis de interesse referentes a estes códigos, obtendo as respectivas descrições, custos unitários e unidades de medida.

<span id="page-67-0"></span>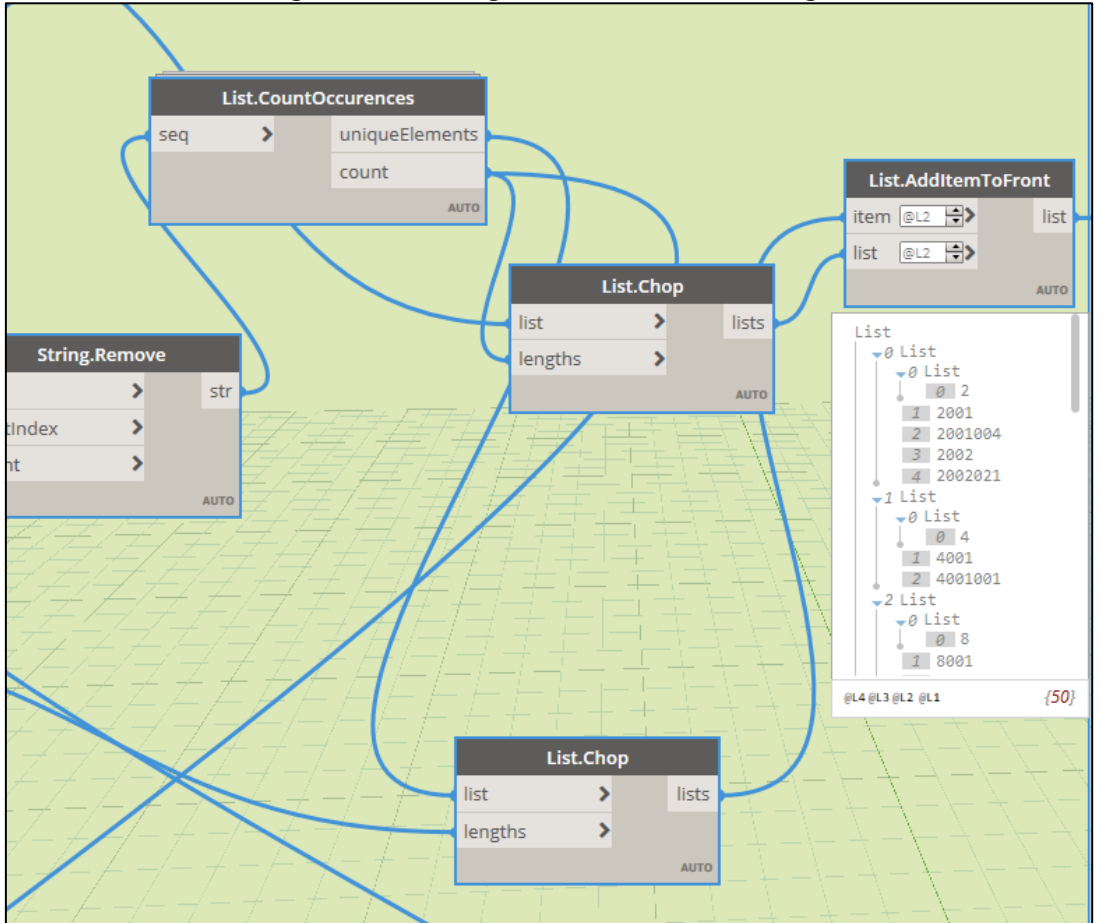

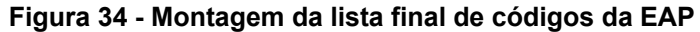

**Fonte: Autoria própria a partir de Autodesk (2022)**

A próxima etapa de programação consiste na obtenção das quantidades fornecidas pelo modelo para cada serviço, e sua associação com os custos unitários obtidos, chegando aos custos de mão de obra e material para cada serviço, lista esta que será exportada no relatório.

O processo para obtenção das quantidades é apresentado na [Figura 35.](#page-69-0) Observa-se as quantidades calculadas já na saída do nó *Math.Sum*, função utilizada para o somatório de valores. Nesta etapa, adicionam-se listas vazias a lista de quantidades dos serviços, de forma a manter correta indexação entre os diferentes dados trabalhados até aqui.

Uma vez calculados, esses valores são também armazenados nos objetos do modelo, podendo ser consultados nas barras de propriedades de cada objeto, usados também para análise e montagem de relatórios internos

<span id="page-69-0"></span>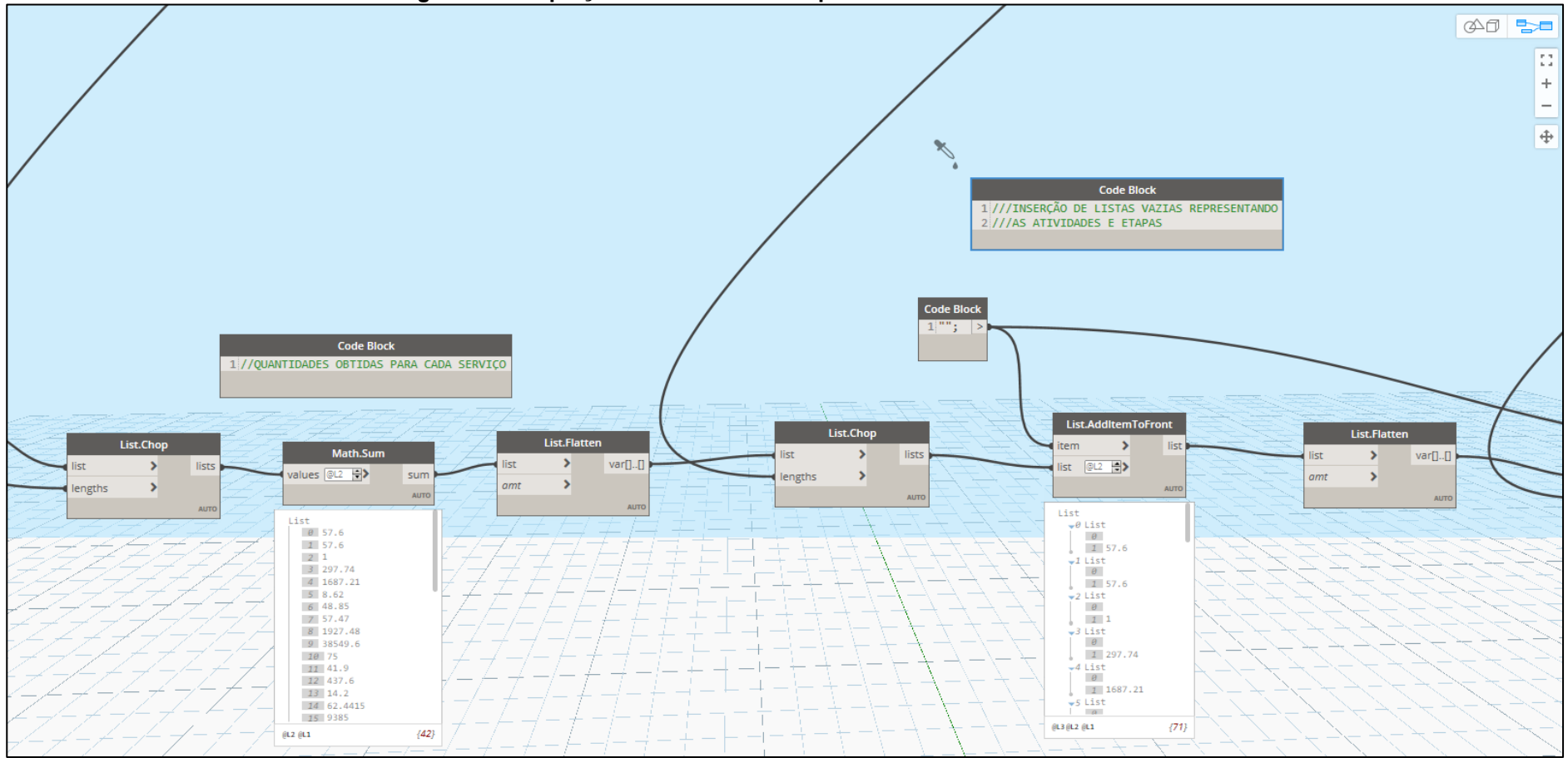

**Figura 35 – Captação e tratamento das quantidades totais das atividades**

**Fonte: Autoria própria a partir de Autodesk (2022)**

Uma vez que todos os dados necessários já estão disponíveis, programa-se o cabeçalho do relatório.

A criação do cabeçalho consiste na criação de uma lista que contenha, em cada um de seus itens, a legenda referente a cada coluna do relatório final. Estes dados, transpostos, podem ser adicionados aos dados obtidos anteriormente. A [Figura 36](#page-71-0) apresenta a união do cabeçalho ao corpo do relatório, seguindo da chamada das funções necessárias a exportação em Excel.

<span id="page-71-0"></span>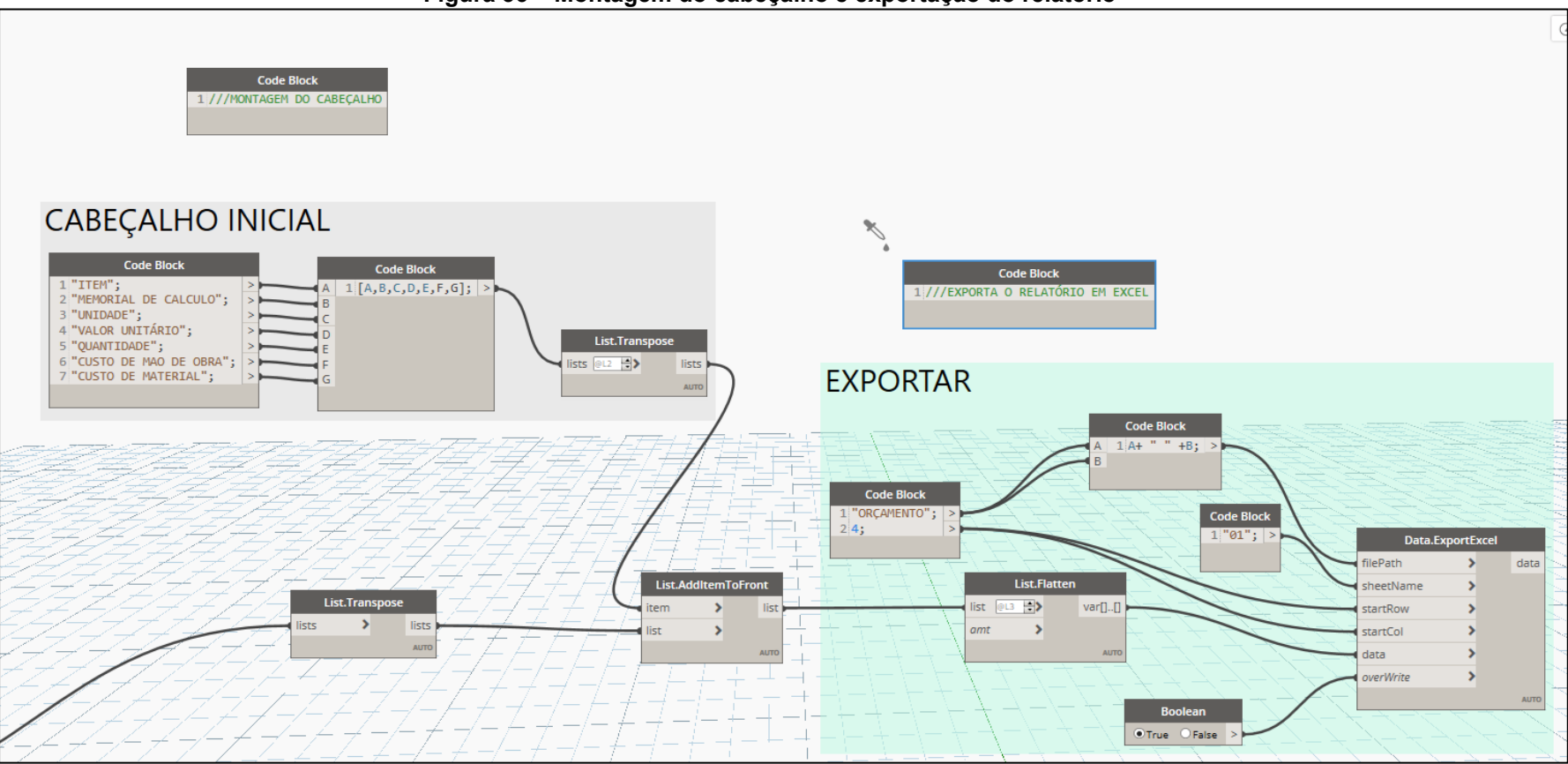

**Figura 36 – Montagem do cabeçalho e exportação do relatório**

**Fonte: Autoria própria a partir de Autodesk (2022)**
A [Tabela 3](#page-72-0) apresenta o relatório gerado pela execução do algoritmo finalizado. Observa-se um relatório organizado de forma racional, atualizado a cada nova execução do programa após alterações nos objetos do modelo. O relatório gerado por metodologia tradicional pode ser visto no Anexo A.

Nesta etapa os dados inseridos previamente no modelo foram lidos e trabalhados de forma a gerar o relatório, obtendo-se, neste ponto, um executável capaz de exporta-lo em planilha Excel. Em paralelo, o algoritmo também armazena nos elementos do modelo seus custos de material e mão de obra calculados.

<span id="page-72-0"></span>

| <b>ITEM</b>    | <b>MEMORIAL DE CALCULO</b>                                                  | <b>UNID</b><br><b>ADE</b> | <b>VALOR</b><br><b>UNITÁRIO</b> | <b>QUANTI</b><br><b>DADE</b> | <b>CUSTO DE MAO</b><br><b>DE OBRA</b> | <b>CUSTO DE</b><br><b>MATERIAL</b> |
|----------------|-----------------------------------------------------------------------------|---------------------------|---------------------------------|------------------------------|---------------------------------------|------------------------------------|
| $\overline{2}$ | <b>SERVICOS TÉCNICOS</b>                                                    |                           |                                 |                              |                                       |                                    |
| 2001           | TOPOGRAFIA E GEODÉSIA - SERVIÇOS                                            |                           |                                 |                              |                                       |                                    |
| 2001<br>041    | Locação da obra com auxílio de equipamento topográfico                      | m <sup>2</sup>            | 2,47                            | 57,6                         | 107,136                               | 35,136                             |
| 2002           | TOPOGRAFIA E GEODÉSIA - ESTADIA DA EQUIPE                                   |                           |                                 |                              |                                       |                                    |
| 2002<br>041    | Locação da obra com auxílio de equipamento topográfico                      | m <sup>2</sup>            | 0,5                             | 57,6                         | 28,8                                  | 0                                  |
| 2007           | <b>CADASTRO DE OBRAS</b>                                                    |                           |                                 |                              |                                       |                                    |
| 2007<br>005    | Cadastro de obra localizada "as built"                                      | ud                        | 114,97                          | $\mathbf 1$                  | 114,97                                | 0                                  |
| 4              | <b>MOVIMENTO DE SOLOS</b>                                                   |                           |                                 |                              |                                       |                                    |
| 4006           | ESCAVAÇÃO MANUAL, NÃO EM VALAS, EM QUALQUER<br>TIPO DE SOLO, EXCETO ROCHA   |                           |                                 |                              |                                       |                                    |
| 4006<br>001    | Profundidade 0 m < h <= 1 m                                                 | m <sup>3</sup>            | 37,65                           | 297,74                       | 11212,8884                            | 0                                  |
| 4007           | ESCAVAÇÃO MECÂNICA, NÃO EM VALAS, EM QUALQUER<br>TIPO DE SOLO, EXCETO ROCHA |                           |                                 |                              |                                       |                                    |
| 4007<br>004    | Profundidade 0 m < h <= 8 m                                                 | m <sup>3</sup>            | 11,05                           | 1687,21                      | 18660,5426                            | 0                                  |
| 4013           | ATERRO/REATERRO EM VALAS E CAVAS                                            |                           |                                 |                              |                                       |                                    |
| 4013<br>001    | Manual                                                                      | m <sup>3</sup>            | 8,91                            | 8,62                         | 76,8904                               | 0                                  |
| 4013<br>002    | Mecânico                                                                    | m <sup>3</sup>            | 1,59                            | 48,85                        | 77,6715                               | 0                                  |
| 4015           | COMPACTAÇÃO NÃO EM VALAS                                                    |                           |                                 |                              |                                       |                                    |
| 4015<br>003    | Com controle do GC - 100% PN                                                | m <sup>3</sup>            | 7,93                            | 57,47                        | 455,7371                              | 0                                  |
| 4018           | CARGA E DESCARGA DE SOLOS                                                   |                           |                                 |                              |                                       |                                    |
| 4018<br>001    | Qualquer tipo de solo exceto rocha                                          | m <sup>3</sup>            | 2,27                            | 1927,48                      | 4394,6544                             | 0                                  |
| 4019           | TRANSPORTE DE SOLOS                                                         |                           |                                 |                              |                                       |                                    |

**Tabela 3 – Relatório orçamentário obtido a partir do** *script* **03 - continua**

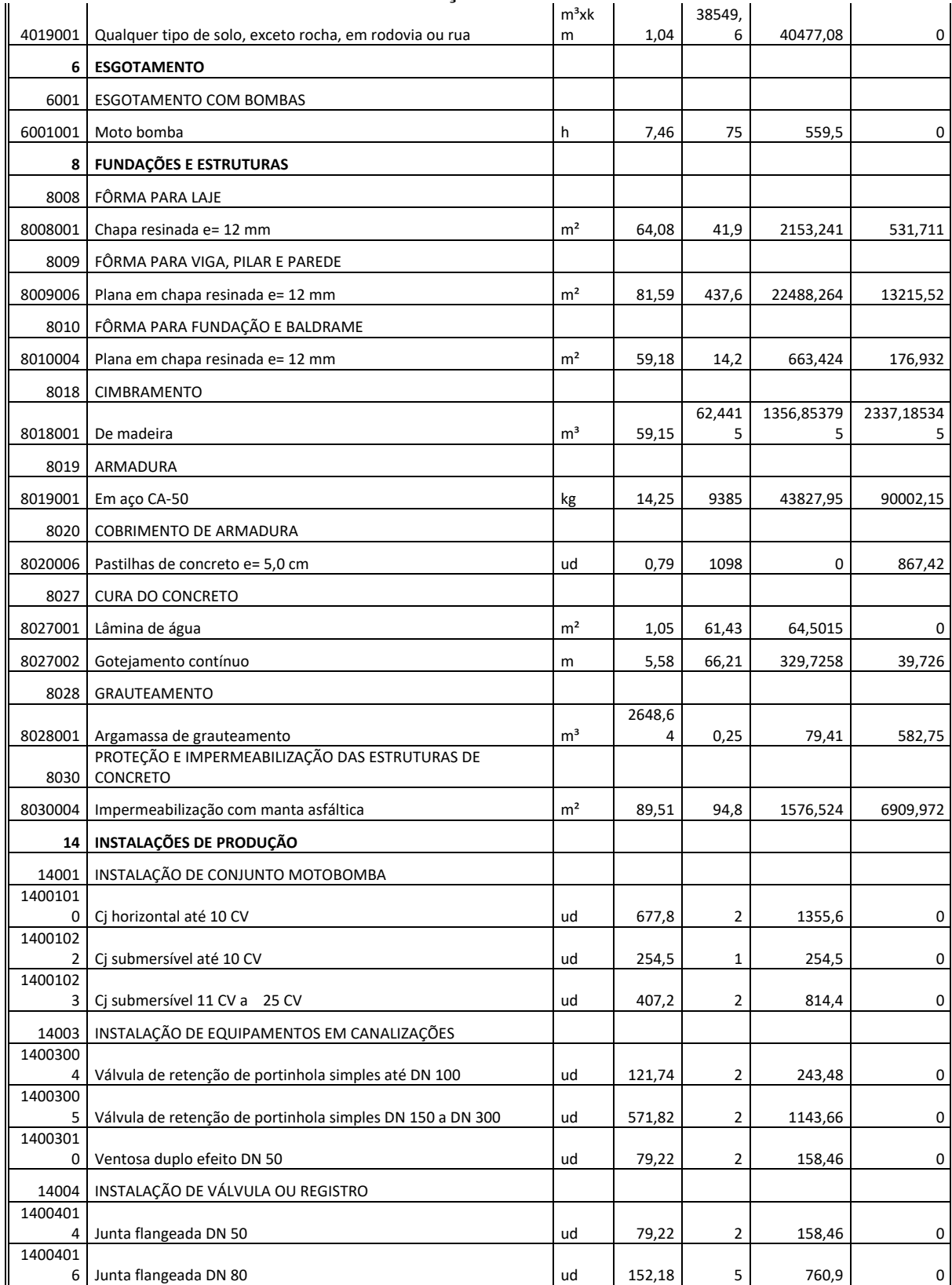

#### **Continuação d[a Tabela 3](#page-72-0)**

#### **Continuação d[a Tabela 3](#page-72-0)**

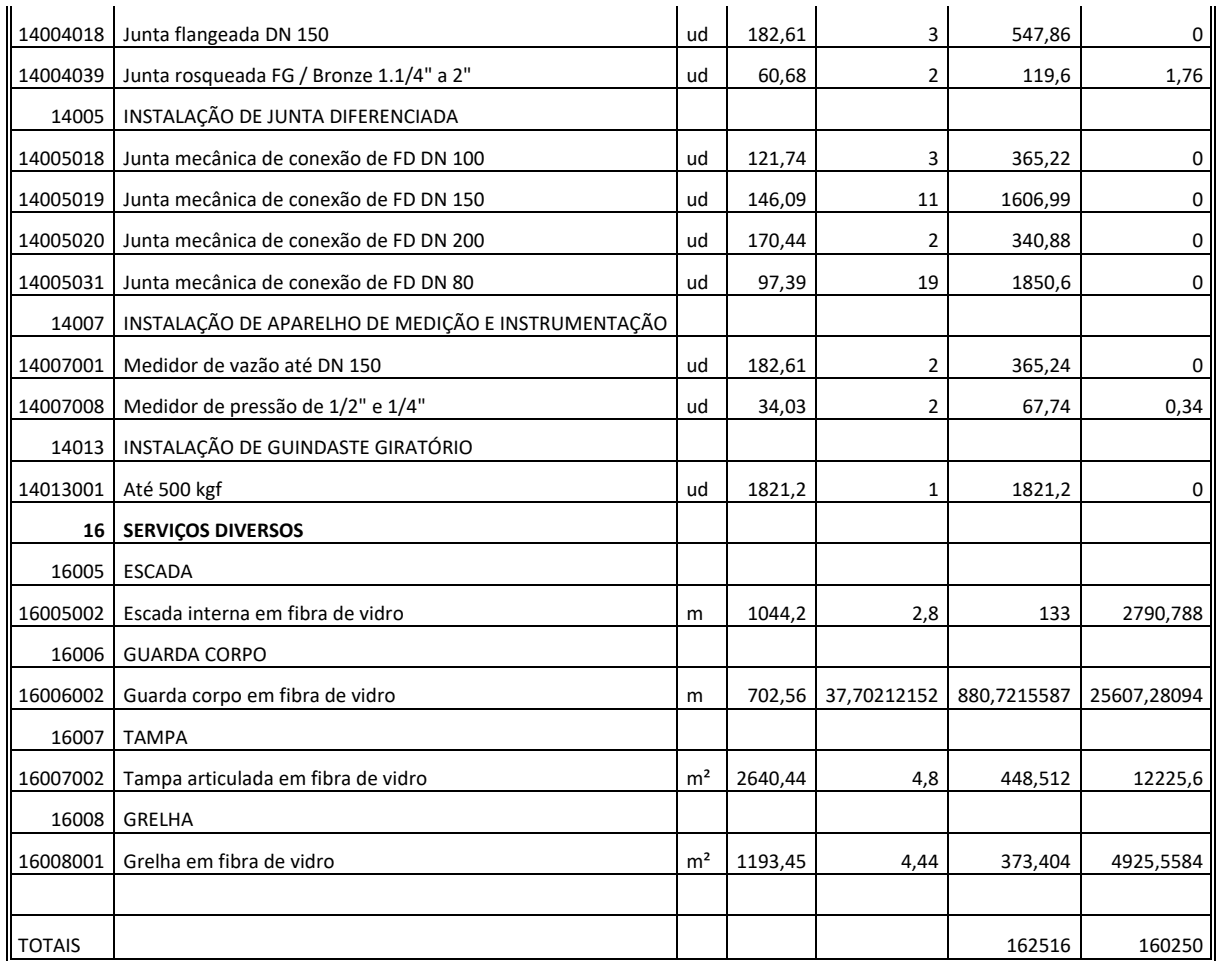

**Fonte: Autoria própria a partir do Excel (2022)**

### 4.3.6 Relatório de validação dos resultados

Como etapa final do fluxo de trabalho deste estudo, e, também como forma de validar e discutir os resultados obtidos pelas três rotinas apresentadas até aqui, o *script* 04 produz relatório comparativo entre o orçamento automatizado e orçamento gerado por metodologia tradicional.

Em suma, este algoritmo compara ambos orçamentos, cruzando seus dados afim de demonstrar as falhas ou omissões em cada um dos documentos.

Desta forma, visualiza-se quais composições constam em cada um dos documentos, obtendo os erros percentuais entre os serviços que estão listados em ambos relatórios. Nesta etapa do trabalho, o desenvolvimento do algoritmo fez o uso apenas de funções já apresentadas neste estudo.

Apontando ao Dynamo o endereço da planilha do orçamento produzido tradicionalmente, a rotina logo exporta ao Excel o relatório comparativo. Enfatiza-se

que sua lógica e também os processos de tratamento de dados necessários utilizam as mesmas funções apresentadas anteriormente.

Uma vez que os algoritmos processaram não apenas dados e quantidades advindas de objetos modelados para o empreendimento em si, mas também de objetos representativos, fica evidente a importância da sinergia na inserção da informação, de forma a evitar conflitos entre os dados inseridos por diferentes profissionais.

A [Figura 37](#page-75-0) apresenta parte do relatório programado nesta seção, demonstrando as quantidades obtidas em cada metodologia e o erro percentual entre elas. As atividades também estão identificadas quanto a sua presença em cada uma das metodologias. O relatório completo de validação dos resultados pode ser visto no Apêndice A deste trabalho.

<span id="page-75-0"></span>

| Figura 37 – Relatorio de Validação de resultados                         |   |                                                                                                    |              |              |              |  |  |  |  |  |  |
|--------------------------------------------------------------------------|---|----------------------------------------------------------------------------------------------------|--------------|--------------|--------------|--|--|--|--|--|--|
| <b>ATIVIDADES UNICAS</b>                                                 |   | ATIVIDADES NO MÉTODO BIM ATIVIDADES NO MÉTODO TRADICIONAL QUANTIDADES MODELO QUANTIDADES MANUAL ERRO PERCENTUA |              |              |              |  |  |  |  |  |  |
| SERVIÇOS TÉCNICOS                                                        | X | X                                                                                                    |              |              |              |  |  |  |  |  |  |
| TOPOGRAFIA E GEODÉSIA - SERVIÇOS                                         | X | X                                                                                                    |              |              |              |  |  |  |  |  |  |
| Locação da obra com auxílio de equipamento topográfico                   | X | X                                                                                                    | 57.6         | 57.6         | $\mathbf{0}$ |  |  |  |  |  |  |
| TOPOGRAFIA E GEODÉSIA - ESTADIA DA EQUIPE                                | X | X                                                                                                    |              |              |              |  |  |  |  |  |  |
| <b>CADASTRO DE OBRAS</b>                                                 | X | X                                                                                                    |              |              | ×,           |  |  |  |  |  |  |
| Cadastro de obra localizada "as built"                                   | X | X                                                                                                    | $\mathbf{1}$ | $\mathbf{1}$ | $\mathbf{0}$ |  |  |  |  |  |  |
| <b>MOVIMENTO DE SOLOS</b>                                                | X | X                                                                                                    |              |              | ×            |  |  |  |  |  |  |
| ESCAVAÇÃO MANUAL, NÃO EM VALAS, EM QUALQUER TIPO DE SOLO, EXCETO ROCHA   | X | X                                                                                                    |              |              |              |  |  |  |  |  |  |
| Profundidade 0 m < h <= 1 m                                              | X | X                                                                                                    | 297,74       | 297,7425     | 0,000839652  |  |  |  |  |  |  |
| ESCAVAÇÃO MECÂNICA, NÃO EM VALAS, EM QUALQUER TIPO DE SOLO, EXCETO ROCHA | X | X                                                                                                    |              |              |              |  |  |  |  |  |  |
| Profundidade 0 m < h <= 8 m                                              | X | X                                                                                                    | 1687,21      | 1687,2075    | 0,000148174  |  |  |  |  |  |  |
| ATERRO/REATERRO EM VALAS E CAVAS                                         | X | X                                                                                                    |              |              |              |  |  |  |  |  |  |
| Manual                                                                   | X | X                                                                                                    | 8.62         | 8.6205       | 0,005800128  |  |  |  |  |  |  |
| Mecânico                                                                 | X | X                                                                                                    | 48.85        | 48.8495      | 0,001023552  |  |  |  |  |  |  |
| COMPACTAÇÃO NÃO EM VALAS                                                 | X | X                                                                                                    |              |              |              |  |  |  |  |  |  |
| Com controle do GC - 100% PN                                             | X | X                                                                                                    | 57,47        | 57,47        | $\mathbf{0}$ |  |  |  |  |  |  |
| CARGA E DESCARGA DE SOLOS                                                | X | X                                                                                                    |              |              |              |  |  |  |  |  |  |
| Qualquer tipo de solo exceto rocha                                       | X | X                                                                                                    | 1927,48      | 1927,48      | $\mathbf 0$  |  |  |  |  |  |  |
| <b>TRANSPORTE DE SOLOS</b>                                               | X | X                                                                                                    |              |              |              |  |  |  |  |  |  |
| Qualquer tipo de solo, exceto rocha, em rodovia ou rua                   | X | X                                                                                                    | 38549,6      | 19274,8      | 100          |  |  |  |  |  |  |
| <b>ESGOTAMENTO</b>                                                       | X | X                                                                                                    |              |              |              |  |  |  |  |  |  |
| <b>ESGOTAMENTO COM BOMBAS</b>                                            | X | X                                                                                                    |              |              |              |  |  |  |  |  |  |
| Moto bomba                                                               | X | X                                                                                                    | 75           | 75           | $\mathbf 0$  |  |  |  |  |  |  |
| <b>FUNDAÇÕES E ESTRUTURAS</b>                                            | X | X                                                                                                    |              |              | ÷            |  |  |  |  |  |  |
| FÔRMA PARA LAJE                                                          | X | X                                                                                                    |              |              |              |  |  |  |  |  |  |
| Chapa resinada e=12 mm                                                   | X | X                                                                                                    | 41.9         | 9.34         | 348,608137   |  |  |  |  |  |  |
| FÔRMA PARA VIGA, PILAR E PAREDE                                          | X | X                                                                                                    |              |              |              |  |  |  |  |  |  |
| Plana em chapa resinada e= 12 mm                                         | X | X                                                                                                    | 437,6        | 460,14       | 4,898509149  |  |  |  |  |  |  |

**Figura 37 – Relatório de validação de resultados**

**Fonte: Autoria própria a partir do Excel (2022)**

Objetos quantificados diretamente do modelo e que também tiveram suas quantidades calculadas manualmente apresentam divergências na faixa de 1 a 5 %, atribuídas a arredondamentos e aproximações, sabendo que as quantidades geradas pelo programa são calculadas desconsiderando aproximações ou eventuais perdas.

Vale observar que muitas das quantidades utilizadas na metodologia tradicional de orçamentação foram retiradas do modelo, o que, de certa forma, justifica a grande convergência obtida nos resultados.

Os valores infinitesimais de erro percentual obtidos para atividades que foram inseridas através do *script* 01 são decorrentes de truncamentos e aproximações computacionais, demonstrando, porém, que a programação visual é uma alternativa viável ao gerenciamento e inserção de dados de custo externos ao modelo.

Salvo decisões pessoais dos profissionais quanto a serviços específicos adotados para determinadas categorias, os resultados obtidos convergem com o esperado segundo o referencial teórico: obtém-se economia de materiais, confiabilidade e precisão superior nos levantamentos do empreendimento.

No entanto, estes orçamentos não foram validados com o custo real do empreendimento, uma vez que este não foi executado até a publicação deste trabalho. Através da validação com os custos reais da obra, é possível refinar progressivamente as composições e os custos unitários cadastrados, buscando-se simulações que reproduzam mais fielmente a realidade, o que pode ser tomado como uma extensão deste estudo.

### **5. CONCLUSÃO**

A orçamentação através da metodologia BIM, como todo processo de extração computacional de dados, carrega consigo exigências reais a serem supridas pelos usuários que buscam alto nível de especificação de dados e se aventuram em mercados pouco explorados em aplicações tecnológicas.

Este estudo cumpre seu objetivo, uma vez que os algoritmos são capazes de automatizar o preenchimento dos dados necessários e processa-los corretamente, gerando relatório que reproduza os dados inseridos no modelo, atualizando-se segundo as alterações de projeto.

O método, embora demande certo tempo para seu desenvolvimento, apresenta-se como ferramenta viável para análise de custos nas obras de infraestrutura de saneamento, uma vez que permite o acompanhamento das estimativas de forma rápida durante as diferentes etapas dos projetos, entregando à equipe material para diversas análises financeiras.

Melhorias podem ser desenvolvidas continuamente para o *script* 02 de forma a torna-lo mais abrangente a diversas situações particulares de projeto. De fato, é necessário que o usuário tenha pleno conhecimento dos mecanismos de funcionamento dos *scripts* desenvolvidos para que se extraiam deles bons resultados.

A inserção de modelos anexados permite a análise do impacto financeiro gerado por cada disciplina de projeto, tornando mais claras as necessidades e possibilidades de intervenção.

A programação visual se mostra, portanto, uma alternativa viável não só ao ganho de produtividade, mas também ao desenvolvimento de novas funcionalidades nos *softwares* de modelagem e quebra de limitações nativas.

Ficam registradas também sugestões de trabalhos futuros relacionados a automação de processos ligadas a simulações em ambiente BIM aplicadas a diversos setores da construção civil.

- Rotina para automação da estimativa de consumo de tempo para as atividades através dados de produtividade.
- Fluxo de trabalho para automatizar a inserção do modelo e seus custos em um *software* de gerenciamento.
- Rotina para elaboração automatizada do cronograma de obra

• Rotina para automação da geração dos desenhos e detalhamentos necessários a cada disciplina de projeto dos empreendimentos.

## **REFERÊNCIAS**

AGOSTINHO, M.S.P; DRUSZCZ, M.T; SCUISSIATO, C. BIM e o Saneamento: Estudo de caso desenvolvendo modelagem BIM em um sistema de abastecimento de água na região metropolitana de Curitiba. **CONGRESSO ABES**, 2017

AUTODESK. **The Dynamo Primer.** Disponível em: https://primer.dynamobim.org Acesso em: 28 de novembro de 2021.

BRASIL. **Lei nº 14.026, de 15 de julho de 2020**. Atualiza o marco legal do saneamento básico. Brasília, 2022. Disponível em: [http://www.planalto.gov.br/ccivil\\_03/\\_ato2019-2022/2020/lei/l14026.htm.](http://www.planalto.gov.br/ccivil_03/_ato2019-2022/2020/lei/l14026.htm) Acesso em: 18 jun. 2022

BRASIL. Ministério da Indústria, Comércio exterior e Serviços. **Estratégia BIM BR**: Estratégia Nacional de Disseminação do Building Information Modelling - BIM. 2017. Disponível em: https://www.gov.br/produtividade-e-comercio-exterior/ptbr/images/REPOSITORIO/sdci/CGMO/26-11-2018-estrategia-BIM-BR-2.pdf. Acesso em: 12 jun. 2022.

CARDOSO, A. **BIM: o que é?** Orientador: Sérgio Pereira. 2012. Trabalho (Mestrado Integrado em Engenharia Civil) - Faculdade de Engenharia, Universidade de Porto, [*S. l.*], 2012.

CBIC – Câmara Brasileira da indústria da Construção. **BIM é a inovação aplicada à construção civil:** Plataforma tem provocado uma revolução no setor por reduzir custos, aumentar a eficiência e aperfeiçoar o gerenciamento de todas as etapas da construção., 29 jul. 2016. Disponível em: https://cbic.org.br/bim-e-a-inovacaoaplicada-a-construcao-civil/. Acesso em: 18 abr. 2022.

CNN BRASIL. **Novo Marco Legal do Saneamento já gerou mais de R\$ 70 bilhões em investimentos:** Sancionada em 2020, legislação permitiu a atração de recursos para o setor com a realização de nove leilões de concessão durante o período. 1 abr. 2022. Disponível em: https://www.cnnbrasil.com.br/business/novo-marco-legaldo-saneamento-ja-gerou-mais-de-r-70-bilhoes-em-investimentos/. Acesso em: 12 jun. 2022.

CURT – Construction Users Roundtable. **Collaboration, integrated information and the project lifecycle in building design, construction and operation.**  Disponível em: [https://kcuc.org/wp-content/uploads/2013/11/Collaboration-](https://kcuc.org/wp-content/uploads/2013/11/Collaboration-Integrated-Information-and-the-Project-Lifecycle.pdf)[Integrated-Information-and-the-Project-Lifecycle.pdf.](https://kcuc.org/wp-content/uploads/2013/11/Collaboration-Integrated-Information-and-the-Project-Lifecycle.pdf) Acesso em: 26 jun. 2022

EASTMAN, C.; TEICHOLZ, P.; SACKS, R.; LISTON, K. **Manual de BIM**: Um guia de modelagem da informação da construção para arquitetos, engenheiros, gerentes, construtores e incorporadores. 1ª edição. ed. 2008.

FABRÍCIO, M. M. & MELHADO, S. B. **Desafios para integração do processo de projeto na construção de edifícios.** In: WORKSHOP NACIONAL GESTÃO DO PROCESSO NA CONSTRUÇÃO DE EDIFÍCIOS, 2001, São Carlos. Anais... São

FERREIRA, B.M.L: **Desenvolvimento de metodologias BIM de apoio aos trabalhos construtivos de medição e orçamentação** – Dissertação (Mestrado integrado em Engenharia Civil) – Departamento de Engenharia Civil, Universidade de Porto, 2015. Disponível em: [https://repositorio](https://repositorio-aberto.up.pt/bitstream/10216/78358/2/34303.pdf)[aberto.up.pt/bitstream/10216/78358/2/34303.pdf.](https://repositorio-aberto.up.pt/bitstream/10216/78358/2/34303.pdf) Acesso em: 26 jun. 2022.

## INSTITUTO TRATA BRASIL. **Instituto Trata Brasil divulga o ranking do**

**saneamento 2022 no dia mundial da água**: Na 14ª edição, o Ranking realiza uma análise dos indicadores do SNIS, ano base 2020, com foco nas 100 maiores cidades brasileiras. 2022. Disponível em: https://tratabrasil.org.br/pt/estudo-blog/estudositb/instituto-trata-brasil-divulga-o-ranking-do-saneamento-2022-no-dia-mundial-daagua#:~:text=Nas%20primeiras%20posi%C3%A7%C3%B5es%20figuram%20munic %C3%ADpios,Nordeste%20e%20Rio%20de%20Janeiro. Acesso em: 12 jun. 2022.

MEGA SISTEMAS. **O que é BIM?** 2022. Disponível em: https://www.rubk.com.br/oque-e-bim/? Acesso em: 12 jun. 2022.

MEDEIROS, G.R.L. **Projeto de sistemas prediais hidráulicos em BIM: Adequação dos métodos de cálculo às normas brasileiras através da programação visual**. Trabalho (Bacharelado em Engenharia Civil) – Departamento de Integração Acadêmica e Tecnologia, DIATEC, Universidade Federal do Ceará, 2017.

NEGRI, P. **O que é automação e quais os benefícios para as empresas?** Entenda por que automatizar processos ajuda a empresa: mais acesso à informação e redução de custos são dois benefícios. 16/08/2018. Disponível em: [https://www.iugu.com/blog/o-que-e-automacao.](https://www.iugu.com/blog/o-que-e-automacao) Acesso em: 25. jun. 2022

PINA, H.R.M. **Metodologia BIM na Gestão da Manutenção de uma Estação Elevatória**. 2015. Dissertação (Mestrado em Engenharia Civil) - Departamento de Engenharia Civil, Universidade de Aveiro, 2015. Disponível em: https://ria.ua.pt/handle/10773/14955. Acesso em: 29 nov. 2021.

REVISTA MEIOAMBIENTE. **Indústria da construção gera mais de 50% dos resíduos sólidos**. 19 out. 2017. Disponível em: https://rmai.com.br/industria-daconstrucao-gera-mais-de-50-dos-residuos-solidos/. Acesso em: 9 jun.

SANEPAR – Companhia de Saneamento do Paraná. **Simulação da tabela de preços**. 2021. Disponível em:

https://site.sanepar.com.br/sites/site.sanepar.com.br/files/informacoestecnicas/tabelas-de-precos/dezembro 2021 - sem bdi - obras civis mos.pdf. Acesso em: 18 jun. 2022

SANEPAR – Companhia de Saneamento do Paraná. **Códigos de Material – Projetos de Saneamento e Instalações Mecânicas**. 2022. Disponível em: [https://site.sanepar.com.br/categoria/informacoes-tecnicas/codigos-de-material.](https://site.sanepar.com.br/categoria/informacoes-tecnicas/codigos-de-material) Acesso em: 18 jun. 2022

TAKE BLIP BLOG**. API: conceito, exemplos de uso e importância da integração para desenvolvedores.** 8 maio 2019. Disponível em:

https://www.take.net/blog/tecnologia/api-conceito-e-exemplos/)". Acesso em: 9 jun. 2022.

YORI, R.; KIM, M.; KIRBY, L. **Mastering Autodesk Revit 2020**. 1ª edição. ed. 2020.

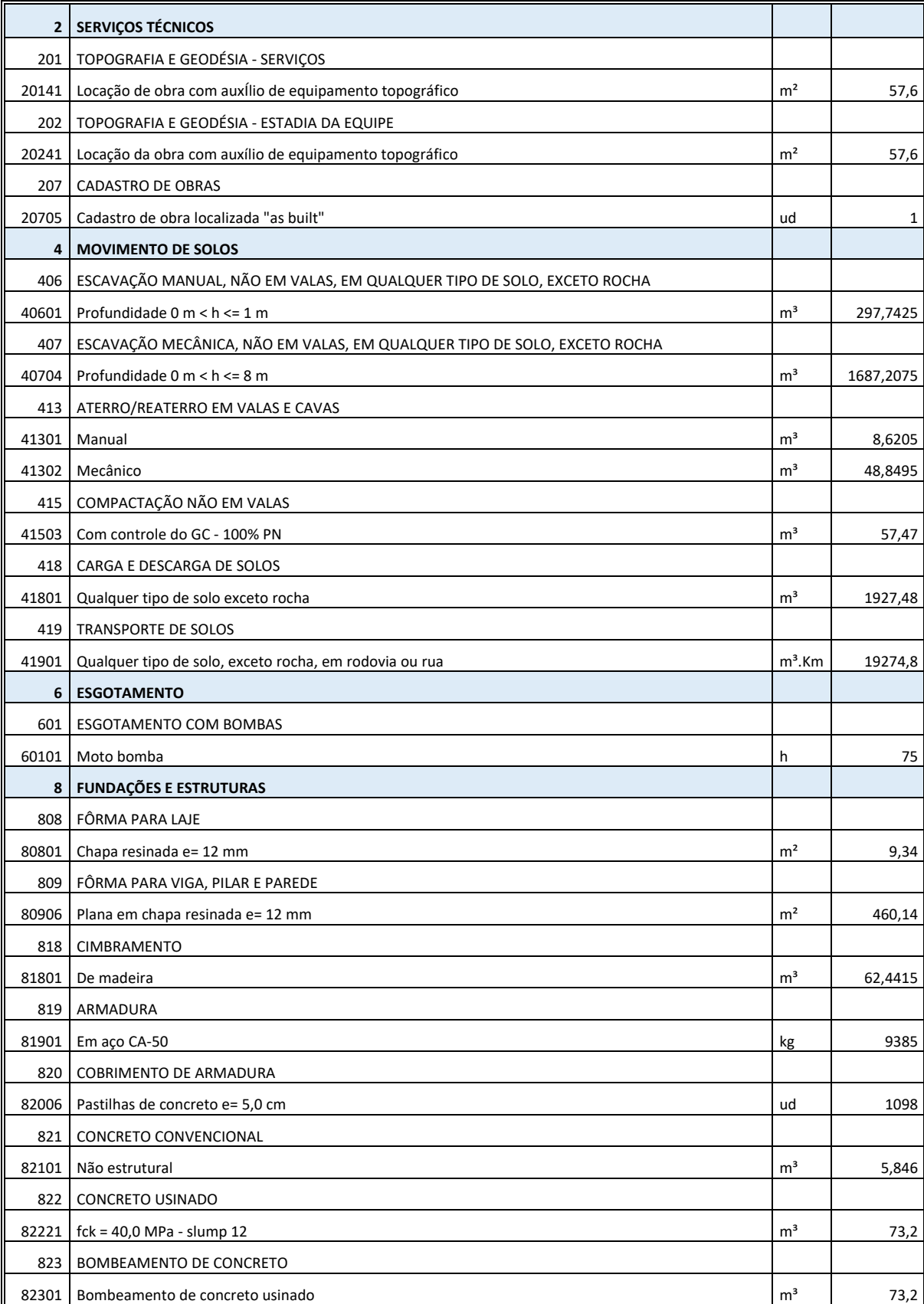

# **ANEXO A – Orçamento produzido tradicionalmente**

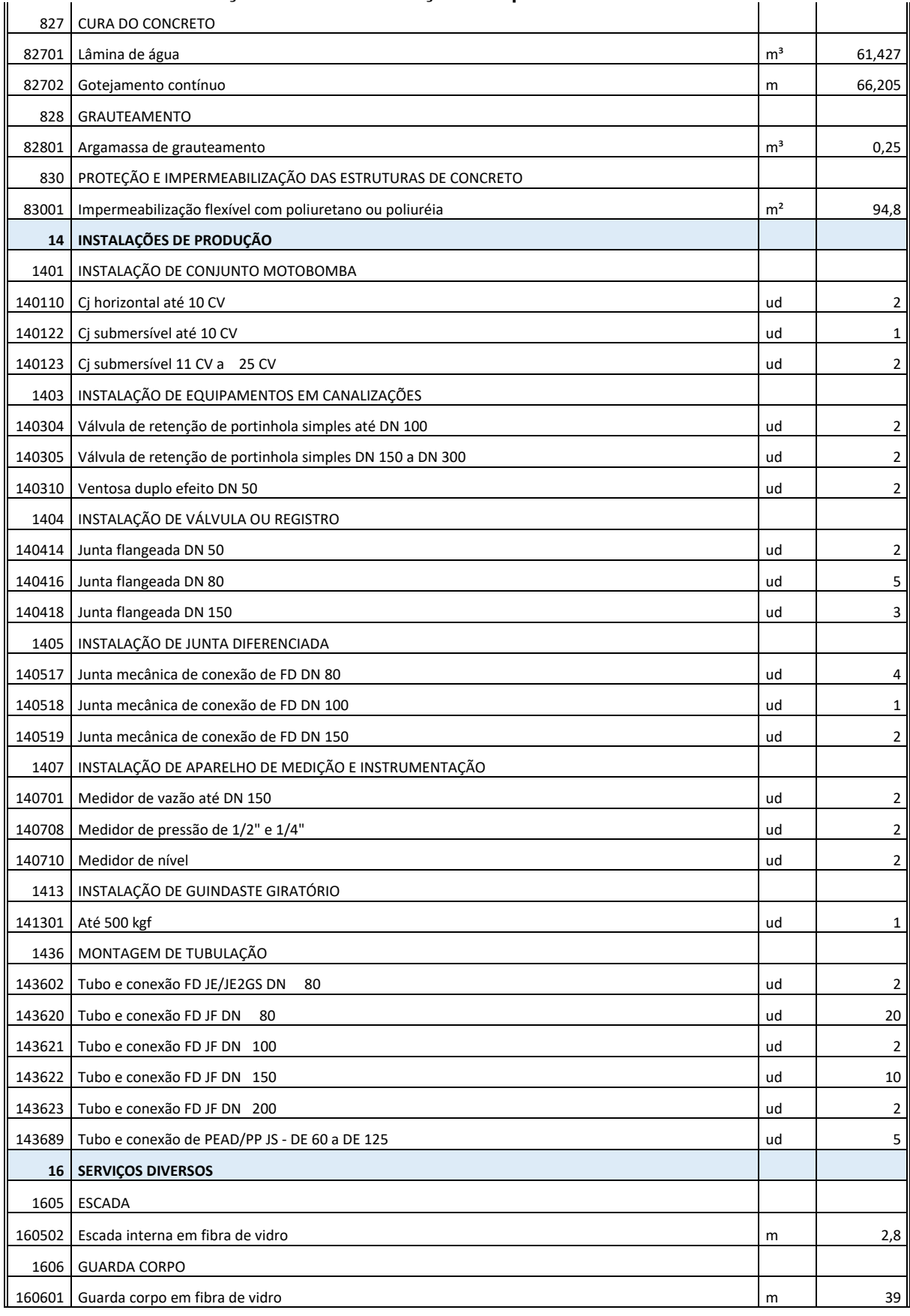

#### **Continuação do Anexo A – Orçamento produzido tradicionalmente**

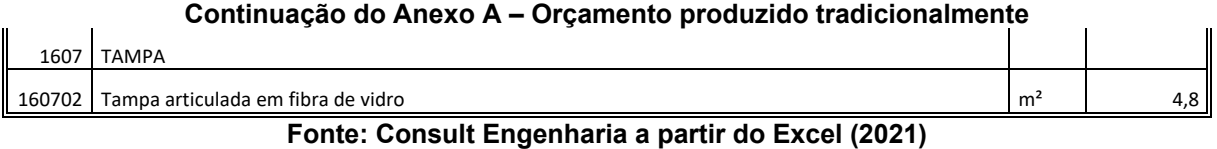

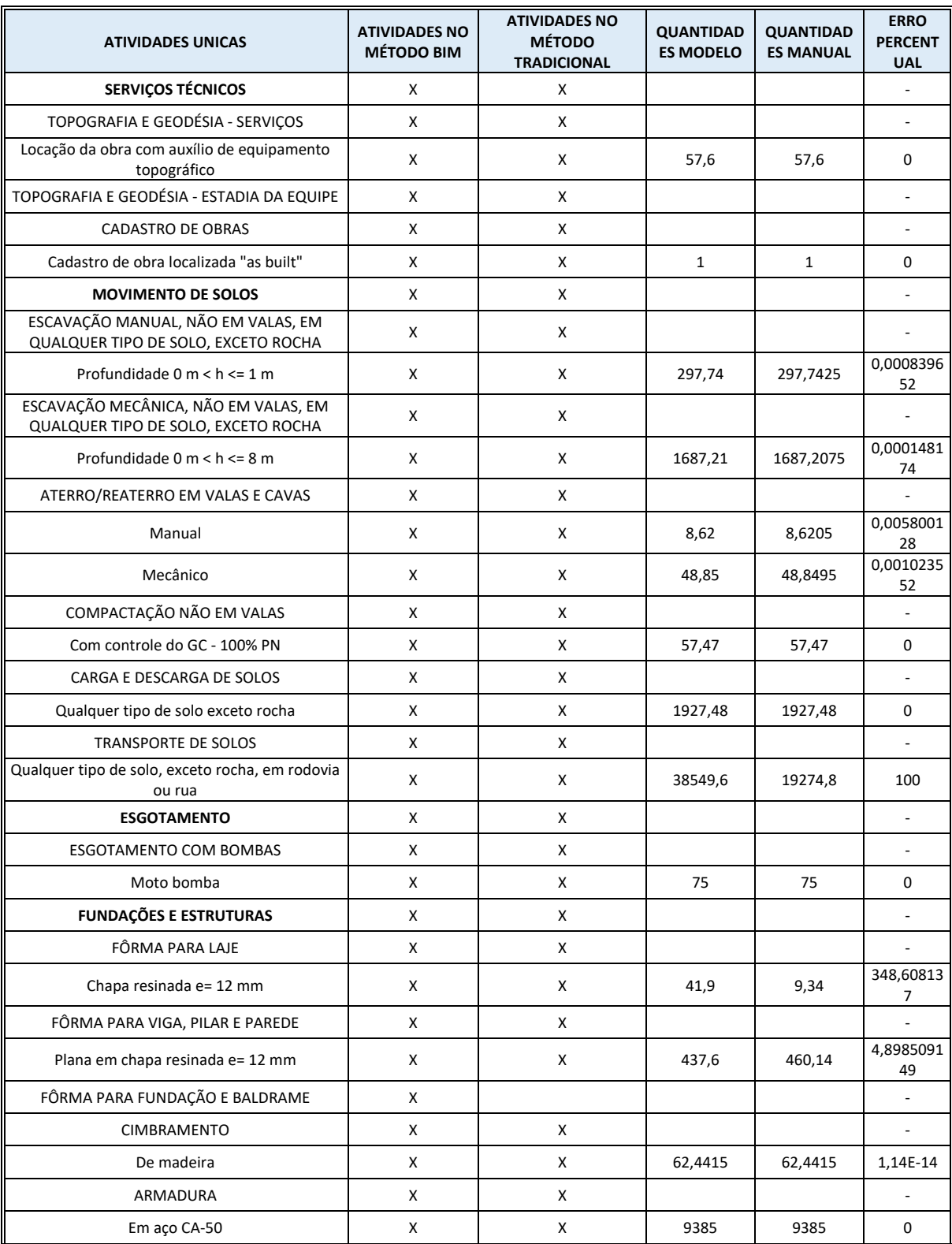

# **APÊNDICE A – Relatório de validação de resultados**

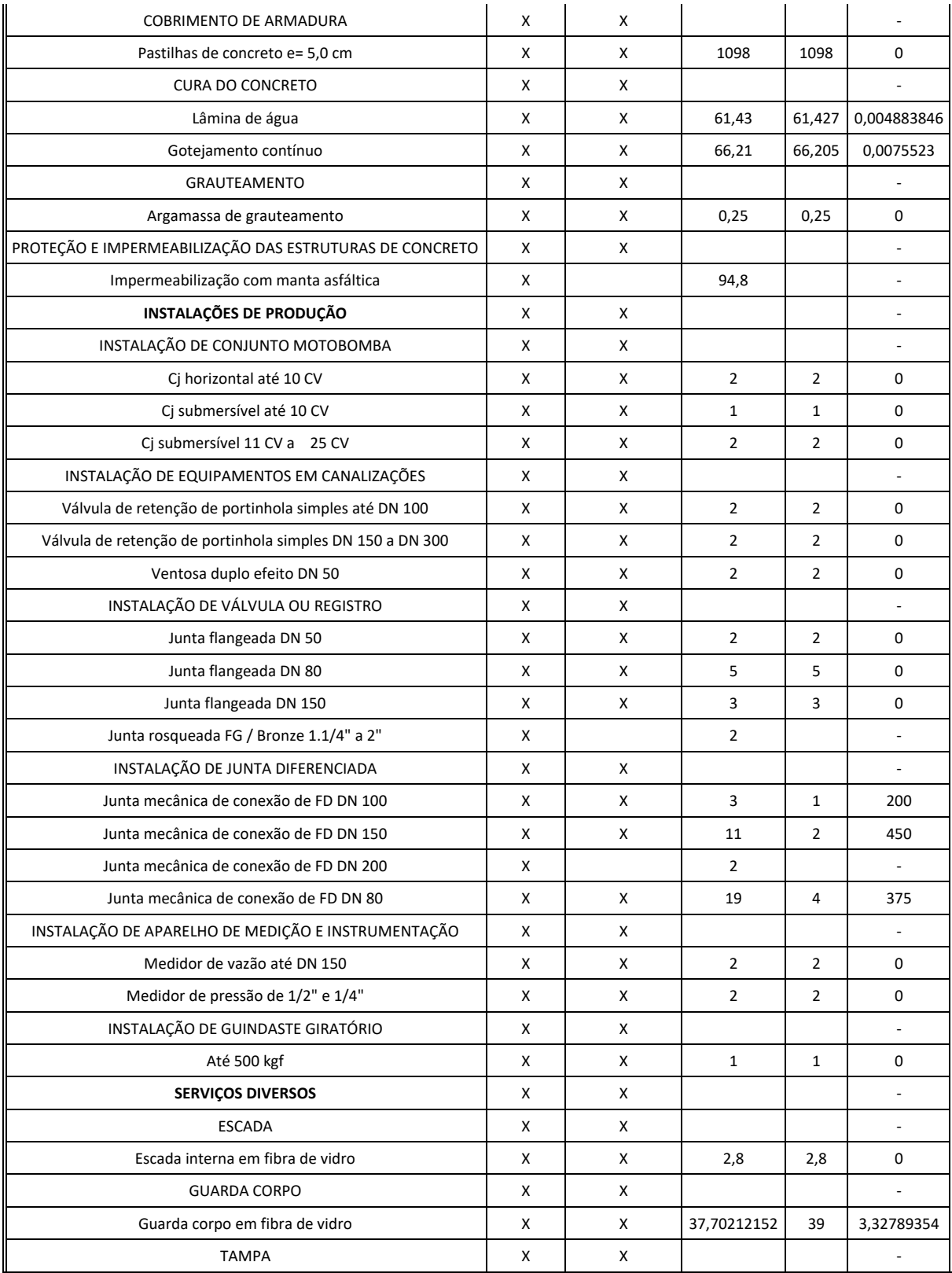

### **Continuação do Apêndice A – Relatório de validação de resultados**

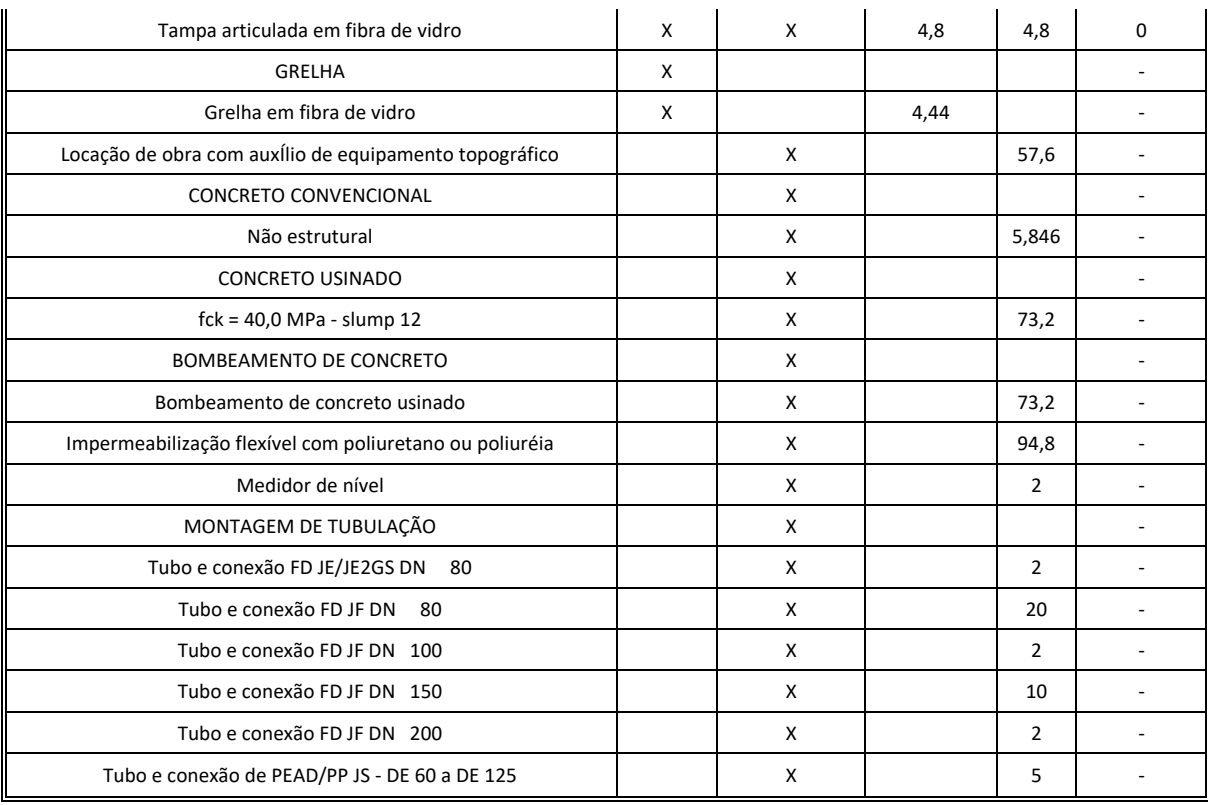

### **Continuação do Apêndice A – Relatório de validação de resultados**

**Fonte: Autoria própria a partir do Excel (2022)**